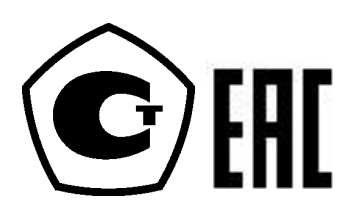

26.51.52 (43 8130)

# Калибратор давления Метран-520

Руководство по эксплуатации

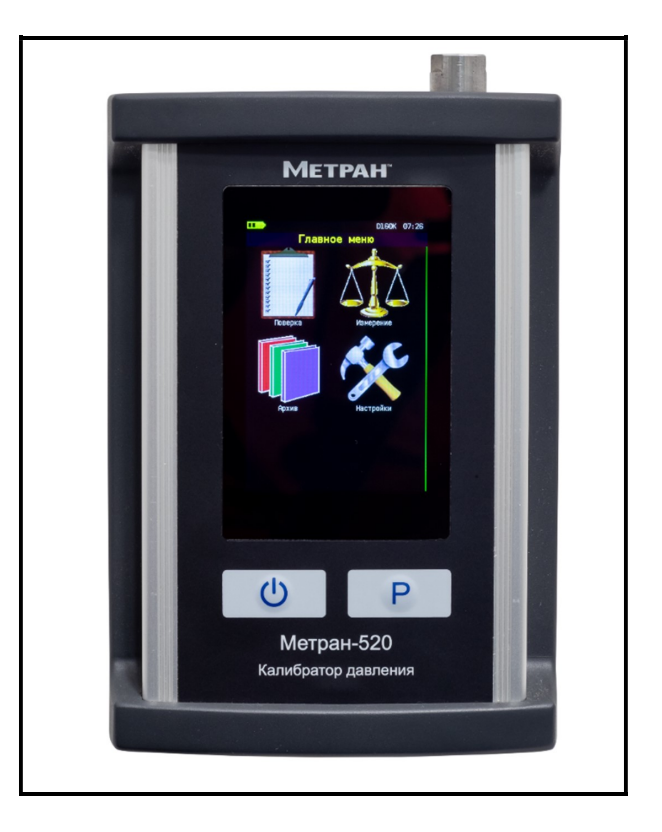

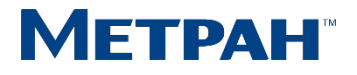

## Содержание

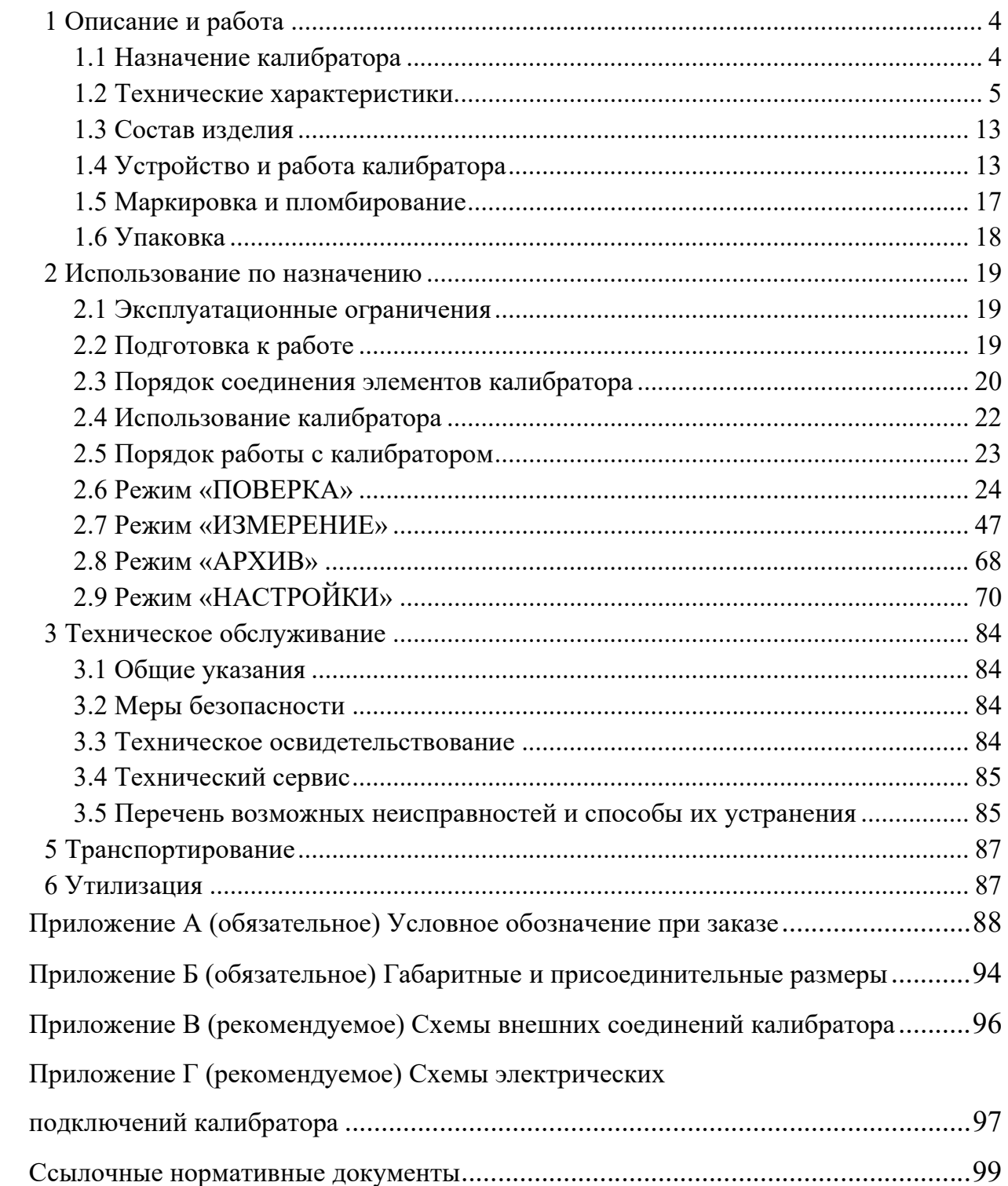

Настоящее руководство по эксплуатации (РЭ) распространяется на калибратор давления Метран-520 модификации TFT (далее – калибратор) и предназначено для изучения его устройства, принципа действия и правил эксплуатации, хранения и транспортирования.

## 1 Описание и работа

#### 1.1 Назначение калибратора

1.1.1 Калибраторы предназначены для измерения и воспроизведения абсолютного и избыточного давления жидкостей и газов, разрежения газов, силы постоянного тока и измерения напряжения постоянного тока.

К калибратору допускается подключать модули давления эталонные Метран-518 ТУ 4381-061-51453097-2010 (далее – внешний модуль давления) или другие эталонные модули давления серии «Метран», поддерживающие работу с настоящим калибратором в лабораторных и промышленных условиях в качестве рабочего эталона при поверке и калибровке СИД.

Для создания давления и разрежения дополнительно поставляются ручные источники создания давления.

1.1.2 По устойчивости к климатическим воздействиям калибратор соответствует климатическому исполнению УХЛ 3.1 по ГОСТ 15150, но для работы при температуре от минус 10 ºС до плюс 50 ºС и относительной влажности воздуха до 80 % при температуре плюс 35 °С.

По устойчивости к механическим воздействиям калибратор является виброустойчивым (группа N1) по ГОСТ Р 52931.

Степень защиты от воздействия пыли и воды корпусов калибратора и модуля давления – IP54 по ГОСТ 14254.

Калибратор в соответствии с разделом 4 ГОСТ Р 52931:

- предназначен для информационной связи с другими изделиями;

- по виду энергии носителя сигналов в канале связи является электрическим;

- в зависимости от эксплуатационной законченности относится к изделиям третьего порядка;

- по воздействию атмосферного давления относится к группе исполнения P1.

Калибратор в соответствии с ГОСТ 27.003 относится к изделиям конкретного назначения, восстанавливаемым, обслуживаемым, ремонтируемым необезличенным способом, контролируемым перед применением.

1.1.3 Калибратор выполнен в виде переносного устройства, в едином корпусе которого размещаются органы управления, а также встроенный модуль давления (по заказу).

1.1.4 Калибратор соответствует требованиям технических регламентов Таможенного союза:

- ТР ТС 004/2011 «О безопасности низковольтного оборудования»;

- ТР ТС 020/2011 «Электромагнитная совместимость технических средств».

## 1.2 Технические характеристики

1.2.1 Калибратор по заказу комплектуется встроенным модулем давления. Пример условного обозначения калибратора при заказе приведен в приложении А.

Коды, диапазоны измерений, предельно-допустимое давление и пределы допускаемой основной погрешности внешнего модуля давления эталонного Метран-518 приведены в таблице А.3 приложения А.

Коды внешних источников создания давления и рекомендуемые встроенные и внешние модули давления приведены в таблице А.4 приложения А.

Классификация встроенных модулей в зависимости от кода модуля давления и варианта заказа приведена в таблице 1.

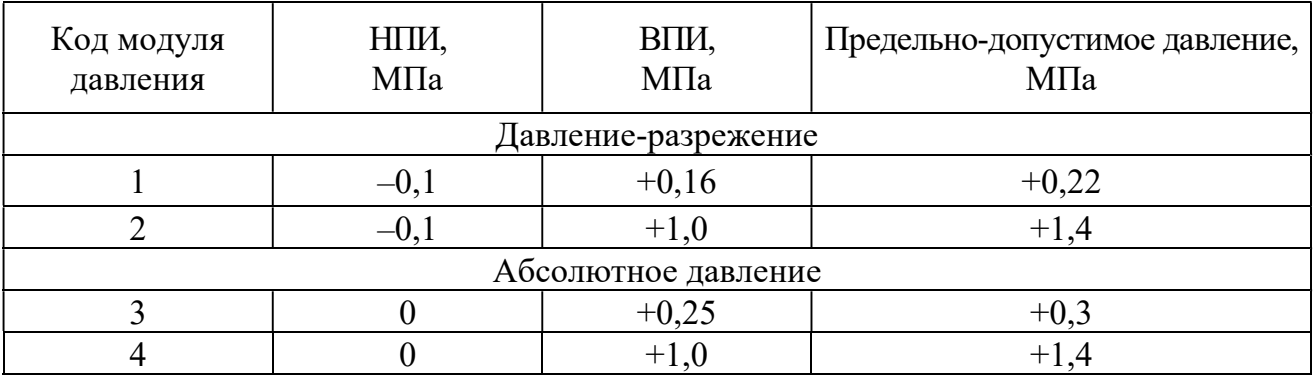

Таблица 1 – Классификация встроенных модулей

1.2.2 Диапазоны электрических сигналов, измеряемых и воспроизводимых калибратором:

- измерение и воспроизведение силы постоянного тока, мА  $0-22$ ;

- измерение напряжения постоянного тока, B  $0-5; 0-50$ .

1.2.3 При превышении измеряемого давления более чем на 10 % установленного диапазона, калибратор издает звуковой сигнал. При превышении измеряемого давления более предельно допустимого (указанного в таблице 1), калибратор фиксирует факт и дату данной перегрузки измеряемого параметра (см. 2.9.1).

1.2.4 Пределы допускаемой основной погрешности измерений давления встроенных модулей в зависимости от кода погрешности и диапазона измерений давления, указаны в таблице 2.

Таблица 2 – Пределы допускаемой основной погрешности встроенных модулей

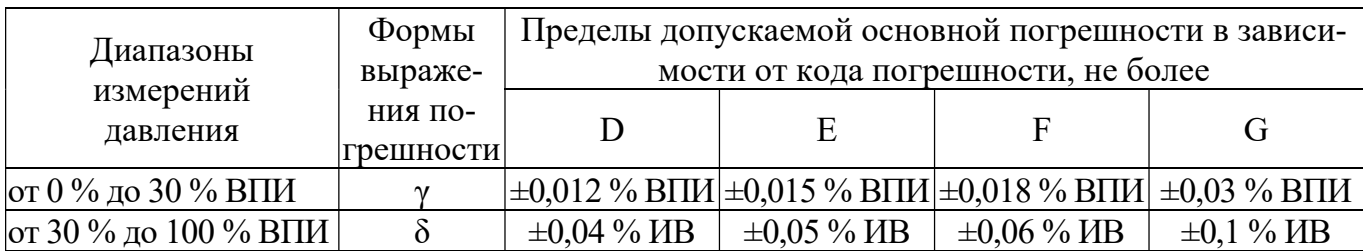

Примечания

1 Основная погрешность измерений давления при (20±2) ºС включает нелинейность, гистерезис и повторяемость.

2 ВПИ – верхний предел измерений встроенного модуля давления.

3 ИВ - значение измеряемой величины.

4 γ – пределы допускаемой приведенной основной погрешности.

 $5\delta$  – пределы допускаемой относительной основной погрешности.

6 Для модуля давления с диапазоном измерений от минус 100 до плюс 160 кПа (код модуля «1») приведённая погрешность распространяется только на диапазон от минус 30% ВПИ до плюс 30% ВПИ (от минус 48 до плюс 48 кПа). В остальном диапазоне нормируется предел допускаемой относительной погрешности.

1.2.5 Код погрешности, пределы допускаемой основной погрешности измере-

ний и воспроизведения постоянного тока, напряжения постоянного тока и дискретность индикации калибратора приведены в таблице 3.

Таблица 3 – Пределы допускаемой основной погрешности измерений и воспро-

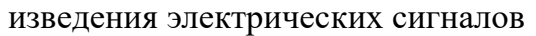

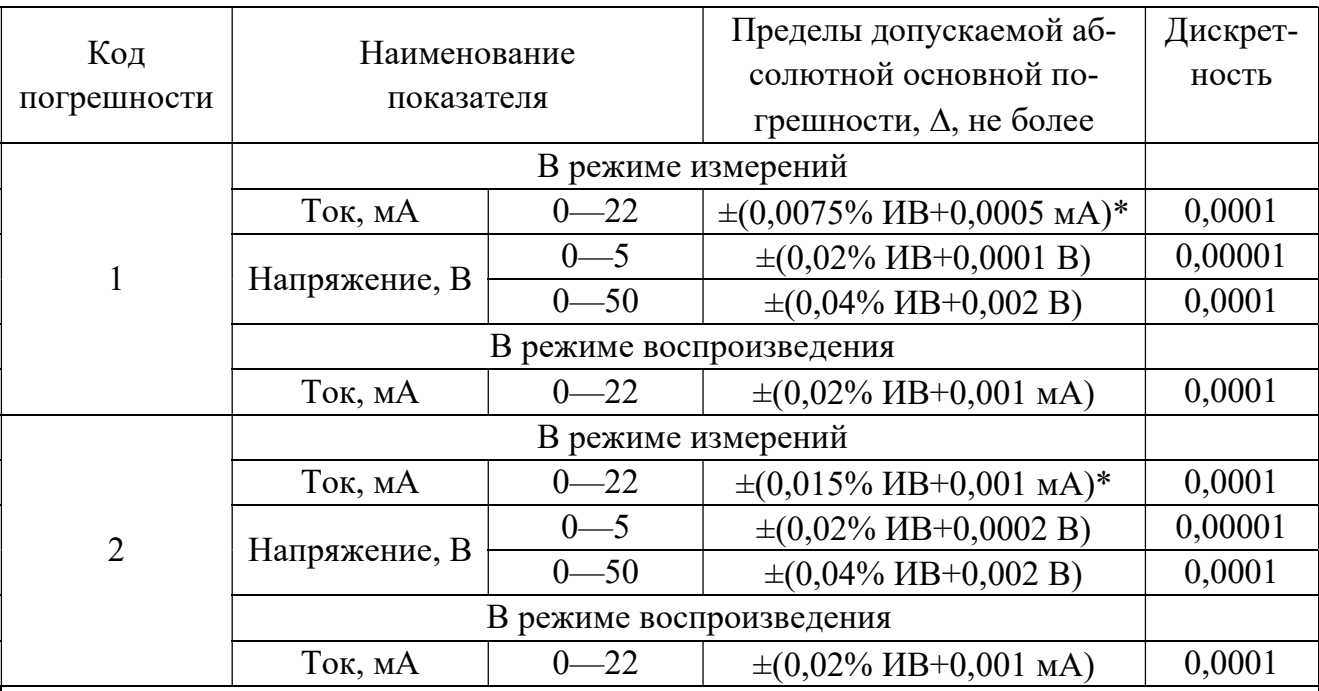

Примечания

1 ИВ - значение измеряемой (воспроизводимой) величины.

2 В режиме воспроизведения тока допускается подключать калибраторы по схеме питания от собственного источника тока или по схеме включения в токовую петлю с внешним блоком питания.

3 Калибратор имеет 6 десятичных разрядов индикации.

 $\overline{\text{F}}$  пределы допускаемой основной погрешности в диапазоне температур от плюс 10 °С до плюс 35 ºС.

1.2.6 Пределы допускаемой дополнительной погрешности измерений давления, напряжения и воспроизведения постоянного тока и напряжения постоянного тока при изменении температуры окружающего воздуха от минус 10 °С до плюс 50 °С не превышают половины предела допускаемой основной погрешности по каждому показателю на каждые 10 ºС от температуры 20±2ºС.

1.2.7 Пределы допускаемой дополнительной погрешности при измерении постоянного тока в диапазоне температур от минус 10 ºС до плюс 10 ºС и от плюс 35 ºС до плюс 50 ºС не превышают половины пределов допускаемой основной погрешности (см. таблицу 3) на каждые 10 ºС.

1.2.8 Электрическое питание калибратора осуществляется:

- от одного литий-ионного аккумулятора;

- сетевого блока питания с напряжением 6 В;

- от интерфейсного USB-порта персонального компьютера (далее ПК).

## ВНИМАНИЕ: НЕ ДОПУСКАЕТСЯ ОДНОВРЕМЕННОЕ ПОДКЛЮЧЕНИЕ К ПРИБОРУ КАБЕЛЯ USB И СЕТЕВОГО БЛОКА ПИТАНИЯ, ЧТО МОЖЕТ ПРИВЕСТИ К СБОЯМ В РАБОТЕ!

1.2.9 Зарядка аккумулятора осуществляется автоматически при подключении сетевого блока питания, при полном заряде аккумулятора зарядка автоматически прекращается. При разряде аккумулятора калибратор информирует о разряде и автоматически отключается.

Также зарядка осуществляется от USB-порта ПК, если данная опция включена в настройках прибора (см. 2.9.3).

1.2.10 Питание сетевого блока питания осуществляется от сети однофазного переменного тока напряжением 220  $_{23}^{+22}$  и частотой (50±1) Гц.

1.2.11 Мощность, потребляемая калибратором от сетевого блока питания, Вт, не более  $6.$ 

1.2.12 Продолжительность работы калибратора (без подсветки индикатора) при полностью заряженном аккумуляторе, не менее:

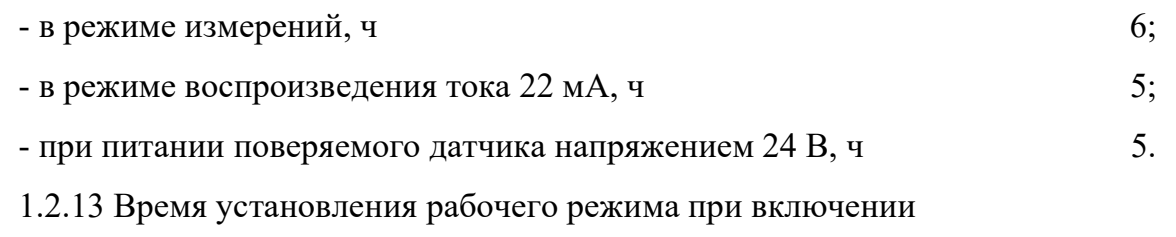

калибратора, мин, не более 5.

1.2.14 Время установления показаний калибратора при изменении вида и величины измеряемого параметра (действительно при усреднении равном 1), с, не более10.

1.2.15 Входное сопротивление калибратора:

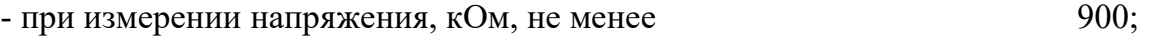

 $-$  при измерении тока, Ом, не более 20.

1.2.16 Допустимое сопротивление нагрузки в цепи воспроизведения тока, Ом, не более  $250$ .

1.2.17 Электрическое сопротивление изоляции между электрическими цепями и корпусом при испытательном напряжении 100 В должно быть не менее:

а) 20 МОм при температуре окружающего воздуха (205) ºС и относительной влажности от 30 % до 80 %;

б) 5 МОм при температуре окружающего воздуха (50±5) ºС и относительной влажности от 30 % до 80 %.

1.2.18 Габаритные и присоединительные размеры калибратора и внешних модулей давления указаны в приложении Б.

1.2.19 Масса калибратора без внешних источников и модулей давления приведена в таблице 4.

Таблица 4 – Масса калибратора в зависимости от комплектации

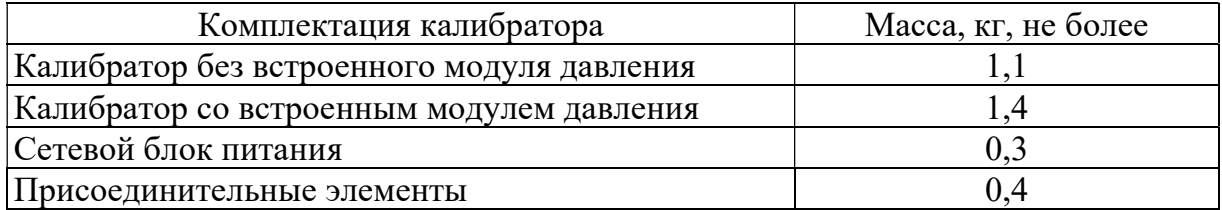

1.2.20 Средний срок службы, лет 8.

1.2.21 Средняя наработка на отказ, ч  $8000$ .

1.2.22 Среднее время восстановления работоспособного состояния, ч б.

1.2.23 Калибратор обеспечивает работу в режимах:

- поверки датчиков давления с различными выходным сигналами:

- унифицированный по току;
- унифицированный по напряжению;
- цифровой на базе HART-протокола;
- пневматический;

- измерений давления встроенным модулем давления (в зависимости от исполнения);

- измерений давления с помощью внешнего модуля давления;

- измерений электрических сигналов постоянного тока или напряжения;

- воспроизведения электрических сигналов постоянного тока по схеме питания от собственного источника тока или по схеме включения в токовую петлю с внешним блоком питания;

- питания поверяемого датчика давления напряжением 24 В с измерением выходного нормированного токового сигнала;

- симуляции выходного сигнала датчика давления в токовой петле, с возможностью преобразования измеренной или вручную вводимой физической величины;

- формирования и приема HART-сигналов.

1.2.24 Калибратор обеспечивает выполнение следующих функций:

- включение и выключение калибратора;

- автоматическое выключение калибратора через настраиваемый промежуток времени;

- обеспечение работы калибратора в 4-х основных режимах: «Поверка», «Измерение», «Архив», «Настройки»;

- выполнение поверки СИД (датчиков давления с унифицированным пневматическим, электрическим или цифровым сигналом, манометров), а также проверки сигнальной части электроконтактного манометра или реле давления;

- измерение давления (встроенным и/или внешним модулем давления), тока (в диапазоне (0…22) мА) или напряжения (в диапазонах (0…5) В, либо (0…50) В);

- воспроизведение силы постоянного тока (в диапазоне (0…22) мА) с возможностью воспроизведения в цепи внешнего источника питания;

- преобразование входного сигнала (измеренного калибратором или введенного вручную) в пропорциональное значение воспроизводимой силы постоянного тока, либо в пользовательские единицы;

- настройка каналов измерений (преобразования);

 сохранение настроек выбранных каналов в энергонезависимой памяти калибратора и загрузка данных настроек в последующих сеансах работы калибратора в режиме «Пользовательский» режим;

– выбор единиц измерений давления из ряда: кПа, МПа, Па, бар, мбар, кгс/м<sup>2</sup>, кгс/см<sup>2</sup> , мм. вод. ст. (при 4 ºС), мм. вод. ст. (при 20 ºС), мм. рт. ст. (при 0 ºС), psi;

 ввод параметров поверяемого прибора (заводской номер, ВПИ и НПИ, единицы измерений, погрешность (класс точности), место эксплуатации и т.д.);

 ввод диапазона выходного сигнала датчика давления по току от 0 до 20 мА или по напряжению от 0 до 5 В;

 выбор режима электрического питания датчика давления: от внешнего или от встроенного источника питания;

 поиск подключенных датчиков с поддержкой HART-протокола, считывание показаний давления по HART-протоколу, обеспечение калибровки токовой петли, считывание информации, установка диапазона и единиц измерений, обнуление поверяемого датчика;

определение погрешности поверяемого прибора;

 выбор коэффициента усреднения показаний при измерении физических величин;

 обнуление (установку нуля) показаний при измерении давления (в том числе корректировка показаний модулей абсолютного давления), тока, напряжения;

проверку герметичности пневмогидросистемы (далее ПГС) с СИД;

 сигнализацию (звуковой сигнал) о перегрузке измеряемого давления более чем на 10 % от выбранного поддиапазона;

 сохранение информации о перегрузке в режиме измерений давления (встроенного и внешнего модулей давления) в энергонезависимую память калибратора или внешнего модуля;

 архивацию до 256 протоколов поверки поверяемых (проверяемых) приборов с сохранением даты, времени и результатов измерений (показания поверяемого прибора, модуля давления, рассчитанная погрешность измерений);

 архивацию не менее 70000 измерений (по двум измерительным каналам калибратора) с сохранением даты, времени и результатов измерений в энергонезависимую память калибратора в режиме «Мониторинг»;

выбор языка интерфейса калибратора (русский или английский);

установку и индикацию текущего времени и даты;

включение, выключение и регулировку яркости подсветки дисплея;

 проведение пользовательской калибровки встроенного и/или внешнего модуля давления по двум точкам с использованием эталона давления;

 проведение пользовательской калибровки измерения тока и напряжения по двум точкам;

 индикацию информации: работа калибратора в режиме связи ПК, работа калибратора от внутреннего источника питания с индикацией оставшегося уровня заряда или зарядки аккумулятора;

 индикацию информации о калибраторе: тип калибратора, заводской номер, дату калибровки, версию и контрольную сумму ПО, диапазоны и погрешности измерений и воспроизведений электрических сигналов;

 индикацию информации о встроенном модуле давления: код модуля давления, вид измеряемого давления («АБС» для модуля абсолютного давления, «ИВ» для модуля давления-разрежения), заводской номер (соответствует заводскому номеру ка-

либратора), дату калибровки, диапазон измерений, погрешность измерений (указывается величина, соответствующая диапазону измерений от 30 % до 100 % ВПИ), дату последней перегрузки модуля давления;

 индикацию информации о подключенном к калибратору внешнем модуле давления: код модуля давления, вид измеряемого давление («ИЗБ» для модуля избыточного давления, «АБС» для модуля абсолютного давления, «ИВ» для модуля давления-разрежения), дату калибровки, диапазон измерений, погрешность измерений (указывается величина, соответствующая диапазону измерений), дату последней перегрузки модуля давления, версию и контрольную сумму ПО;

информацию о состоянии аккумулятора.

1.2.25 Калибратор комплектуется ПО «Поверка СИД», поставляемым на компакт-диске.

1.2.26 ПО «Поверка СИД» обеспечивает выполнение следующих функций:

- обеспечение связи с калибратором через USB-порт (с параметрами устройства USB – VID: 0x0483 и PID: 0xA28E);

- чтение из памяти калибратора и сохранение в базу данных компьютера архива поверок приборов;

- проведение поверки СИД (в том числе датчиков с HART-протоколом) и проверки реле давления;

- формирование протокола поверки СИД в соответствии с методикой поверки с сохранением в базе данных компьютера;

- управление калибратором в режиме связи с ПК: измерение давления и электрических сигналов, прием и передача данных по HART-протоколу), воспроизведение постоянного тока, зарядка аккумулятора, настройка каналов измерений, редактирование пользовательских сигналов, настройка параметров калибратора;

- обеспечение режима «Мониторинг» с фиксацией и протоколированием измеренного значения давления и выходного токового сигнала датчика в течение заданного интервала времени;

- установка даты и времени в калибраторе;

- чтение информации о диапазонах и перегрузках модулей давления;

- чтение информации о калибраторе (заводской номер, версия ПО, контрольная сумма, исполнение и др.), о перегрузке в режиме измерений электрических сигналов.

1.2.27 Уровень защиты ПО соответствует уровню «высокий» по Р 50.2.077-2014.

#### 1.3 Состав изделия

1.3.1 Калибратор выполнен в виде портативного прибора и состоит из:

- блока электронного (по заказу комплектуется встроенным модулем давления, см. приложение А);

- аккумулятора, обеспечивающего работу калибратора в автономном режиме;

- сетевого блока питания для зарядки аккумулятора;

- интерфейсного кабеля USB и программного обеспечения «Поверка СИД» на компакт–диске для связи с ПК.

Подключение модуля давления к калибратору осуществляется с помощью электрического кабеля с самозащёлкивающимся разъемом.

1.3.2 По отдельному заказу для совместной работы с калибратором могут поставляться:

- комплект внешних модулей давления;

- комплект средств создания давления во всем рабочем диапазоне измерений давления (с присоединительными пневмошлангами, гидрорукавами и штуцерами для подключения к СИД).

#### 1.4 Устройство и работа калибратора

1.4.1 Конструкция калибратора – модульная (см. рисунок 1), основными элементами которой являются:

- калибратор Метран-520;

- встроенный модуль давления (поставляется по заказу);

- внешний модуль давления (поставляется по отдельному заказу);

- блок питания.

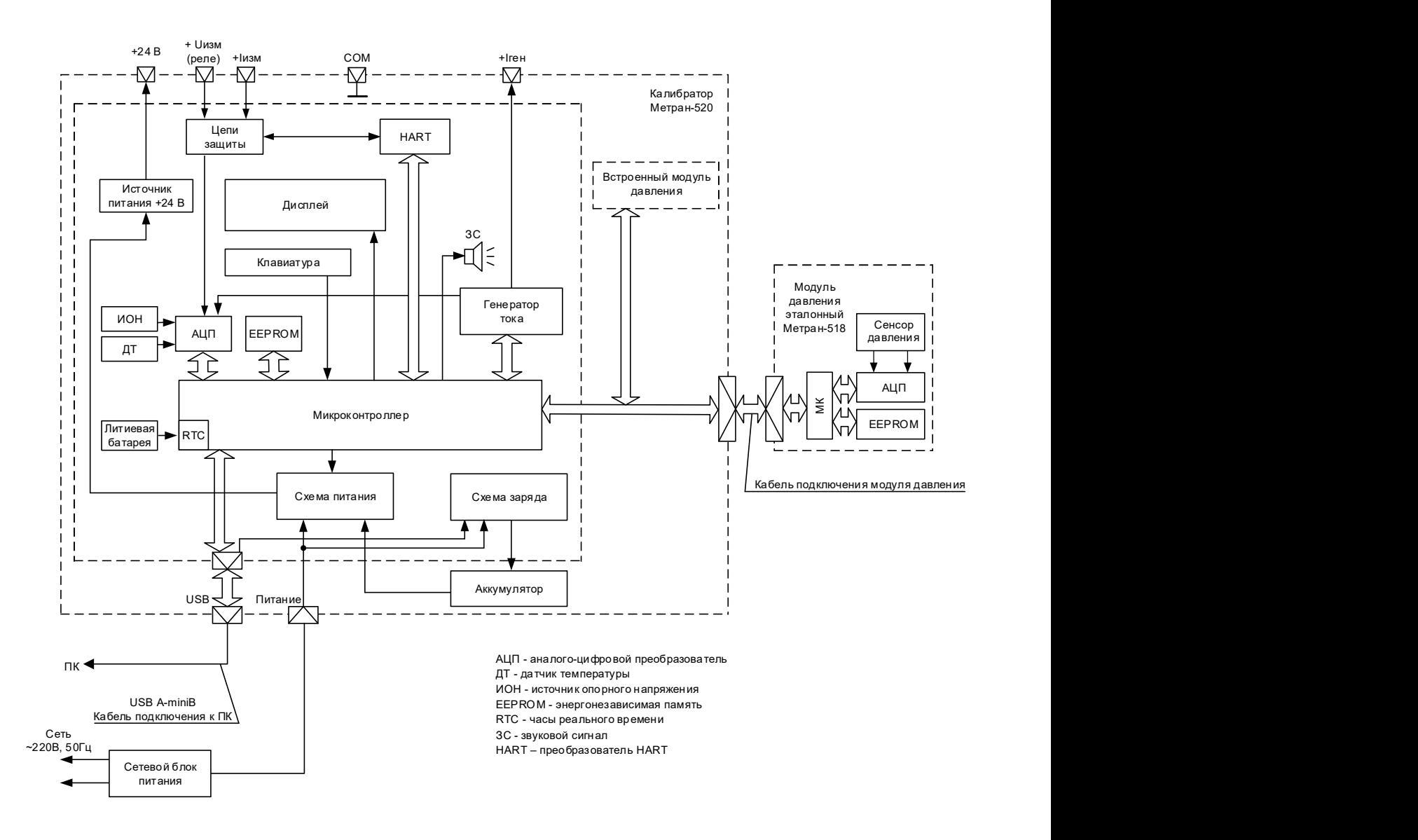

Рисунок 1 – Структурная схема калибратора

Примечание – внешние модули давления Метран-518 (или аналогичные) одинаковых кодов взаимозаменяемые. Все поставляемые модули давления имеют в своей конструкции разделительную диафрагму (мембрану) из нержавеющей стали и обеспечивают работу с любыми средами, не вызывающими коррозию стали марки 12Х18Н10Т.

1.4.2 Измеряемое давление подается на разделительную мембрану и через разделительную жидкость на чувствительный элемент преобразователя давления, расположенного во встроенном или внешнем модуле давления. Электрический сигнал преобразователя давления, пропорциональный изменению входного давления, подается на первый канал измерения аналого-цифрового преобразователя (АЦП). Преобразованный в цифровой код сигнал поступает в микроконтроллер модуля давления. На второй канал измерения АЦП подается электрический сигнал, пропорциональный температуре чувствительного элемента преобразователя давления, компенсируя температурную погрешность. Микроконтроллер модуля давления производит расчет давления в соответствии с функцией преобразования по цифровым кодам давления и температуры. Индивидуальные для каждого преобразователя давления калибровочные коэффициенты функции преобразования, используемые поддиапазоны модуля давления и информация о перегрузках (если данный факт был зафиксирован) хранятся в энергонезависимой памяти модуля.

1.4.3 Измеряемый электрический сигнал через цепи защиты, предохраняющие электронную схему от перегрузок, попадает на вход АЦП, преобразующего величину измеренного электрического сигнала в цифровой код, обрабатываемый микроконтроллером. Для обеспечения заданной точности измерений и воспроизведения в схему калибратора введены источник опорного напряжения (ИОН) и датчик температуры (ДТ), при помощи которого осуществляется термокомпенсация ИОН и измерительных цепей, минимизируя тем самым зависимость погрешности измерений от температуры окружающей среды.

1.4.4 Калибратор содержит источник напряжения +24 В, обеспечивающий питание поверяемых датчиков давления.

1.4.5 Конструктивно калибратор выполнен в виде переносного прибора из алюминиевого сплава, на лицевой панели которого размещены кнопка включения прибора и функциональная кнопка, жидкокристаллический графический дисплей с сенсорной панелью. На верхней крышке калибратора расположены клеммы для подключения к цепи измерений и воспроизведения электрических сигналов, разъемы для подключения внешнего модуля давления, сетевого блока питания и компьютера (далее ПК) по интерфейсу USB. На нижней панели калибратора расположена крышка люка для доступа к аккумулятору, закрепленная двумя винтами.

Примечание – для защиты от механических повреждений при транспортировке на окно дисплея нанесена защитная пленка. Рекомендуется удалить пленку перед началом эксплуатации калибратора.

Габаритные и присоединительные размеры, калибратора, показаны на рисунке Б.1 приложения Б.

1.4.6 Обозначение клавиш, разъемов и клемм для внешних подключений, крышки люка держателя аккумулятора калибратора представлено на рисунке 2.

На лицевой панели калибратора расположены две клавиши:

клавиша «Включение» предназначена для включения/выключения калибратора (для выключения – нажать и удерживать в этом положении клавишу 1 – 2 секунды), а также для возврата в предыдущее меню (кратковременное нажатие);

функциональная клавиша («Р») предназначена для перехода в первый из «Пользовательских режимов» измерений (см. 2.7.3).

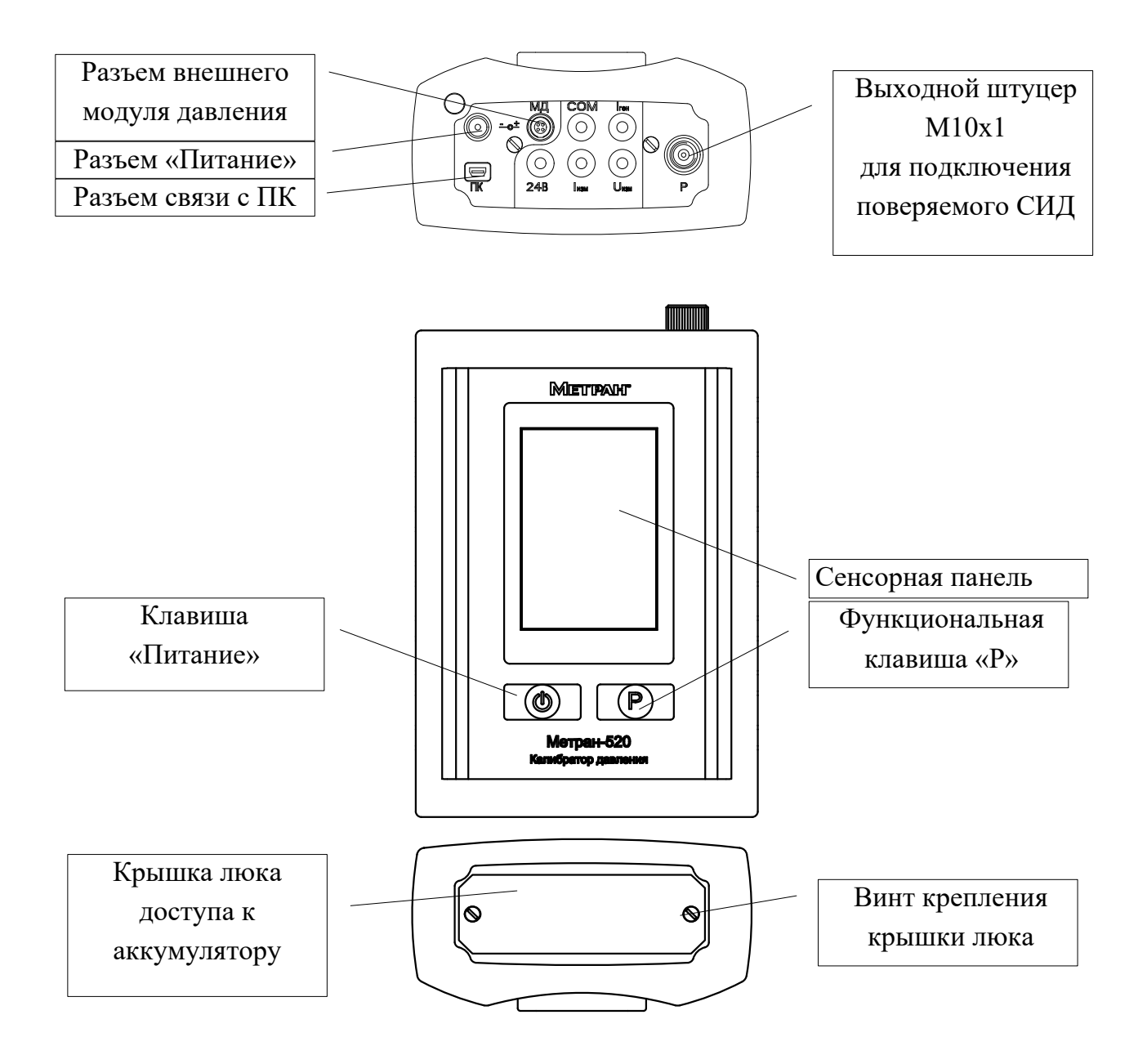

Рисунок 2 – Верхняя, лицевая и нижняя панели калибратора

1.4.7 Питание калибратора осуществляется от аккумулятора, либо от сетевого блока питания (при этом происходит автоматическая зарядка аккумулятора).

1.4.8 Подключение калибратора к ПК производится кабелем USB (при этом в зависимости от настроек и типа порта USB может включиться автоматическая зарядка аккумулятора).

1.4.9 При эксплуатации калибратора в условиях с пониженной относительной влажностью воздуха необходимо соблюдать требования направленные на предотвращение возникновения статических зарядов.

#### 1.5 Маркировка и пломбирование

1.5.1 На табличке, прикреплённой к калибратору, нанесены следующие знаки и надписи:

- товарный знак предприятия-изготовителя;

- наименование калибратора;

- исполнение, код погрешности калибратора (см. табл. 3), обозначение встроенного модуля давления (комплектуется по заказу, см. табл. 1, 2);

- порядковый номер по системе нумерации предприятия-изготовителя;

- дата изготовления (год и месяц);

- знак утверждения типа по Приказу №2905;

- единый знак обращения продукции на рынке государств – членов Евразийского экономического союза.

Примечание – при поставке на экспорт нанесена надпись «Сделано в России».

1.5.2 На табличке, прикрепленной к внешним модулям давления, нанесены знаки и надписи, соответствующие ТУ 4381-061-51453097-2010.

1.5.3 В каждую потребительскую тару вкладывается упаковочная ведомость, содержащая следующие надписи:

- товарный знак или наименование предприятия-изготовителя;

- комплект поставки;

- год изготовления;

- штамп ОТК.

1.5.4 На транспортной таре в соответствии с ГОСТ 14192 нанесены манипуляционные знаки: «Хрупкое. Осторожно», «Беречь от влаги» и «Верх».

1.5.5 Калибратор опломбирован на предприятии-изготовителе.

## 1.6 Упаковка

1.6.1 Упаковка калибратора состоит из потребительской и транспортной тары, изготавливаемой по чертежам предприятия-изготовителя.

1.6.2 Упаковка производится в соответствии с конструкторской документацией и обеспечивает сохранность калибраторов при транспортировании и складском хранении в течение гарантийного срока.

#### 2 Использование по назначению

#### 2.1 Эксплуатационные ограничения

2.1.1 К эксплуатации калибратора допускаются лица, прошедшие специальную подготовку и проверку знаний Правил охраны труда (правил безопасности) при эксплуатации электроустановок, ознакомленные с руководством по эксплуатации калибратора и не имеющие медицинских противопоказаний.

2.1.2 Для обеспечения работоспособности калибратора в рабочем диапазоне температур необходимо исключить накопление конденсата во внутренних полостях модуля давления, а также внутри соединительных трубок с газообразной рабочей средой.

2.1.3 Не допускается эксплуатация калибратора с встроенным модулем давления в ПГС, давление в которых может превышать ВПИ модуля давления.

2.1.4 Применение калибратора со встроенным модулем давления допускается только для измерений давления воздушной среды.

2.1.5 Подсоединение или отсоединение электрических кабелей от калибратора производить при отключенном питании. Замену, присоединение и отсоединение внешнего модуля давления от ПГС, подводящей измеряемую среду, производить при отсутствии давления и отключенном питании.

## 2.2 Подготовка к работе

2.2.1 Перед работой с калибратором внимательно изучить настоящее руководство по эксплуатации.

2.2.2 Извлечь калибратор из транспортной тары, проверить комплектность и убедиться в отсутствии внешних повреждений. Проверить комплектность калибратор в соответствии с настоящим руководством (см. 1.3). В холодное время года калибратор должен быть выдержан перед началом работы при температуре (25±10) ºС не менее трех часов.

2.2.3 Разместить калибратор на рабочем месте, обеспечив удобство работы.

При выборе места установки для поверки приборов учитывать следующее:

- среда, окружающая калибратор, не должна содержать примесей, вызывающих коррозию его деталей;

- тряска и удары во время работы калибратора должны отсутствовать;

- внешние модули давления должны быть установлены таким образом, чтобы исключить пространственное изменение положения при работе.

2.2.4 Установить аккумулятор (при раздельной поставке аккумулятора) (см. 2.3.1) и произвести полную зарядку аккумулятора (см. 2.5.1).

#### 2.3 Порядок соединения элементов калибратора

2.3.1 Для установки аккумулятора открыть крышку люка на нижней панели открутив два винта (см. рис 2). Заправить ремешок так, чтобы он оказался под аккумулятором для облегчения его извлечения в дальнейшем.

Примечание – При не заправленном ремешке извлечь аккумулятор возможно только при частичной разборке корпуса пробора с повреждением защитной пломбы и потери гарантии.

Внимательно проверить полярность установки батареи по значку батареи на плате и знакам полярности на корпусе держателя батареи.

Установить аккумулятор и далее нижнюю крышку на два винта.

При замене аккумулятора отвернуть два винта, снять крышку люка, извлечь аккумулятор потянув за ремешок, заправить ремешок и установить новый аккумулятор предварительно проверив полярность, закрыть крышку люка, закрутив два винта.

ВНИМАНИЕ: ПРИ САМОСТОЯТЕЛЬНОЙ ЗАМЕНЕ АККУМУЛЯТОРА ДО-ПУСКАЕТСЯ УСТАНОВКА ТОЛЬКО СЛЕДУЮЩИХ ТИПОВ БАТАРЕЙ ICR18650 2600 мАч: ICR18650-26F (Samsung), ICR18650 B4 2600 mAh (LG Chem), LI-18650-260-H (Minamoto), NCR18650PF-2700mAh (Panasonic). УСТАНОВКА ДРУГИХ ТИПОВ АК-КУМУЛЯТОРОВ МОЖЕТ ПРИВЕСТИ К ПОВРЕЖДЕНИЮ КАЛИБРАТОРА И ОТ-КАЗУ В ГАРАНТИЙНОМ РЕМОНТЕ!

2.3.2 Для предотвращения обрывов и переломов электрических проводов и разъемов при поверке (калибровке) СИД рекомендуется сначала произвести пневматическое (гидравлическое) соединение поверяемого СИД с источником создания давления (ИД), а затем электрические соединения поверяемых СИД с калибратором.

Для электрического подключения поверяемого датчика давления с внешним источником питания к калибратору подсоединить выход датчика к разъёмам калибратора для измерения токового сигнала «I<sub>ИЗМ</sub>», «СОМ». Затем, при необходимости, подключить внешний модуль давления к разъёму «МД» калибратора прилагаемым кабелем подключения.

Для электрического подключения поверяемого датчика давления без внешнего источника питания (питание датчика осуществляется калибратором) к калибратору подсоединить выход датчика к разъёмам калибратора для измерения токового сигнала «I<sub>ИЗМ</sub>», «24 В». Затем, при необходимости, подключить внешний модуль давления к разъёму «МД» калибратора прилагаемым кабелем подключения.

Схемы подключений калибратора приведены в приложениях В и Г.

Перед началом работы с калибратором включить параметр «Питание 24 В» (см. 2.9.10).

В кабеле подключения внешнего модуля давления применяются самозащелкивающиеся разъемы. Для соединения разъема следует вставить штекер кабеля в разъем до упора (см. рис 4).

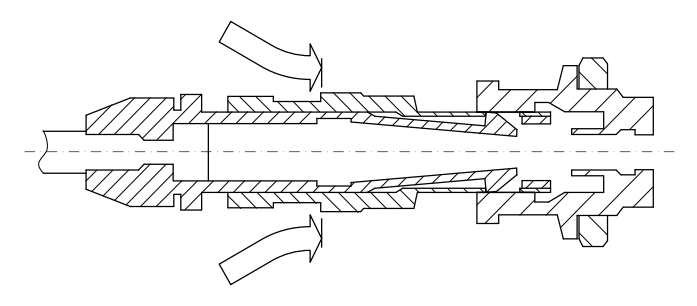

Рисунок 4

Данное соединение не разъединяется при попытке потянуть за кабель (см. рис 5).

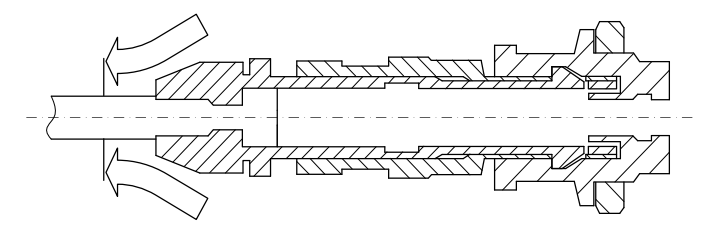

Рисунок 5

Для корректного разъединения разъема следует потянуть за муфту (см. рис 6).

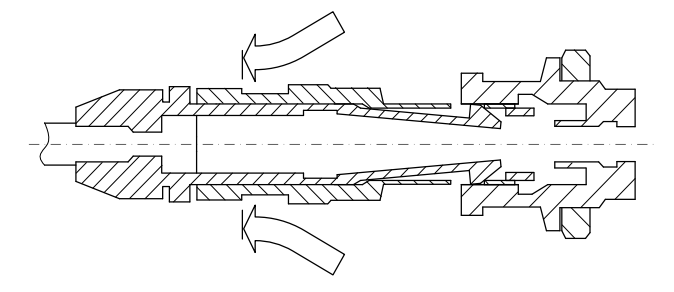

Рисунок 6

Схема внешних электрических и пневматических (гидравлических) соединений калибратора приведена в приложении В.

Схемы электрических соединений калибратора с поверяемым датчиком давления приведены в приложении Г.

2.3.3 Для проверки реле давления следует произвести его пневматическое подключение к ИД при помощи трубопровода, электрический кабель подсоединить к клеммам «СОМ» и «Uизм».

2.3.4 После подключения поверяемого (калибруемого) СИД следует проверить пневматическую (гидравлическую) систему (калибратор + поверяемый СИД) на герметичность.

Проверку герметичности производить в следующей последовательности:

- включить калибратор (2.5.1);

- выбрать режим проверки герметичности в режиме «Поверка» (2.6.4);

- с помощью ИД создать в пневматической (гидравлической) системе давление, равное значению ВПИ поверяемого прибора;

- выдержать пневматическую (гидравлическую) систему под давлением 5 мин для завершения термодинамических процессов;

- произвести тест на герметичность длительностью 2 минуты в соответствии с 2.6.

Падение давления допускается не более 0,1 % от установленного давления за минуту.

ВНИМАНИЕ: ПОСЛЕ ОКОНЧАНИЯ РАБОТ И ВО ИЗБЕЖАНИЕ ПОВРЕ-ЖДЕНИЯ КАБЕЛЯ ПОДКЛЮЧЕНИЯ ВНЕШНЕГО МОДУЛЯ ДАВЛЕНИЯ, СНА-ЧАЛА ОТСОЕДИНИТЬ КАБЕЛЬ И ТОЛЬКО ПОТОМ ОТСОЕДИНИТЬ МОДУЛЬ ОТ ИД ИЛИ ОТ ПГС!

## 2.4 Использование калибратора

2.4.1 Собрать схему внешних электрических и пневматических (гидравлических) соединений калибратора и поверяемого датчика давления в соответствии с приложением В.

2.4.2 Проверить герметичность пневматической (гидравлической) системы (см. 2.3.4).

2.4.3 Выбрать режим «Поверка» или «Измерение» для дальнейшей работы калибратора.

2.4.4 При выборе режима «Поверка» ввести технические характеристики о поверяемом (проверяемом) СИД (см. 2.6) и произвести поверку согласно соответствующей методике поверки или прилагаемым инструкциям.

Для окончания переходных термодинамических процессов произвести выдержку после подачи давления в течение времени, указанного в руководствах по эксплуатации на ИД.

ВНИМАНИЕ: ПРИ СОВМЕСТНОЙ РАБОТЕ С ПНЕВМАТИЧЕСКИМ НАСО-СОМ Н-2,5УМ (Н-2,5М) И ВНЕШНИМ МОДУЛЕМ ДАВЛЕНИЯ С ВПИ МЕНЕЕ 100 КПА, ДЛЯ ПРЕДОТВРАЩЕНИЯ ВЫХОДА МОДУЛЯ ДАВЛЕНИЯ ИЗ СТРОЯ СЛЕ-ДУЕТ ОГРАНИЧИТЬ ХОД ПОРШНЯ НАСОСА ДЛЯ СНИЖЕНИЯ ПОРЦИОННОГО ПОСТУПЛЕНИЯ СЖАТОГО ВОЗДУХА В СИСТЕМУ (ПОЛНЫЙ ХОД ПОРШНЯ НАСОСА ОБЕСПЕЧИВАЕТ ДАВЛЕНИЕ ПОРЯДКА 80 кПа В ПОВЕРЯЕМОМ ПРИ-БОРЕ С ОБЪЕМОМ ОКОЛО 150 СМ<sup>3</sup>)!

ВНИМАНИЕ: ЗАПРЕЩАЕТСЯ ОТСОЕДИНЯТЬ ПОВЕРЯЕМЫЙ ПРИБОР, НАХОДЯЩИЙСЯ ПОД ДАВЛЕНИЕМ!

2.4.5 При выборе режима «Измерение» произвести подключение калибратора к измеряемым цепям (см. приложение В, Г), выбрать тип измеряемого (воспроизводимого) сигнала (см. 2.7).

2.4.6 При работе с ПК следовать указаниям программы (работа с ПО «Поверка СИД» описана в руководстве пользователя).

## 2.5 Порядок работы с калибратором

2.5.1 Включить калибратор клавишей «Питание».

В случае, если при отключенном сетевом блоке питания калибратор не включается после нажатия клавиши «Питание» или индикатор состояния аккумулятора на последнем делении (см. 2.5.3), следует произвести зарядку аккумулятора, подключив сетевой блок питания (для быстрой зарядки) или через кабель к интерфейсному USBпорту ПК. Режимы зарядки аккумулятора описаны в п 2.9.3.

2.5.2 После включения калибратора на дисплее отображается главное меню (при первом включении), или меню в котором калибратор был выключен в предыдущем сеансе работы.

Управление режимами калибратора, выбор и ввод параметров осуществляется нажатием на соответствующую область сенсорного экрана (расположенного над дисплеем). Для возврата в предыдущее меню или для выхода из режима следует прикоснуться пальцем к панели и провести по панели справа налево (или кратковременно нажать клавишу «Питание»).

2.5.3 В верхней строке дисплея калибратора отображено:

- символ состояния аккумулятора (полная информация о состоянии аккумулятора в меню «Настройка» - «Питание», см. 2.9.3.2);

- символ связи калибратора с ПК

- идентификатор (см. таблицу А.1 приложения А) встроенного модуля давления (при наличии), который при подключении внешнего модуля давления заменяется на код подключенного модуля;

- текущее время.

Примечание – после включения калибратора происходит самодиагностика, при этом в верхней строке кратковременно отображаются знаки «ADCE» и «ADCI», а символ состояния аккумулятора окрашен в красный цвет.

Главное меню калибратора содержит основные режимы:

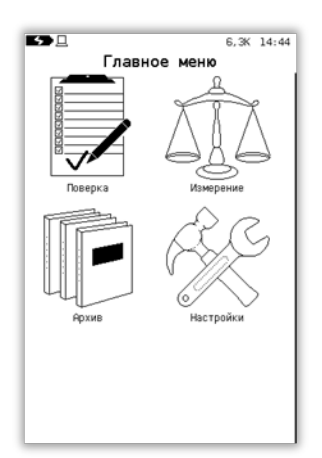

Поверка (см. 2.6); Измерение (см. 2.7); Архив (см. 2.8); Настройки (см. 2.9).

## 2.6 Режим «ПОВЕРКА»

Данный режим калибратора реализует:

- частичную автоматизацию процесса поверки СИД (датчиков давления, манометров, преобразователей давления) с сохранением технической информации о поверяемом СИД, условиях и результатах поверки в энергонезависимую память калибратора;

- измерение давления при помощи встроенного или внешнего модуля давления;

- измерение унифицированного выходного сигнала поверяемого датчика давления (ток, напряжение);

- фиксацию показаний поверяемого датчика давления по HART-протоколу;

- одновременную работу с двумя модулями давления (встроенным и внешним) для обеспечения поверки пневматических преобразователей давления;

- проверку герметичности, измерение и фиксацию показаний поверяемого датчика давления, манометра или реле давления, расчет погрешности.

Для частичной автоматизации процесса поверки СИД (датчики давления, образцовые и технические манометры, вакуумметры и т.д.), а также проверки реле давления и срабатывания контактов электроконтактных манометров рекомендуется использовать программное обеспечение «Поверка СИД», обеспечивающее протоколирование и архивирование в базе данных результатов поверок (см. Руководство пользователя ПО «Поверка СИД»).

Калибратор производит фиксацию показаний, поверяемых СИД, расчет погрешности измерений давления и архивацию до 256 протоколов поверки в энергонезависимой памяти калибратора в лабораторных и полевых условиях.

Для перехода в режим поверки СИД следует в главном меню выбрать пункт

При этом калибратор переходит в меню выбора поверяемого СИД, применяемого в поверке модуля давления, условий поверки:

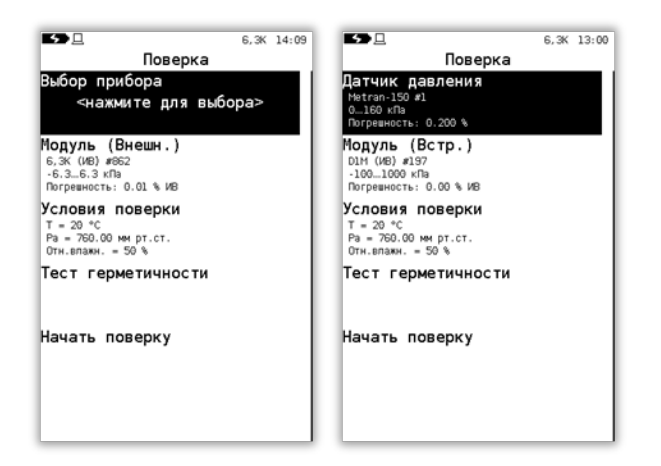

.

#### 2.6.1 Выбор поверяемого прибора

Для начала следует выбрать поверяемое СИД из памяти калибратора, нажав первый пункт меню, «Выбор прибора» (если какой-либо прибор был выбран ранее, пункт меню содержит краткую информацию о нём). Калибратор отобразит список приборов, ранее сохраненных в энергонезависимой памяти. Для пролистывания списка необходимо нажать и переместить палец по сенсорной панели вверх (пролистывание вверх) или вниз (пролистывание вниз). Также возможен быстрый переход к необходимой области списка нажатием на область быстрой прокрутки, которая занимает примерно 10% ширины экрана с правой стороны:

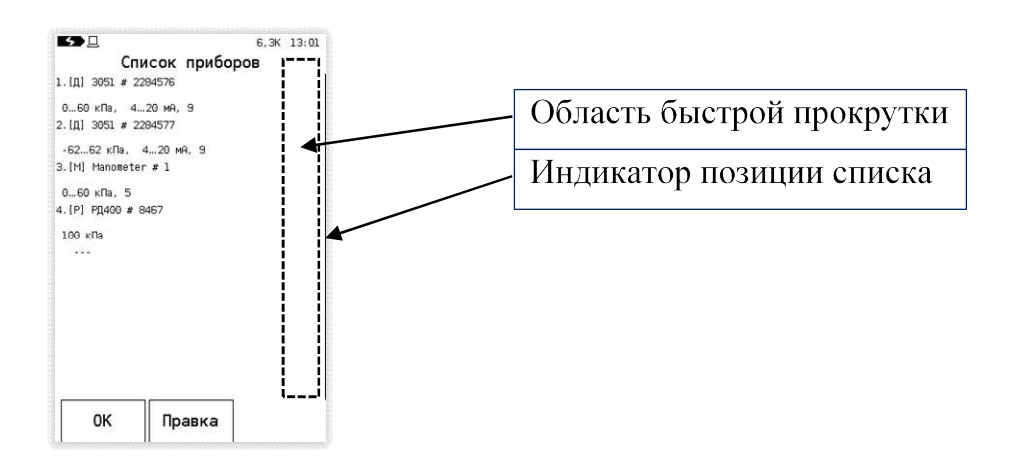

Отображаемая справа вертикальная линия является индикатором позиции выводимого списка.

Всего в памяти калибратора может храниться информация о 100 поверяемых приборах.

В пронумерованных строках отображается следующая информация:

- [Д] ([Р], [М]) – обозначение типа поверяемого прибора (датчик, реле давления, манометр соответственно);

- Наименование модели поверяемого прибора, его заводской номер;

- Диапазон измерений давления, диапазон выходного сигнала (для датчиков, поверяемых по HART-протоколу, указывается «HART»), класс точности поверяемого прибора (предел допускаемой основной погрешности).

Ввод информации о поверяемом приборе представлен в пп. 2.6.1.1 – 2.6.1.4.

Для выбора нужного прибора следует выделить его нажатием на пункт списка и подтвердить кнопкой «ОК».

2.6.1.1 Добавление и удаление прибора

Если в памяти калибратора отсутствует информация о поверяемом СИД, ее следует ввести вручную и сохранить. Для этого следует выбрать пустой пункт меню «---» и нажать кнопку «Правка»:

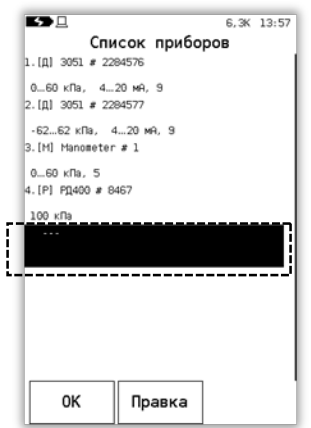

При этом калибратор переходит в режим «Параметры прибора»:

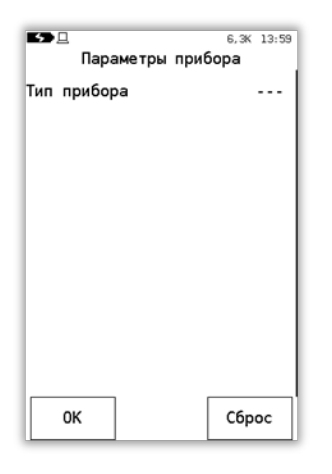

В данном меню необходимо указать тип поверяемого прибора выбрав соответствующий пункт меню:

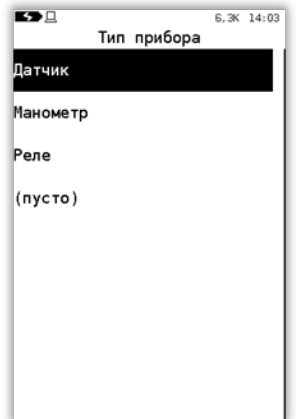

После выбора типа прибора станут доступны соответствующие поля ввода данных. Далее следует ввести данные поверяемого прибора (см. п.п. 2.6.1.2 – 2.6.1.4).

Для удаления из памяти калибратора информации о поверяемом приборе следует войти в меню «Тип прибора» и выбрать параметр «(пусто)», с последующим подтверждением (нажатием на кнопку «OК»).

2.6.1.2 Ввод информации о датчике

Для добавления нового датчика следует в меню «Параметры прибора» в пункте «Тип прибора» выбрать значение «Датчик»:

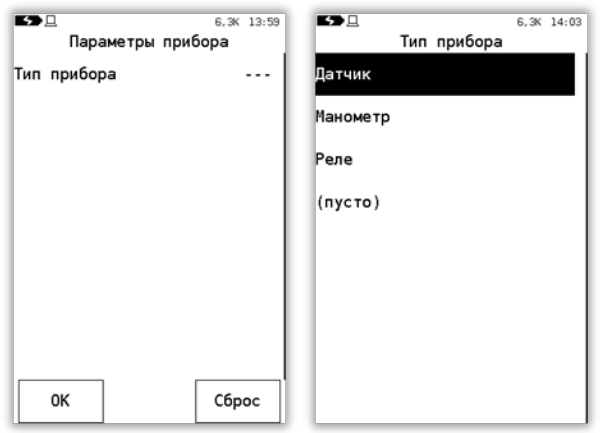

Примечание – Под типом прибора ДАТЧИК подразумевается датчик давления с унифицированным электрическим (по току или напряжению), пневматическим (преобразователь давления) или по цифровому HART-протоколу выходным сигналом.

Примечание – При выборе значения «Пусто» - введенная ранее информация о приборе удаляется, строка в списке приборов помечается символами «---» (пустая строка).

В данном меню следует выбрать параметр «Датчик» и ввести информацию:

- Модель прибора;
- Заводской номер;
- Инвентарный номер;
- Верхний предел измерений (ВПИ);
- Нижний предел измерений (НПИ);
- Единицы измерений давления;
- Ряд нагружения;
- Погрешность;
- Интервал поверки (интервал между поверками);
- Тип выходного сигнала (ток, напряжение, давление, HART);
- Верхний предел (ВП) выходного сигнала;
- Нижний предел (НП) выходного сигнала;
- Единицы измерений выходного сигнала;
- Сопротивление нагрузки (указать, если используется);
- Напряжение питания;
- Место эксплуатации;
- Рабочая среда.

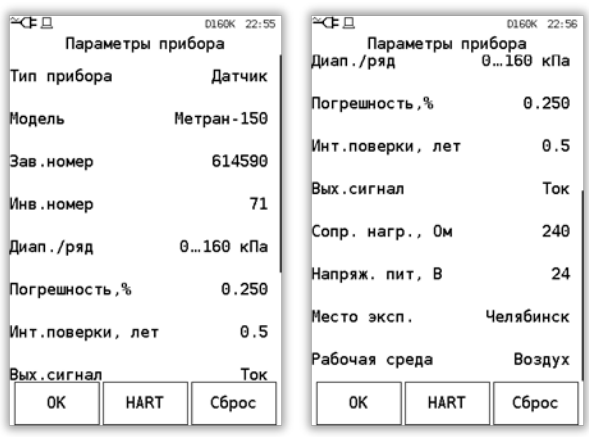

Примечание – Все значения величин даны для примера.

Примечание – НПИ, ВПИ, единицы измерения давления и ряд нагружения объединены в одном подменю «Диапазон/ряд».

Для заполнения информационных полей следует нажать на строку, после чего калибратор переходит в режим редактирования:

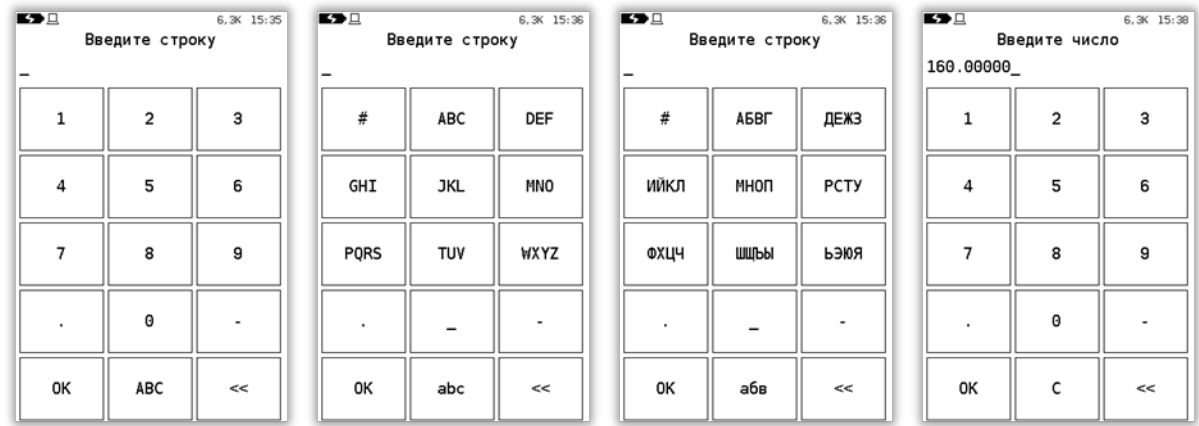

Переключение раскладки клавиатуры калибратора осуществляется нажатием на кнопку «АВС», которая изменяет свое название (в зависимости от режима) на «АБВ», «123». Данный режим является единообразным для редактирования и ввода текстовой и числовой информации. После ввода информации следует нажать кнопку «ОК», для удаления одного символа в строке ввода – нажать кнопку «<<»; при вводе чисел также доступно удаление всего числа– кнопка «С».

Для ввода ряда нагружений следует выбрать строку «Ряд нагружений» в меню «Диапазон/ряд». При этом калибратор переходит в режим отображения (редактирования) точек ряда нагружений:

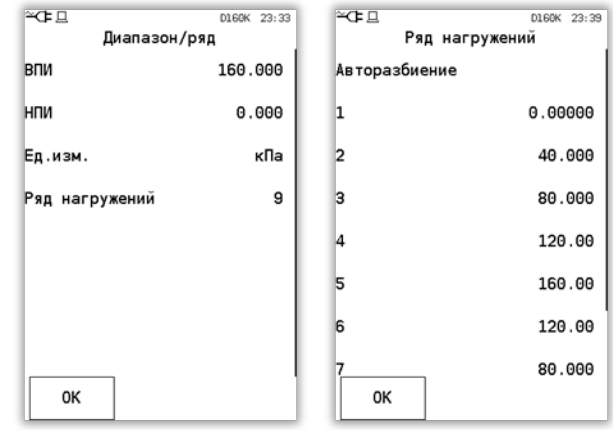

Для автоматизированного создания ряда нагружений следует выбрать пункт «Авторазбиение»:

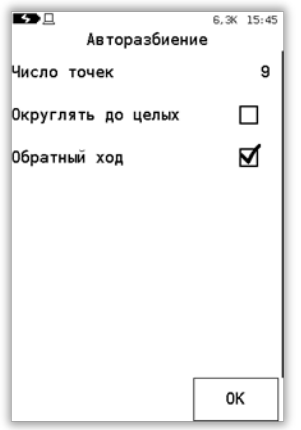

В данном меню указываются параметры:

- Число точек – указывается общее количество точек (до 9) ряда нагружений (при включенном параметре «Обратный ход» учитывается общее число точек при прямом и обратном ходе);

- Округлять до целых – точки ряда нагружений округляются до целого значения (округляется дробная часть при авторазбиении);

- Обратный ход – параметр, добавляющий точки ряда нагружений в обратной последовательности (для определения вариации поверяемого прибора).

После указания параметров ряда нагружений следует нажать кнопку «ОК». При этом калибратор переходит в предыдущее меню и автоматически заполняет список точек ряда нагружений. При необходимости, возможна ручная корректировка каждой точки ряда.

Далее вернуться в меню «Параметры прибора» и сохранить введенную информацию нажатием на кнопку «OК».

Для сброса введенной информации (возврат к первоначальным данным) без сохранения изменений следует нажать кнопку «Сброс».

ВНИМАНИЕ: ПРИ ВЫБОРЕ ДАТЧИКА С ВЫХОДНЫМ СИГНАЛОМ HART ИЗ СПИСКА ПРИБОРОВ, ПОВЕРКА ВОЗМОЖНА ТОЛЬКО ПРИ СОВПАДЕНИИ ЕГО ДИАПАЗОНА С ДИАПАЗОНОМ, СОХРАНЁННЫМ В ПАМЯТИ КАЛИБРА-ТОРА! ПРИ НЕСОВПАДЕНИИ КАЛИБРАТОР ПЕРЕНАСТРОИТ ДАТЧИК НА СО-ХРАНЁННЫЙ ДИАПАЗОН. ПРИ ОТКАЗЕ ОТ ПЕРЕНАСТРОЙКИ ПОВЕРКА ОТ-МЕНЯЕТСЯ, В ЭТОМ СЛУЧАЕ СЛЕДУЕТ ВРУЧНУЮ ИЗМЕНИТЬ ПАРАМЕТРЫ ПРИБОРА, СОХРАНЁННОГО В ПАМЯТИ КАЛИБРАТОРА.

Если впервые поверяемый датчик давления поддерживает HART-протокол, то для ускорения ввода информации о поверяемом датчике давления (модель, диапазон измерений, ед. измерений, выходной сигнал) следует:

- подключить датчик к калибратору (см. 2.3.2);

- выбрать пустое поле в списке приборов, войти в режим «Параметры прибора» (см. 2.6.1.1);

- выбрать в строке «Тип прибора» - «Датчик»;

- нажать кнопку «HART».

Калибратор производит поиск подключенных датчиков давления соответственно настройкам.

Настройка параметров поиска по HART-протоколу осуществляется в меню «Настройки» - «HART» (см. п. 2.9.7).

После обнаружения датчика на линии связи калибратор выводит информацию:

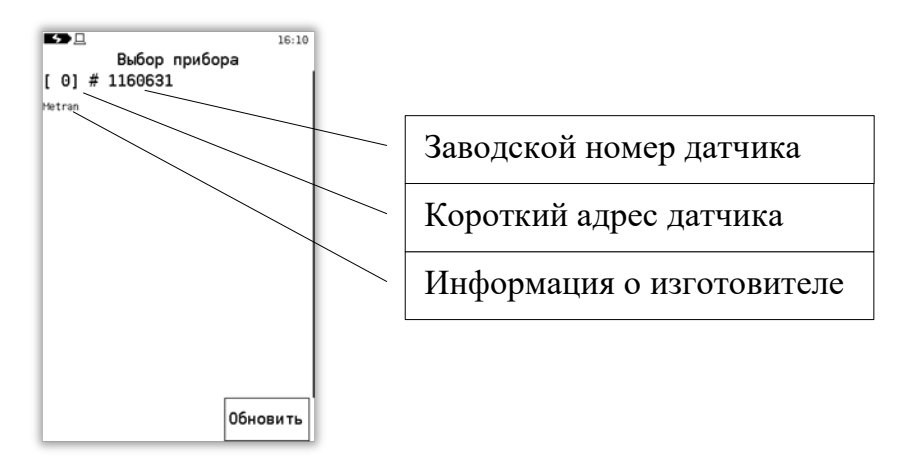

Для перехода в режим редактирования технологической информации о приборе («Параметры прибора») следует выбрать из списка обнаруженный датчик.

Если датчик не обнаружен на линии, на дисплей выводится информация:

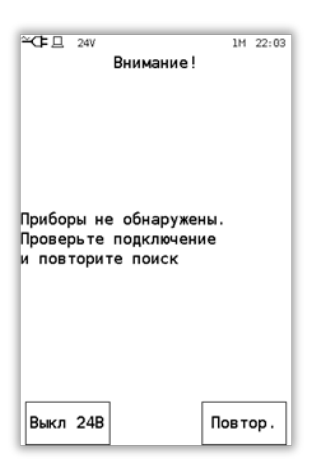

После определения датчика на линии по HART-протоколу и перехода в режим редактирования информации, следует заполнить пустые поля вручную.

2.6.1.3 Ввод информации о манометре

При вводе нового манометра в меню «Тип прибора» (см. 2.6.1.1) следует указать значение «Манометр» и ввести информацию (приведена для примера):

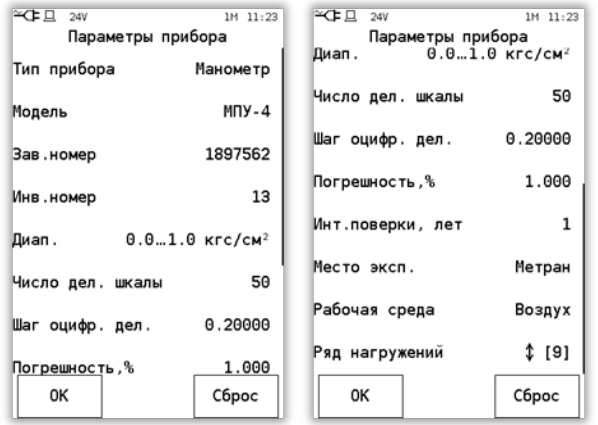

- Модель прибора;

- Заводской номер;

- Инвентарный номер;

- Диапазон (верхний предел измерений (ВПИ); нижний предел измерений (НПИ); единицы измерений давления);

- Число делений шкалы – общее количество делений на измерительной шкале манометра;

- Шаг оцифрованных делений – указывается в единицах градуирования шкалы манометра;

- Погрешность (класс точности);

- Интервал поверки (межповерочный интервал);
- Место эксплуатации;
- Рабочая среда;
- Ряд нагружений.

Примечание – информационные поля «Число делений» и «Шаг оцифр. дел.» используются только программой «Поверка СИД» (сохраняются в БД) для определения параметров виртуальной шкалы поверяемого прибора

Определение ряда нагружений для манометра аналогично определению ряда нагружений для датчика давления (см. 2.6.1.2).

Далее вернуться в меню «Параметры прибора» и сохранить введенную информацию нажатием на кнопку «OК».

Для сброса введенной информации (возврат к первоначальным данным) без сохранения изменений следует нажать кнопку «Сброс».

2.6.1.4 Ввод информации о реле давления

При вводе нового реле в меню «Тип прибора» (см. 2.6.1.1) следует указать значение «Реле» и ввести информацию (приведена для примера):

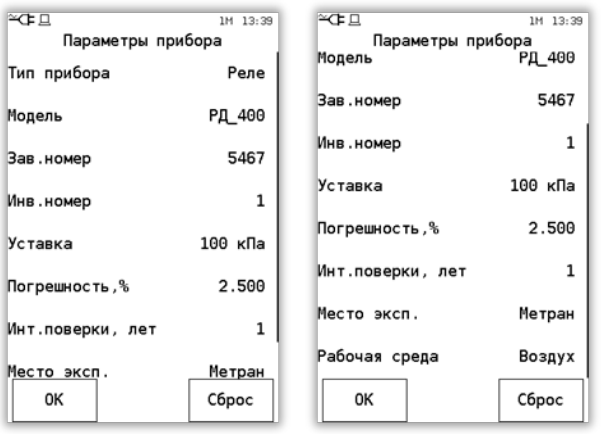

- Модель прибора;
- Заводской номер;
- Инвентарный номер;
- Уставка (давление, при котором происходит срабатывание контактной части);
- Единицы измерений давления;

- Погрешность (класс точности);

- Интервал поверки (межповерочный интервал);
- Место эксплуатации;
- Рабочая среда.

После заполнения информационных полей в меню «Параметры прибора» нажать кнопку «OК». Калибратор переходит к списку сохраненных приборов.

## 2.6.2 Выбор модуля давления

После выбора поверяемого прибора из списка приборов, следующим этапом следует выбор модуля давления (встроенного или внешнего).

В случае, если калибратор имеет встроенный модуль давления, а внешний модуль давления (например, Метран-518) не подключен, то на данном этапе предлагается работа только со встроенным модулем давления. Если у калибратора нет встроенного и не подключен внешний модуль давления, выводится соответствующее сообщение.

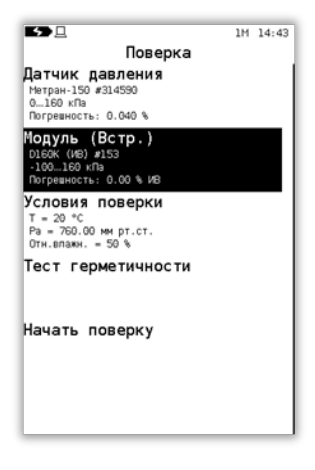

Если к калибратору подключен внешний модуль давления при отсутствующем встроенном, то на данном этапе автоматически выбирается для работы подключенный внешний модуль:

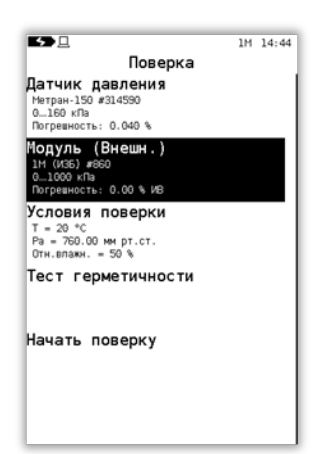

Если калибратор имеет встроенный модуль и подключенный внешний, то калибратору необходимо указать рабочий модуль, выбрав соответствующий раздел меню (по умолчанию выбирается внешний модуль давления):

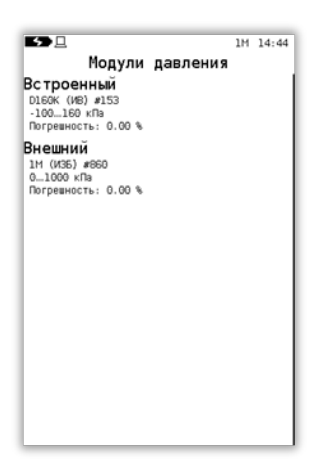

ВНИМАНИЕ: ПРИ ПОВЕРКЕ ПНЕВМАТИЧЕСКИХ ПРЕОБРАЗОВАТЕЛЕЙ ДАВЛЕНИЯ НЕОБХОДИМО НАЛИЧИЕ ВСТРОЕННОГО И ВНЕШНЕГО МОДУ-ЛЕЙ ДАВЛЕНИЯ!

Примечание – при поверке пневматических преобразователей давления на этапе выбора модуля давления определяется модуль, измеряющий входное давление (например, внешний модуль давления), измерение выходного давления будет производиться вторым модулем давления (например, встроенным).

## 2.6.3 Ввод условий поверки

После выбора модуля давления необходимо ввести в калибратор условия поверки, выбрав раздел «Поверка» - «Условия поверки»:

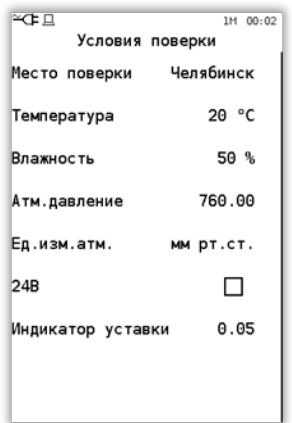

Данное меню содержит следующие разделы:

- Место поверки – место проведения поверки;

- Температура – температура окружающего воздуха во время проведения поверки;

- Влажность;

- Атм. давление;

- Ед. изм. атм. – выбор единиц измерений атмосферного давления;

- 24 В – включение встроенного источника напряжения 24 В для питания датчика давления от калибратора (подключение датчика производится к клеммам «24 В» и  $\langle \langle I_{\text{H3M}} \rangle \rangle$ :

- Индикатор уставки – параметр определяет цену деления индикатора уставки в режиме «Поверка». Вводимое число определяет цену деления данного индикатора (установку одного деления) и равно разности измеренного давления и точки ряда нагружений, приведенной к диапазону измерений поверяемого прибора в %;

2.6.4 Проверка герметичности

Перед поверкой следует произвести проверку герметичности. Для этого в меню «Поверка» нажать на пункт «Тест герметичности». Калибратор переходит в соответствующий режим:

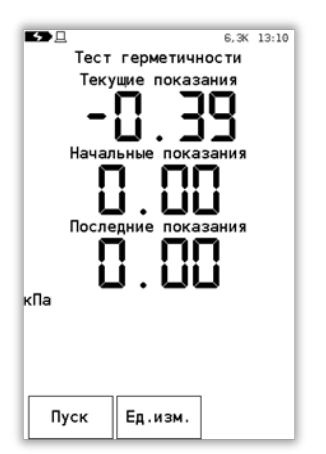

Воспроизвести давление, равное ВПИ поверяемого прибора, выдержать его под давлением в течение 3-5 минут для стабилизации термодинамических процессов.

Для изменения единиц измерений давления следует нажать на кнопку «Ед. изм.» и выбрать необходимые единицы измерений давления из предлагаемого пролистываемого списка:
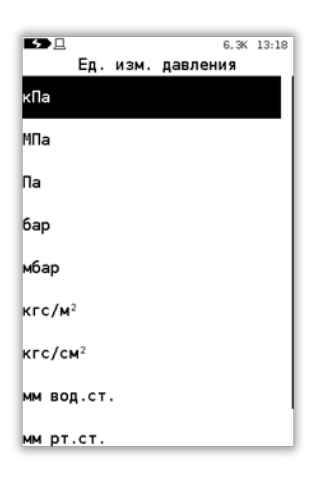

Запустить тест на герметичность, нажав кнопку «Пуск»:

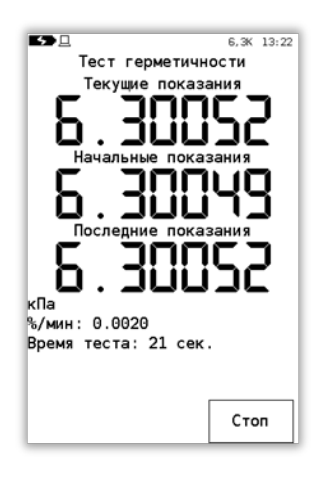

При этом на экране калибратора отображается результат теста (разность между начальными и текущими показаниями в единицу прошедшего времени).

Для остановки теста на герметичность, следует нажать кнопку «Стоп». Пневмосистема и поверяемый прибор считаются герметичными, если результат теста не превысил 0,1 % от задаваемого давления в минуту.

# 2.6.5 Поверка

После ввода необходимой для проведения поверки информации и определения герметичности системы следует перейти в режим определения метрологических характеристик, нажав в меню «Поверка» пункт «Начать поверку».

Примечание – при работе с датчиком по HART может наблюдаться замедленная реакция на нажатия кнопок/экрана.

#### 2.6.5.1 Поверка датчика давления с унифицированным выходным сигналом

 Если был выбран датчик с выходным токовым сигналом (0-5 или 4-20) мА, калибратор переходит в режим поверки, имеющий следующий вид:

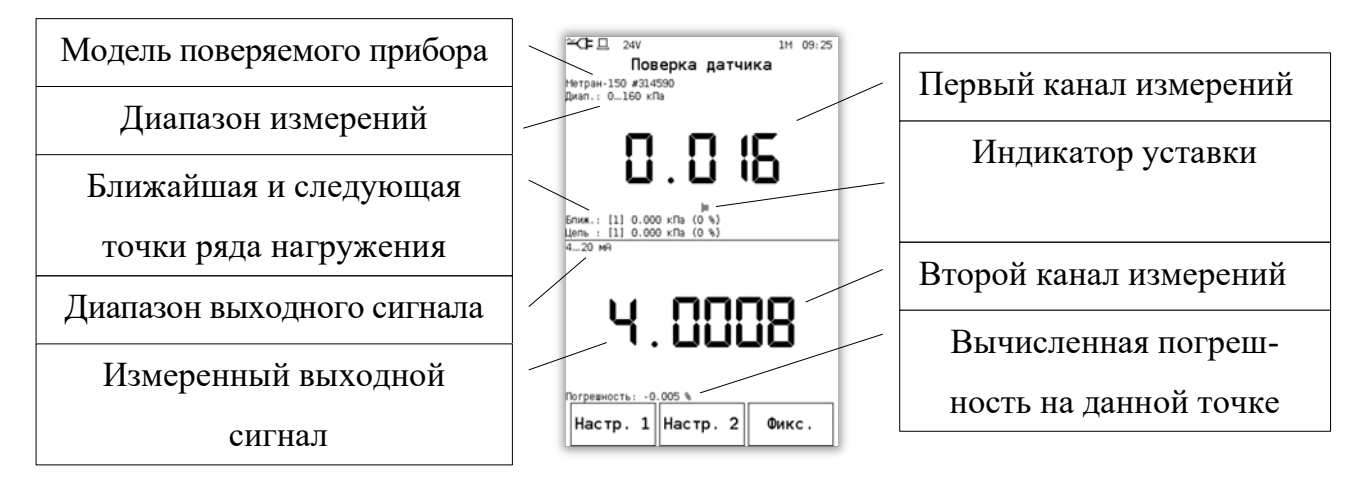

В данном режиме дисплей калибратора разделен на каналы измерения. В первом канале отображается:

- Модель поверяемого датчика давления;

- Диапазон измерений;
- Показания модуля давления;
- Ближайшая точка ряда нагружений;
- Следующая точка ряда нагружений;

- Индикатор уставки – показывает точность установки воспроизводимого давления по отношению к точке ряда нагружений (разность между текущими показаниями давления и текущей точкой ряда нагружений). С увеличением этой разности шкала индикатора увеличивается. Настройка параметров индикатора осуществляется в меню «Условия поверки» (см. 2.6.3).

Во втором канале измерений отображается:

- Диапазон выходного сигнала поверяемого датчика;

- Измеренное значение выходного сигнала;

- Рассчитанная погрешность на текущей точке давления.

В зависимости от типа выходного сигнала (по току, по напряжению, по давлению, по HART-протоколу), вид второго канала может быть различным:

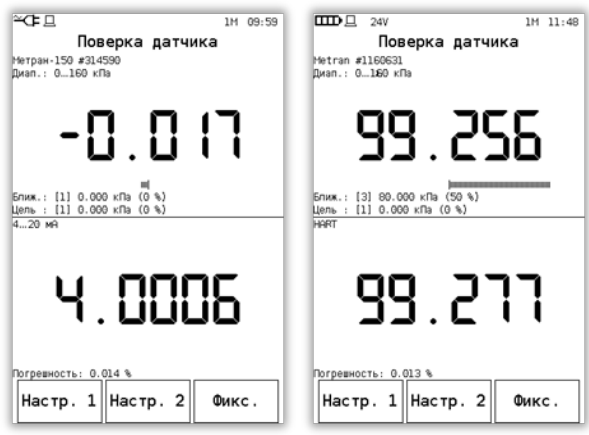

Для настройки показаний первого канала измерения (давления) следует нажать кнопку «Настр. 1». При этом калибратор переходит в меню, в котором отображается текущее измеренное давление и коэффициент усреднения:

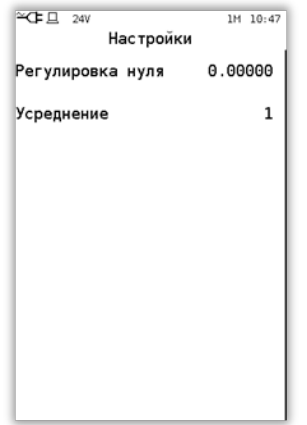

Для корректировки нуля следует выбрать «Регулировка нуля». При этом для модулей избыточного и давления-разрежения следует сперва разгрузить давление до атмосферного, стереть текущее показание давления в строке ввода, нажав кнопку «С», ввести в числовое поле 0 и нажать кнопку «ОК». Для модулей абсолютного давления корректировка показаний давления производится в меню «Сервис» - «Калибровка» (см. 2.9.9).

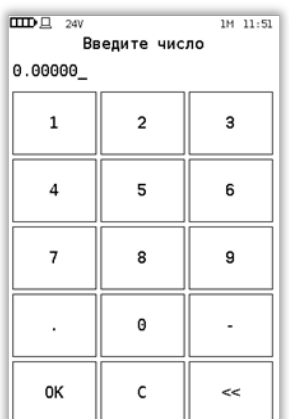

Настройка показаний второго канала измерения (например, при измерении выходного токового сигнала датчика) осуществляется аналогично первому каналу (следует нажать кнопку «Настр. 2» и на запрос пароля ввести 9876).

Воспроизвести давление, равное точке ряда нагружений. Точность устанавливаемого давления контролируется по индикатору уставки. При максимальном совпадении текущего давления и точки ряда нагружений произвести фиксацию показаний, нажав кнопку «Фикс.» в режиме «Поверка датчика». При этом калибратор переходит в режим отображения/редактирования сохраненных точек ряда нагружений:

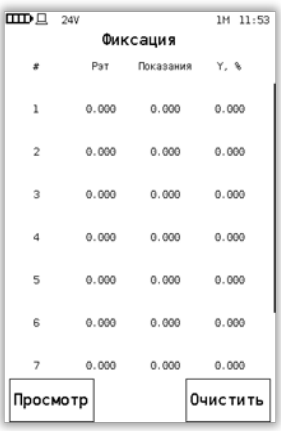

На дисплее калибратора отображается пролистываемый список с зафиксированными показаниями поверяемого датчика:

- порядковый номер точки ряда нагружений;

- показания эталона давления (модуля давления) в единицах давления;
- показания датчика в единицах выходного сигнала;
- рассчитанная погрешность на заданной поверочной точке.

Примечание – в калибраторе реализован алгоритм расчета погрешности и вариации поверяемого прибора, соответствующий способу поверки №1 МИ 4212-012 (по эталонному СИ устанавливается номинальное значение входной измеряемой величины (давления), а по другому эталонному СИ производится измерение выходного аналогового сигнала поверяемого датчика).

Погрешность датчика давления рассчитывается по формулам (в зависимости от типа выходного сигнала):

для датчика с выходным сигналом по току:

$$
\gamma_{\pi} = \frac{I - I_{p}}{I_{\text{max}} - I_{\text{min}}} \cdot 100\%,\tag{1};
$$

для датчика с выходным сигналом по напряжению:

$$
\gamma_{\scriptscriptstyle \rm I} = \frac{\mathbf{U} - \mathbf{U}_{\scriptscriptstyle p}}{\mathbf{U}_{\scriptscriptstyle \rm max} - \mathbf{U}_{\scriptscriptstyle \rm min}} \cdot 100\%
$$
 (2);

для датчика с выходным сигналом по HART:

$$
\gamma_{\scriptscriptstyle \perp} = \frac{P_{\scriptscriptstyle \text{HART}} - P}{P_{\scriptscriptstyle \text{num}}} \cdot 100\% \tag{3};
$$

для датчика с выходным сигналом по давлению:

$$
\gamma_{\scriptscriptstyle \rm I} = \frac{\mathbf{P} - \mathbf{P}_{\scriptscriptstyle p}}{\mathbf{P}_{\scriptscriptstyle \rm max} - \mathbf{P}_{\scriptscriptstyle \rm min}} \cdot 100\%
$$
 (4);

 где I (U) – значение выходного электрического сигнала (тока или напряжения), полученное экспериментально при номинальном значении измеряемой величины;

PHART – показания датчика на точке ряда нагружений;

 $I_{max}$  (I<sub>min</sub>), U<sub>max</sub> (U<sub>min</sub>), Р<sub>max</sub> (P<sub>min</sub>) – нижние и верхние пределы выходного сигнала; I<sub>p</sub>,  $U_p$ ,  $P_p$  – расчетное значение выходного сигнала, определяемое по формулам  $5 - 7$ : – для датчика с выходным сигналом по HART:<br>  $\gamma_A = \frac{P_{HART} - P}{P_{\text{mean}}} \cdot 100\%$  (3);<br>
– для датчика с выходным сигналом по давлению:<br>  $\gamma_A = \frac{P - P_p}{P_{\text{max}} - P_{\text{min}}} \cdot 100\%$  (4);<br>
где I (U) – значение выходного электрического - для датчика с выходным сигналом по давлению:<br>  $r_A = \frac{P - P_p}{P_{max}} - 100\%$  (4);<br>
где I (U) - значение выходного электрического сигнала (тока или напряжения),<br>
полученное экспериментально при номинальном значении измеряемой (4);<br>
(4);<br>
ого сигнала (тока или напряжения),<br>
начении измеряемой величины;<br>
ужений;<br>
эхние пределы выходного сигнала;<br>
ла, определяемое по формулам 5 – 7:<br>  $-P_{\text{HTHM}}$ ) (5)<br>
(6)<br>
(P –  $P_{\text{HTHM}}$ ) (7)<br>
(7)<br>
ееряемой ве

$$
I_p = I_{\min} + \frac{I_{\max} - I_{\min}}{P_{\text{quant}}} \cdot (P - P_{\text{HTH}})
$$
\n(5)

$$
U_{p} = U_{\min} + \frac{U_{\max} - U_{\min}}{P_{\text{quant}}} \cdot (P - P_{\text{HIIIM}})
$$
(6)

$$
P_p = P_{\min} + \frac{P_{\max} - P_{\min}}{P_{\text{quant}}} \cdot (P - P_{\text{HTH}})
$$
(7)

где Р – номинальное значение входной измеряемой величины, измеренное эталоном;

 $P_{\text{max}}$ ,  $P_{\text{HIII}}$ ,  $P_{\text{BIII}}$  – диапазон измерений поверяемого датчика, нижний и верхний пределы измерений давления поверяемого датчика соответственно.

Вариация рассчитывается по формуле:

$$
\gamma_{\rm r} = \frac{|I - I^*|}{I_{\rm max} - I_{\rm min}} \cdot 100 \,, \quad \gamma_{\rm r} = \frac{|U - U^*|}{U_{\rm max} - U_{\rm min}} \cdot 100 \,, \tag{8}
$$

где I, I\* (U, U\*) - значения выходного сигнала, полученные экспериментально при одном и том же номинальном значении входной измеряемой величины при прямом и обратном ходе соответственно.

 $I_{min}$ ,  $I_{max}$  ( $U_{min}$ ,  $U_{max}$ ) – нижние и верхние (соответственно) границы диапазона выходного сигнала.

Для сохранения в память калибратора информации о зафиксированных показаниях следует в списке выбрать строку с порядковым номером точки ряда нагружений:

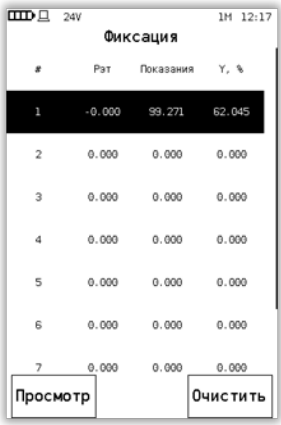

После сохранения записи калибратор возвращается в режим «Поверка датчика». Воспроизвести оставшиеся точки ряда нагружений и произвести фиксацию показаний.

Если во время фиксации показаний была допущена ошибка (было установлено некорректное значение давления, указана некорректная ячейка (строка) для сохранения показаний и др.), то следует повторить нагружение и произвести запись показаний в требуемую ячейку. Для полной очистки таблицы измерений нажать кнопку «Очистить».

Предварительный просмотр результатов поверки производится нажатием кнопки «Просмотр».

По завершению фиксации показаний всех поверяемых точек ряда нагружений (окончания поверки) или при досрочном завершении поверки (не зафиксировав все точки ряда нагружений), следует провести по сенсорной панели справа налево или нажать клавишу «Питание». Калибратор запросит подтверждение на завершение поверки. При наличии всех зафиксированных точек появится сообщение:

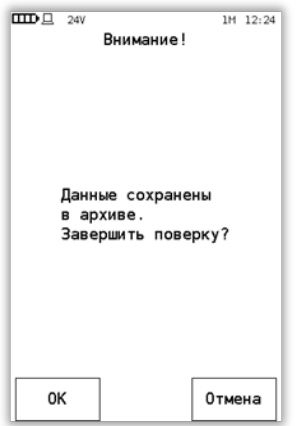

а в случае досрочного завершения поверки сообщение предупредит об этом:

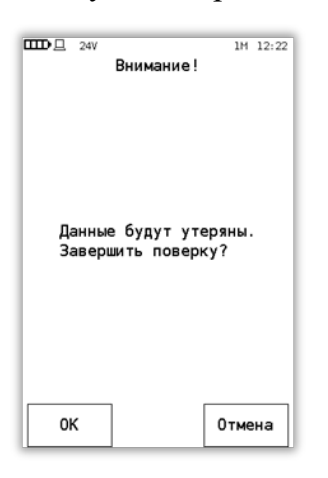

Для завершения поверки следует нажать на кнопку «ОК», и при наличии всех зафиксированных точек результат поверки сохраниться в память калибратора, а в случае досрочного завершения произойдет выход без сохранения. Для возврата в режим поверки нажать кнопку «Отмена».

Просмотр результата поверки осуществляется в режиме «Архив» (см. 2.8).

2.6.5.2 Поверка манометра

При поверке манометра со шкалой, проградуированной в единицах давления (технические манометры) следует выбрать режим работы калибратора «Поверка». Затем выбрать или ввести техническую информацию о новом поверяемом манометре аналогично описанному в 2.6.1.2.

После выбора поверяемого манометра необходимо произвести выбор встроенного или внешнего модуля давления (см. 2.6.2).

После выбора модуля давления необходимо указать условия поверки (см. 2.6.3).

После определения условий поверки следует выбрать пункт «Начать поверку» в меню «Поверка». При этом калибратор переходит в режим поверки манометра:

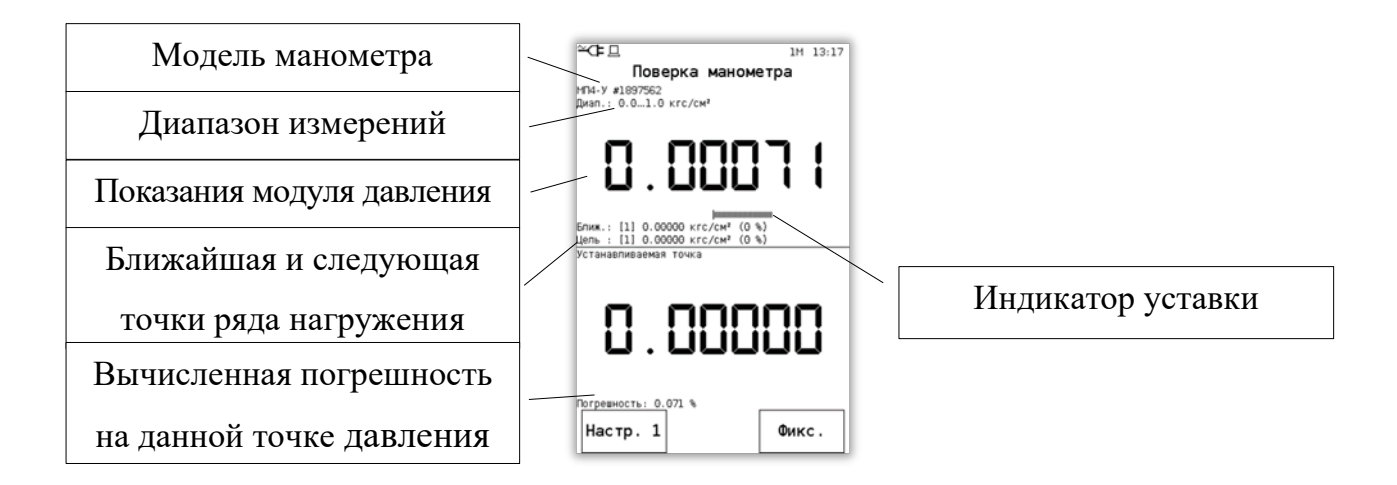

В данном режиме дисплей калибратора разделен на каналы измерения. В первом канале отображается:

- Модель поверяемого манометра;

- Диапазон измерений;

- Показания модуля давления;

- Ближайшая точка ряда нагружений;

- Следующая точка ряда нагружений;

- Индикатор уставки – показывает точность установки воспроизводимого давления по отношению к точке ряда нагружений (разность между текущими показаниями давления и текущей точкой ряда нагружений). С увеличением этой разности шкала индикатора увеличивается. Настройка параметров индикатора осуществляется в меню «Условия поверки» (см. 2.6.3).

Во втором канале дублируется информация о ближайшей устанавливаемой точке из ряда нагружений.

Для настройки показаний модуля давления (первого канала измерений) следует нажать кнопку «Настр.1», в открывшемся меню выбрать пункт «Регулировка Р» и ввести нулевое значение давления.

Воспроизвести давление, равное точке ряда нагружений. Точность устанавливаемого давления контролируется по индикатору уставки. При максимальном совпадении текущего давления и точки ряда нагружений произвести фиксацию показаний, нажав кнопку «Фикс.» в режиме «Поверка манометра». При этом калибратор переходит в режим отображения/редактирования сохраненных точек ряда нагружений.

На дисплее калибратора в этом режиме отображается пролистываемый список с зафиксированными показаниями поверяемого датчика:

- порядковый номер точки ряда нагружений;

- показания эталона давления (модуля давления) в единицах давления;

- показания манометра в единицах давления;

- рассчитанная погрешность на заданной поверочной точке.

Поверка манометров в калибраторе осуществляется только по способу пункта 5.3.5, перечисление б) МИ 2124 – стрелку (перо) поверяемого прибора устанавливают на проверяемую отметку шкалы (отсчетную линию диаграммы), а действительное давление отсчитывают по образцовому прибору.

44

Расчет погрешности производится по формуле:

$$
\gamma = \frac{(P - P_{\rm b})}{P_{\rm BIR}} \times 100\%,\tag{9}
$$

где Р – показания манометра, соответствующие точке нагружений;

Рэ – показания эталона давления;

РВПИ – диапазон измерений поверяемого манометра.

Для сохранения в память калибратора информации о зафиксированных показаниях следует в списке выбрать строку с необходимой точкой ряда нагружений.

После сохранения записи калибратор возвращается в режим «Поверка датчика».

Воспроизвести оставшиеся точки ряда нагружений и произвести фиксацию показаний.

По завершению фиксации показаний всех поверяемых точек ряда нагружений (окончания поверки) или при досрочном завершении поверки (не зафиксировав все точки ряда нагружений), следует провести по сенсорной панели справа налево или нажать клавишу «Питание».

Просмотр результата поверки осуществляется в режиме «Архив» (см. 2.8).

#### 2.6.5.3 Проверка реле давления

Данный режим калибратора предназначен для проведения проверки и настройки реле давления, сигнализаторов давления, а также контактов сигнальной части (уставок) электроконтактных манометров. Данный режим позволяет отслеживать состояние контакта сигнализирующего устройства (замкнутый или разомкнутый контакт) и фиксировать значение давления, при котором происходит переключение контакта.

При проверке реле или (сигнализаторов) давления следует выбрать режим работы калибратора «Поверка». Затем выбрать или ввести новый проверяемый прибор (см. п. 2.6.1.1) в списке приборов.

Подключение реле осуществляется к клеммам калибратора «24В» и «U<sub>изм</sub>».

После выбора проверяемого прибора необходимо произвести выбор встроенного или внешнего модуля давления (см. 2.6.2).

После выбора модуля давления необходимо указать условия поверки (проверки) (см. 2.6.3).

После определения условий поверки следует выбрать пункт «Начать поверку» в меню «Поверка». При этом калибратор переходит в режим проверки реле:

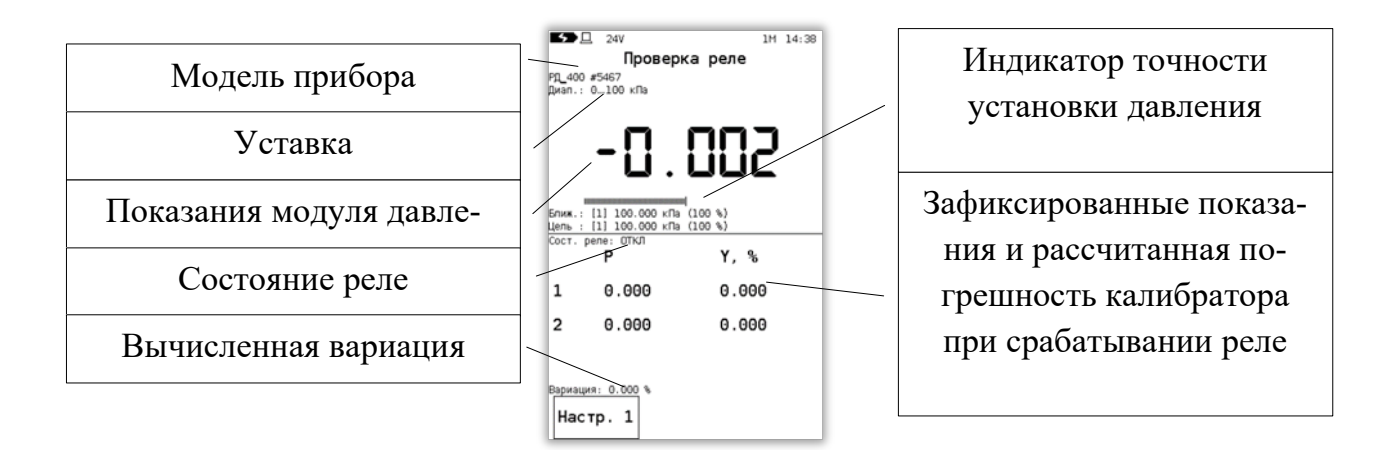

В данном режиме дисплей калибратора разделен на каналы измерения. В первом канале отображается:

- Модель проверяемого прибора;

- Уставка;

- Показания модуля давления;

- Ближайшая точка из ряда нагружений (уставка);

- Индикатор точности установки давления – показывает точность установки воспроизводимого давления по отношению к точке ряда нагружений (разность между текущими показаниями давления и текущей точкой ряда нагружений). С увеличением этой разности шкала индикатора увеличивается. Настройка параметров индикатора осуществляется в меню «Условия поверки» (см. 2.6.3).

Во втором канале приведена информация:

- Состояние реле (Вкл/Выкл);

- Таблица зафиксированных измерений давления, при котором произошло изменение состояния реле с вычисленной погрешностью на прямом и обратном ходе нагружений;

- Вычисленная вариация реле давления

Погрешность срабатывания реле определяется по формуле:

$$
\gamma = \frac{(P - P_{yc})}{P_{yc}} \times 100\%,
$$
\n(10)

где Р – давление, при котором произошло срабатывание реле;

Рус – давление уставки реле.

Для настройки показаний модуля давления (первого канала измерений) следует нажать кнопку «Настр.1».

Плавно воспроизвести давление, равное уставке реле. При срабатывании контактной части реле калибратор производит фиксацию показаний модуля давления, рассчитывает погрешность реле и записывает полученные результаты в таблицу зафиксированных показаний. На обратном ходе, когда происходит обратное срабатывание реле, калибратор также фиксирует давление, при котором изменилось состояние реле, рассчитывает погрешность и вариацию. Расчет вариации осуществляется по формуле:

$$
\gamma_{\rm r} = \frac{(\mathbf{P}_{\rm np} - \mathbf{P}_{\rm o6p})}{\mathbf{P}_{\rm yc}} \times 100\%,
$$
\n(11)

где Р<sub>пр</sub> и Р<sub>обр</sub> – зафиксированные показания модуля давления при прямом и обратном срабатывании реле;

Рус – давление уставки реле.

Просмотр результата поверки осуществляется в режиме «Архив» (см. 2.8).

#### 2.7 Режим «ИЗМЕРЕНИЕ»

Данный режим предназначен для измерений давления, напряжения постоянного тока, измерений и воспроизведения силы постоянного тока, а также для преобразования измеренной входной величины в другую. В данном режиме реализована функция мониторинга измерений – фиксирование и запись в память калибратора результатов измерений физических величин (одновременная запись с двух каналов измерения). Запись показаний производится циклически, т.е. при каждом новом запуске режима мониторинга, показания записываются в новые ячейки памяти (ранее зафиксированные данные при этом сохраняются), пока архив не будет полностью заполнен (более 70000 измерений). После этого производится перезапись ранее сохраненных данных.

Для входа в режим «Измерение» следует нажать на кнопку в главном меню. Калибратор переходит в меню выбора режима работы:

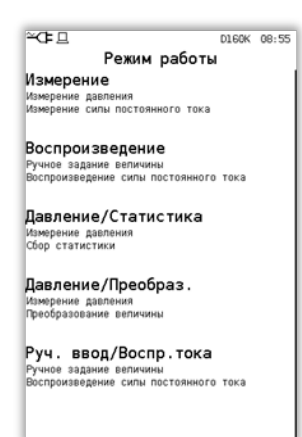

- Режим «Измерение» - позволяет производить одновременное измерение нескольких параметров физической величины (см. 2.7.1);

- Режим «Воспроизведение» - позволяет воспроизводить силу постоянного тока (см. 2.7.2);

- Три «Пользовательских» режима позволяют сохранить произведённые в них настройки. Названия пунктов меню и их описание меняются в зависимости от сохранённых ранее настроек. Данная возможность предназначена для быстрого выбора предварительно настроенного режима работы калибратора (см. 2.7.3).

Примечание – при нажатии клавиши «Р» калибратор переходит в режим работы, соответствующий третьему (среднему) пункту меню.

Все приведенные режимы являются редактируемыми, т.е. при необходимости, пользователь может изменить тип измеряемой физической величины (например, изменить измерение силы постоянного тока на напряжение), перенастроить режим измерений на режим преобразования и т.д. Настройки первых двух режимов («Измерение» и «Воспроизведение») зафиксированы в калибраторе и при их изменении не сохраняются в последующих сеансах работы. «Пользовательские» режимы сохраняют настройки, облегчая последующий выбор необходимого режима калибратора.

2.7.1 Режим «Измерение»

Данный режим предназначен для измерений давления (первый канал измерений) и силы постоянного тока (второй канал измерений) и является предустановленным режимом, т.е. каждый раз, при входе в данный режим, будет предлагаться именно такая настройка каналов.

2.7.1.1 Для перехода в данный режим следует выбрать режим «Измерение» в меню «Режим работы», калибратор переходит в режим:

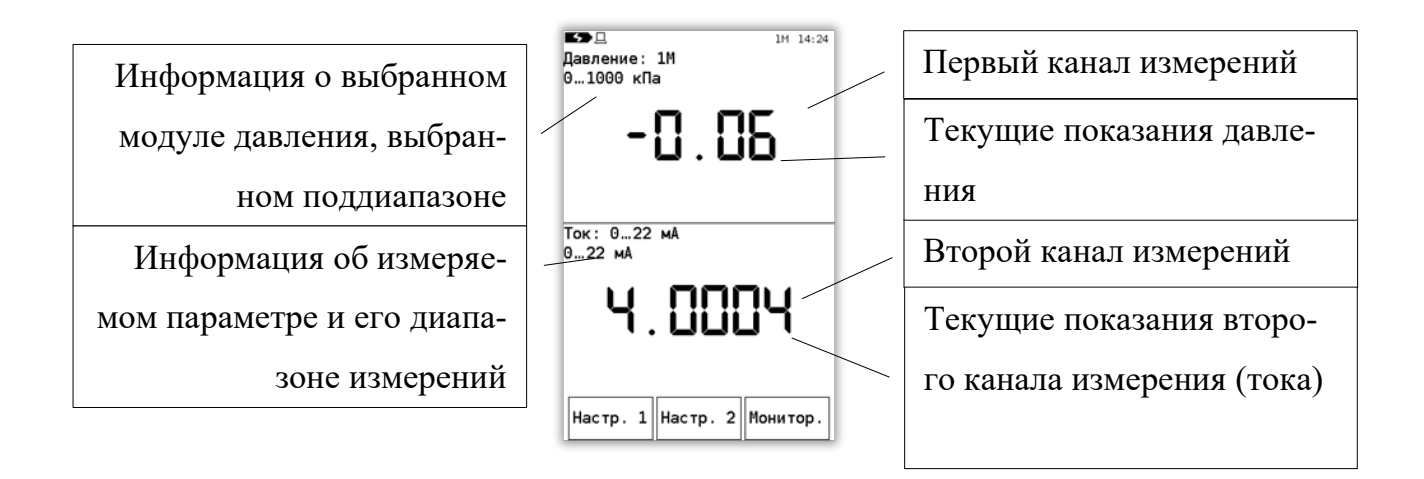

В первом канале измерений отображается информация о выбранном модуле давления, его пределах измерений, выбранном поддиапазоне (в случае работы с внешним модулем) и текущих показаниях модуля давления (канал перенастраиваемый, см. 2.7.3).

Примечание – при подключении внешнего модуля давления (при наличии встроенного) и входе в режим «Измерение» будет выбран внешний модуль с установленным максимальным поддиапазоном измерений.

Во втором канале измерений отображается информация о диапазоне измерений и текущих показаниях силы постоянного тока (канал перенастраиваемый, см. 2.7.3).

2.7.1.2 Для изменения настроек выбранного модуля давления следует нажать кнопку «Настр.1»:

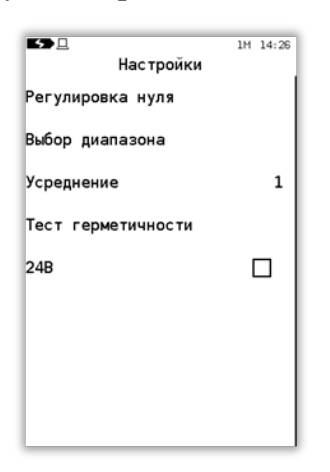

- «Регулировка нуля» - производит регулировку нуля модуля;

- «Выбор диапазона» - производит выбор верхнего и нижнего пределов и единиц измерений давления (для внешнего модуля эти параметры определяют выбираемый поддиапазон измерений давления);

- «Усреднение» - производит выбор коэффициента усреднения показаний (от 1 до 7);

- «Тест герметичности» - калибратор переходит в режим определения герметичности пневматической системы (см. 2.6);

- «24В» – включение параметра «Питание 24 В» (см. 2.9.10).

2.7.1.3 Для изменения настроек второго канала измерения следует нажать кнопку «Настр.2»:

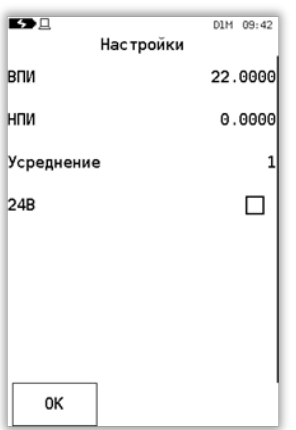

- «НПИ», «ВПИ» - определяет нижний и верхний предел измерений выбранной физической величины;

- «Усреднение» - производит выбор коэффициента усреднения показаний;

- «24В» - включение параметра «Питание 24 В» (см. 2.9.10).

После выбора параметров настроек нажать кнопку «OК», калибратор переходит в режим измерений.

2.7.1.4 Для управления процессом фиксации измерений физической величины (мониторингом) следует нажать кнопку «Монитор.» в режиме «Измерение». Будет показано меню мониторинга:

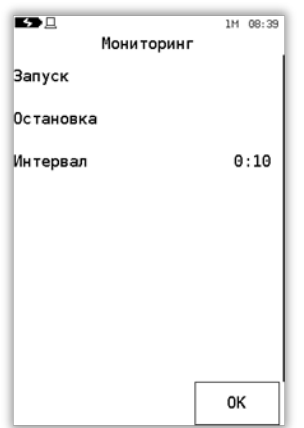

- Запуск – запускает процесс фиксации показаний;

- Остановка – останавливает процесс фиксации показаний;

- Интервал – указывает интервал фиксации. Ввод производится в секундах, в диапазоне от 1 до 65535 включительно.

При запущенном мониторинге в верхней строке дисплея отобразится символ «►» и количество сохраненных записей:

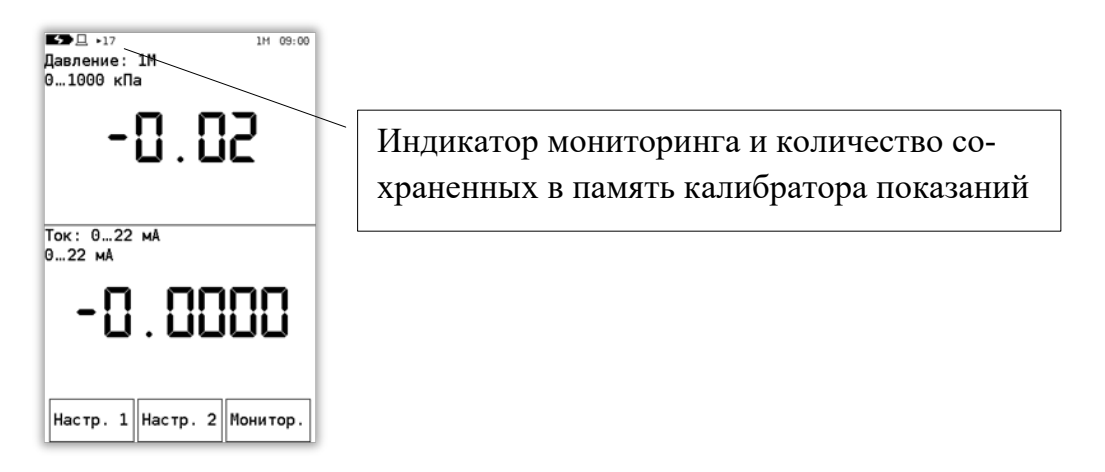

В памяти калибратора сохраняется не менее 70 000 записей мониторинга 1 и 2 канала измерений, что при интервале в 1 секунду составляет более 19 часов.

Примечание – просмотр результата мониторинга возможен только при подключении калибратора к ПК (при помощи ПО «Поверка СИД»).

2.7.1.5 При необходимости, режим «Измерение» возможно перенастроить, выбрав иные параметры измерений (воспроизведения) в обоих каналах (см. 2.7.3), но следует учесть, что при последующем входе в данный режим калибратор восстановит заводские настройки.

Примечание – при заполнении архива мониторинга, производится удаление страниц наиболее старых записей, что приводит к периодическому уменьшению отображаемого значения количества зафиксированных точек.

2.7.2 Режим «Воспроизведение»

Данный режим предназначен для воспроизведения силы постоянного тока и является предустановленным режимом, т.е. каждый раз при входе в данный режим будет предлагаться именно такая настройка каналов.

2.7.2.1 Для перехода в данный режим следует выбрать режим «Воспроизведение» в меню «Режим работы». При этом калибратор переходит в режим:

Информация о настройках первого канала (ввод значения воспроизводимого тока) Информация о настройках второго канала (воспроизведение тока) Кнопка изменения воспроизводимого тока (уменьшение на величину шага)

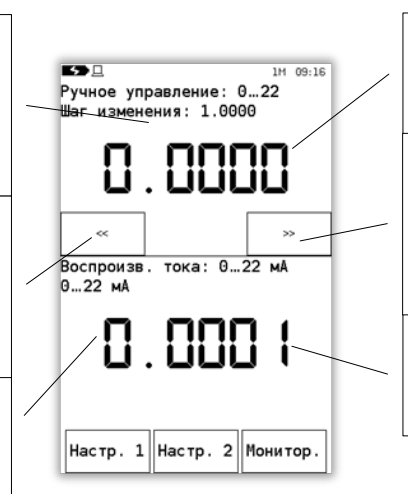

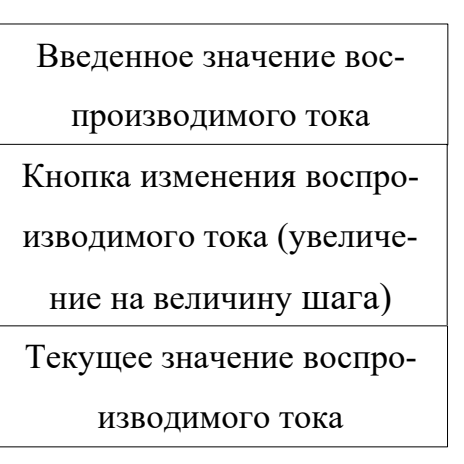

По умолчанию в первом канале отображается информация о введенном значении воспроизводимого тока. Для изменения величины воспроизведения тока следует нажать кнопку «<<» (уменьшение воспроизводимого тока на величину шага) или «>>» (увеличение воспроизводимого тока на величину шага), либо ввести числовое значение воспроизводимого тока в меню «Настройка» (см. 2.7.2.2). Шаг изменения отображается в верхней части первого канала, его редактирование осуществляется в меню «Настройка» (см. 2.7.2.2).

По умолчанию во втором канале отображается информация о текущем (измеренном) значении воспроизводимого тока.

2.7.2.2 Для изменения настроек первого канала следует нажать кнопку «Настр.1»:

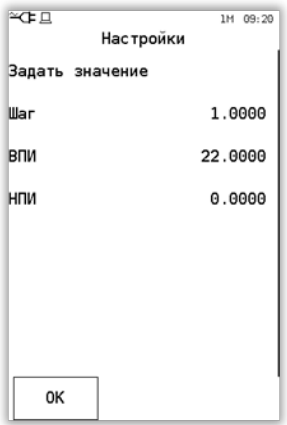

- «Задать значение» - параметр, отображающий устанавливаемое значение воспроизводимого тока. Для изменения значения следует выбрать данный параметр, калибратор переходит в режим ввода числового значения;

- «Шаг» - величина шага изменения воспроизводимого тока при нажатии на кнопки «<<» и «>>». Для изменения шага следует выбрать параметр в меню, калибратор переходит в режим ввода числового значения;

- «НПИ», «ВПИ» - пределы воспроизведения тока. По умолчанию установлено 0-22 мА. Для изменения пределов следует выбрать параметр в меню, калибратор переходит в режим ввода числового значения.

После выбора параметров настроек нажать кнопку «OК».

2.7.2.3 Для изменения настроек второго канала измерения следует нажать кнопку «Настр.2»):

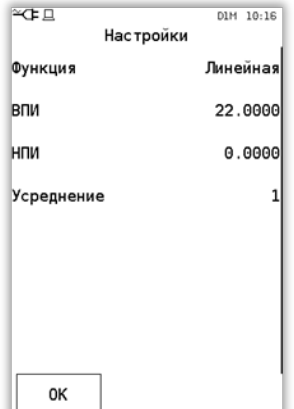

- «Функция» - выбирается функция преобразования воспроизводимого тока от введенного значения первого канала. Доступные варианты параметра: «Линейная» (преобразование производится по линейной зависимости) и «Корнеизвлечение» (преобразование производится по формуле 12);

- «НПИ», «ВПИ» - пределы воспроизведения тока (необходимы для согласования с функцией преобразования). По умолчанию установлено 0-22 мА. Для изменения пределов следует выбрать параметр в меню, калибратор переходит в режим ввода числового значения;

- «Усреднение» - производит выбор коэффициента усреднения показаний.

Расчет значения функции «Корнеизвлечение» осуществляется по формуле:

$$
F_{\text{Bblk}} = F_{\text{Bblk}}^{\text{HTHM}} + |F_{\text{Bblk}}^{\text{BTHM}} - F_{\text{Bblk}}^{\text{HTHM}}| \times \sqrt{\frac{(F_{\text{BK}} - F_{\text{BK}}^{\text{HTHM}})}{F_{\text{BK}}^{\text{BHH}} - F_{\text{BK}}^{\text{HTHM}}}}
$$
(12),

где F<sup>нпи</sup>вых, F<sup>впи</sup>вых – нижний и верхний предел преобразуемой величины; Fнпи вх, Fвпи вх – нижний и верхний предел входной величины;  $F_{\text{bx}}$  – измеренное текущее значение входной величины,  $F^{\text{HIIH}}_{\text{bx}} \le F_{\text{bx}} \le F^{\text{BIIH}}_{\text{bx}}$ ; Fвых – рассчитанное значение функции «Корнеизвлечение».

После выбора параметров настроек нажать кнопку «OК».

2.7.2.4 Для запуска процесса мониторинга показаний следует нажать кнопку «Мониторинг» (см. 2.7.1.4).

2.7.2.5 При необходимости режим «Воспроизведение» можно перенастроить, выбрав иные параметры измерений (воспроизведения) в обоих каналах (см. 2.7.3), но следует учесть, что при последующем входе в данный режим калибратор восстановит заводские настройки.

### 2.7.3 «Пользовательский» режим

Данный режим является пользовательским (при входе будет предлагаться последняя сохраненная пользователем настройка каналов), предназначен для измерений (воспроизведения) физических величин, позволяет настроить калибратор на:

- измерения физической величины;

- воспроизведение силы постоянного тока;

- преобразования входной величины с первого канала (измерение давления, тока, напряжения или вводимого вручную) в силу постоянного тока или произвольные единицы измерения.

Для перехода в данный режим следует выбрать третий, четвертый или пятый пункт в меню «Режим работы», при этом на экране калибратора отобразятся последние сохраненные пользователем настройки каналов для этого режима (например, см. 2.7.1.1, 2.7.2.1). При нажатии клавиши «Р» происходит перехода в третий пункт меню данного режима.

Настройки каждого из пользовательских режимов независимы.

Для изменения настройки канала под требуемый режим работы следует нажать на показания данного канала:

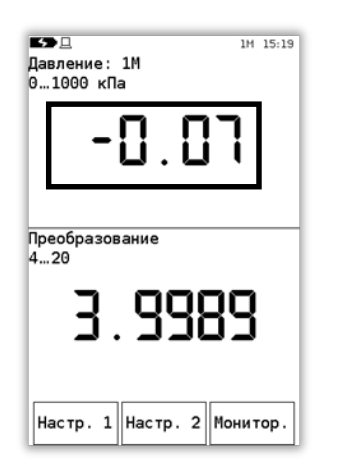

При выборе первого канала на экран калибратора будет выведено меню:

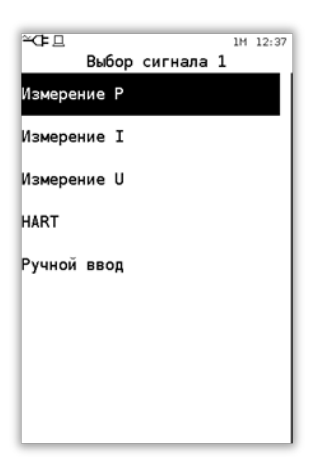

- «Измерение Р» - режим измерения давления (см. 2.7.3.1);

 $-$  «Измерение I» - режим измерения тока (см. 2.7.1);

- «Измерение U» - режим измерения напряжения (см. 2.7.3.4);

- «HART» - режим измерения давления, считанного с датчика давления по HART-протоколу (см. 2.7.3.2);

- «Ручной ввод» - режим ручного ввода показаний (см. 2.7.2).

При выборе второго канала на экран калибратора будет выведено меню:

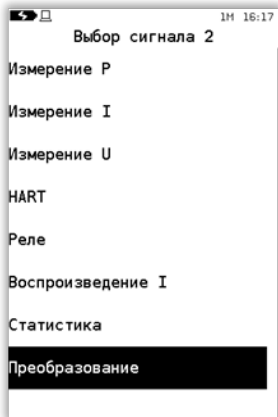

- «Измерение Р» - режим измерения давления (см. 2.7.3.1);

- «Измерение I» - режим измерения тока (см. 2.7.1);

- «Измерение U» - режим измерения напряжения (см. 2.7.3.4);

- «HART» - режим измерения давления, считанного с датчика давления по HART-протоколу (см. 2.7.3.2);

- «Реле» - режим отображения состояния контактов реле давления с фиксацией давления, при котором происходило изменение состояния контактов (см. 2.7.3.3).

- «Воспроизведение I» - режим воспроизведения значения силы постоянного тока в зависимости от функции преобразования (см. 2.7.2.3) и входной величины первого канала. Работа калибратора в данном режиме приведена в 2.7.2 и 2.7.3.5;

- «Статистика» - режим отображения статистических данных показаний первого канала (см. 2.7.3.6);

- «Преобразование» - режим преобразования показаний первого канала по заданной функции преобразования (см. 2.7.3.7).

Комбинация настроек каналов, а также их параметров приведена в таблицах 5 и 6.

| $1$ avaing $\sigma$<br><b>EXUMUTHINGHII DDIUUPU PURHIMUD PUUUTDI II IIA HUPUMUTPDI</b>                                                         |                   |                          |        |        |             |             |
|----------------------------------------------------------------------------------------------------|-------------------|--------------------------|--------|--------|-------------|-------------|
|                                                                                                    |                   | Доступные режимы Канал 1 |        |        |             |             |
|                                                                                                    |                   | Изм. Р                   | Изм. І | Изм. U | <b>HART</b> | Ручной ввод |
| режимы<br>$\mathbf{\sim}$<br>Канал<br>Доступные                                                                                                | Измерение Р       | $+^*$                    | $^+$   |        | $^+$        |             |
|                                                                                                    | Измерение I       |                          |        |        | $^{+}$      |             |
|                                                                                                    | Измерение U       | $^{+}$                   |        |        |             |             |
|                                                                                                    | HART**            | $^{+}$                   | $^{+}$ |        | $^{+}$      |             |
|                                                                                                    | Реле              | $^+$                     |        |        |             |             |
|                                                                                                    | Воспроизведение I | ┿                        |        |        |             | $^{+}$      |
|                                                                                                    | Статистика        | $^+$                     | $\! +$ | $^{+}$ | $^{+}$      |             |
|                                                                                                    | Преобразование    |                          | $\pm$  |        | $^+$        | $^{+}$      |
| * При наличии встроенного модуля давления.<br>$*$ $\mathcal{F}$ по приношании и потник п б наствоен в реучнае с коротким апресом $\mathcal{D}$ |                   |                          |        |        |             |             |

Таблица 5 – Комбинации выбора режимов работы и их параметры

\*\*Подключенный датчик д. б. настроен в режиме с коротким адресом «0».

#### Таблица 6 – Параметры режимов работы калибратора

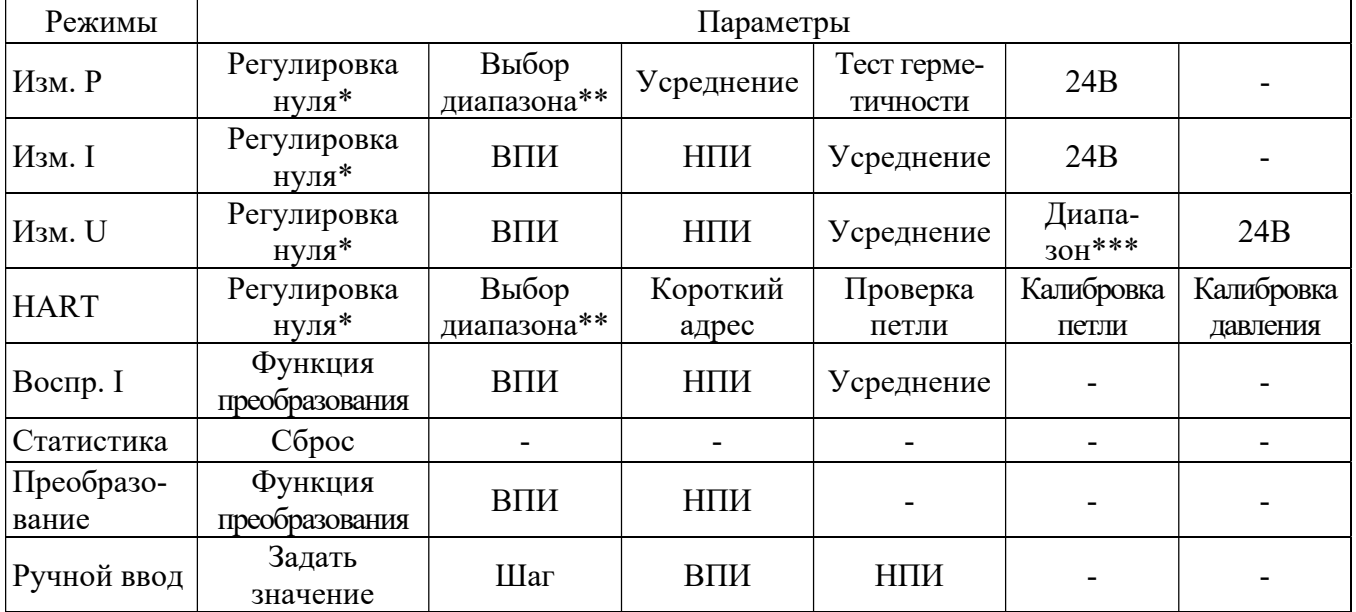

\* Команды регулировки нуля в режиме измерения тока, напряжения, абсолютного давления, а также калибровки давления по HART-протоколу, от случайного использования защищены паролем 9876.

\*\* Меню «Выбор диапазона» содержит выбор параметров: «Ед.изм.», «ВПИ», «НПИ».

\*\*\* Меню «Диапазон» содержит выбор параметров: «Автовыбор диапазона», «Диапазон 0…5В», «Диапазон 0…50В».

2.7.3.1 Двухканальное измерение давления

ВНИМАНИЕ: ДАННЫЙ РЕЖИМ ДОСТУПЕН ТОЛЬКО ПРИ НАЛИЧИИ ВСТРОЕННОГО И ВНЕШНЕГО МОДУЛЕЙ ДАВЛЕНИЯ!

Данный режим позволяет производить одновременное измерение давления с двух модулей давления (встроенного и внешнего), что позволяет осуществить проверку работоспособности (или калибровку) пневматических преобразователей давления.

Для перехода в данный режим следует выбрать «Пользовательский» режим в меню «Режим работы», выбрать тип измеряемого сигнала «Измерение Р» канала 1 и 2 (см. 2.7.3):

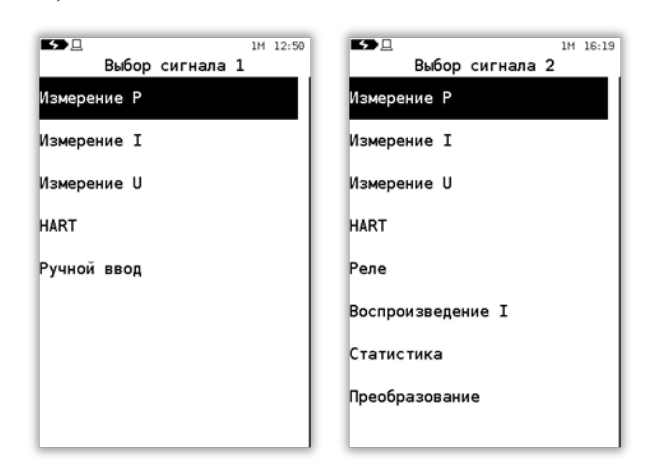

При этом калибратор предложит выбрать для каждого канала модуль давления:

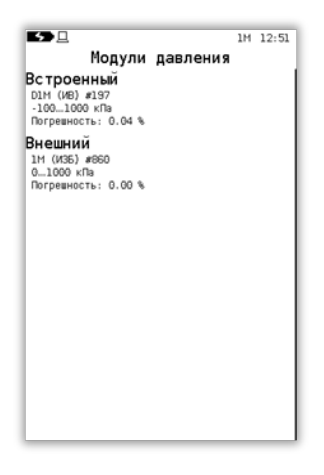

После определения настроек первого и второго канала калибратор переходит в режим измерений. В качестве примера показан случай выбора внешнего модуля давления 1M на первом канале измерения, встроенного модуля давления D1M на втором канале измерения:

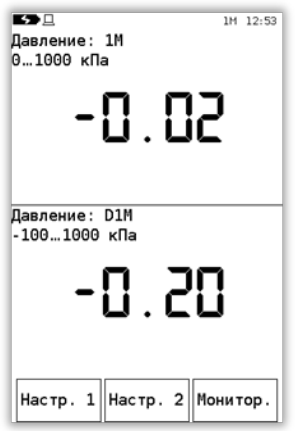

Настройка каналов измерения осуществляется нажатием на соответствующую кнопку «Настр. 1» или «Настр. 2» (в данном случае меню настроек первого и второго канала одинаковые):

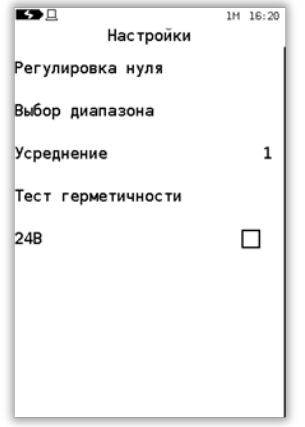

2.7.3.2 Измерение давления по HART-протоколу

Данный режим позволяет:

- производить измерение давления одним из модулей (встроенным или внешним) и датчиком давления по HART- протоколу;

- производить измерение силы постоянного тока подключенного датчика и считывать показания давления по HART-протоколу;

- производить считывание показаний давления с двух датчиков давления (имеющие различные адреса) по HART- протоколу.

Примечание – при работе с HART может наблюдаться замедленная реакция на нажатия кнопок/экрана.

Электрическое подключение датчика давления к калибратору осуществляется либо к клеммам «СОМ» и «I<sub>изм</sub>» (питание датчика осуществляется от внешнего источника питания), либо к «I<sub>изм</sub>» и «24 В» (питание датчика осуществляется от встроенного источника питания калибратора).

Для перехода в данный режим следует выбрать «Пользовательский» режим в меню «Режим работы», выбрать тип измеряемого сигнала «Измерение Р» (например, канала 1) и «HART» (например, канала 2):

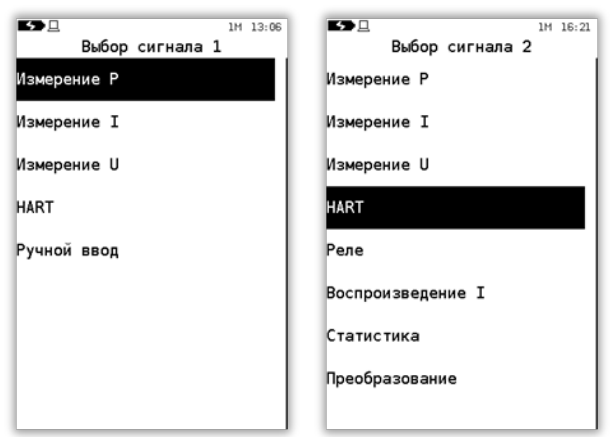

При выборе параметра «Измерение Р» калибратор предложит выбрать модуль давления (если подключено несколько модулей, см. 2.7.3.1). При выборе параметра «HART» калибратор переходит в режим поиска и отображения информации о подключенных HART-устройств (см. 2.6.1.2):

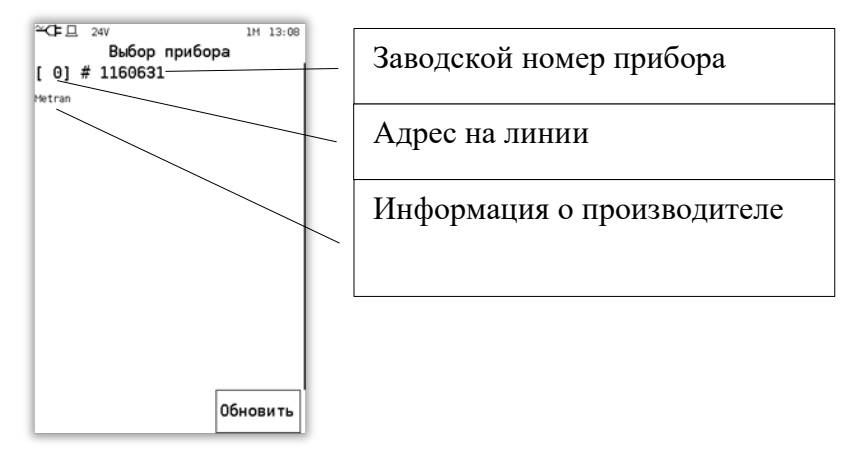

После выбора датчика калибратор переходит в режим измерений, где на первом канале отображаются показания модуля давления, на втором канале отображаются показания датчика давления по HART-протоколу:

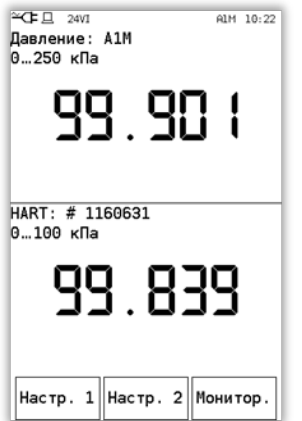

Для настройки параметров второго канала (измерение давления по HARTпротоколу) следует нажать кнопку «Настр. 2». При этом калибратор отобразит меню:

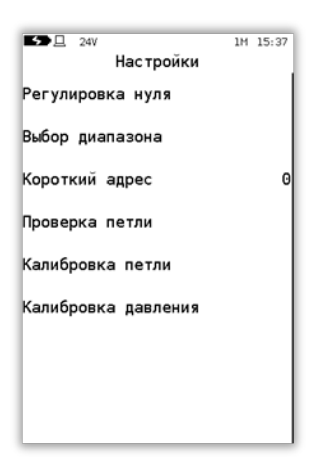

- «Регулировка нуля» - производит регулировку нуля датчика;

- «Выбор диапазона» - производит выбор верхнего и нижнего пределов и единиц измерений давления;

- «Короткий адрес» - производит установку короткого адреса (от 0 до 63 включительно, зависит от используемого датчика);

- «Проверка петли» - производит проверку токовой петли;

- «Калибровка петли» - производит калибровку токовой петли;

- «Калибровка давления» - производит калибровку давления.

Примечания

1 в режиме «Регулировка нуля» применяется команда 43;

2 калибратор не выполняет автоматический пересчёт значений НПИ и ВПИ при изменении единиц измерения диапазона. При некорректных значениях команда «Выбор диапазона» не будет выполнена;

3 режимы «Проверка петли» и «Калибровка петли» недоступны, если короткий адрес датчика не равен нулю;

3 в режиме «Калибровка давления» используются специфические команды HART-протокола датчиков давления серии «Метран».

Для проверки токовой петли (датчиком устанавливается сила постоянного тока 4 и 20 мА) следует выбрать команду «Проверка петли» из меню «Настройка канала». При этом на экран выводится режим:

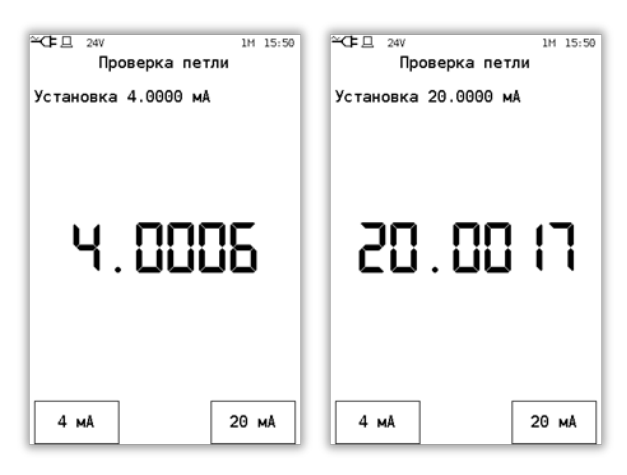

При нажатии на кнопки «4 мА», «20 мА» датчику отсылается команда на установку силы постоянного тока равного 4 и 20 мА соответственно, калибратор при этом производит измерение выходного сигнала.

Для корректировки выходного токового сигнала датчика следует выбрать команду «Калибровка петли» в меню «Настройка»:

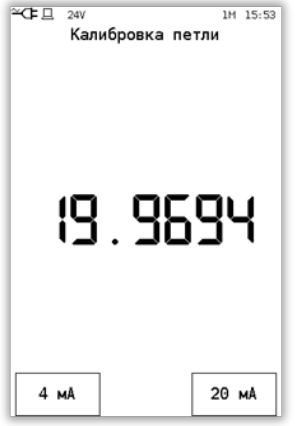

Для установки 4 мА (20 мА) следует нажать кнопку «4 мА» («20 мА»). При этом калибратор посылает команду датчику на установку соответствующего выходного токового сигнала и производит измерение выходного сигнала:

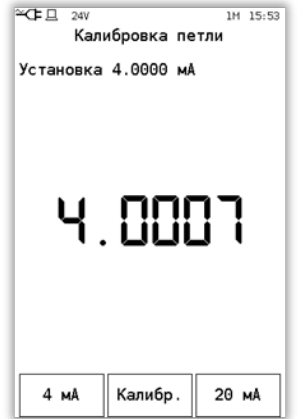

Для корректировки показаний следует нажать кнопку «Калибр.» и повторить алгоритм коррекции выходного сигнала на другой точке (20 мА).

Для калибровки датчика по давлению следует выбрать команду «Калибровка давления» в меню «Настройка». При запросе калибратора ввести пароль 9876, после чего калибратор перейдет в режим калибровки давления (запросит установку эталонного давления, равного НПИ и ВПИ датчика давления).

ВНИМАНИЕ: ИСПОЛЬЗОВАНИЕ КОМАНДЫ «КАЛИБРОВКА ДАВЛЕНИЯ» БЕЗ ПРИМЕНЕНИЯ ЭТАЛОННЫХ СРЕДСТВ ИЗМЕРЕНИЙ ДАВЛЕНИЯ МОЖЕТ ПРИВЕСТИ К ПОРЧЕ МЕТРОЛОГИЧЕСКИХ ХАРАКТЕРИСТИК ДАТЧИКА ДАВ-ЛЕНИЯ!

2.7.3.3 Проверка работоспособности реле давления

ВНИМАНИЕ: ПРОВЕРКА РАБОТОСПОСОБНОСТИ РЕЛЕ ДАВЛЕНИЯ РА-БОТАЕТ ТОЛЬКО ПРИ ВЫБОРЕ РЕЖИМА ИЗМЕРЕНИЙ ДАВЛЕНИЯ НА ОДНОМ ИЗ ИЗМЕРИТЕЛЬНЫХ КАНАЛОВ!

Примечание – в отличие от режима «Поверка» (см. 2.6.3) данный режим проверки реле не сохраняет результаты в память калибратора.

Данный режим позволяет произвести проверку работоспособности контактной части сигнального устройства (манометры типа ЭКМ, реле давления и др.). Для перехода в данный режим следует выбрать «Пользовательский» режим в меню «Режим работы», выбрать на первом канале тип измеряемого сигнала «Измерение Р», а на втором канале «Реле:

![](_page_61_Picture_6.jpeg)

Для настройки канала измерения давления следует нажать кнопку «Настр. 1» (см. 2.7.3.1), для сброса зафиксированных значений давления, при котором происходило срабатывание реле следует нажать кнопку «Настр. 2», выбрать команду «Сброс»:

![](_page_62_Picture_0.jpeg)

2.7.3.4 Измерение напряжения

Электрическое подключение измеряемого напряжения производится к клеммам калибратора «СОМ» (общий) и «U<sub>изм</sub>».

Примечание – в отличие от режима «Поверка» (см. 2.6.1), показания в данном режиме не заносятся в архив поверок калибратора.

Данный режим позволяет производить одновременное измерение давления и напряжения (характерно для датчиков давления с выходным сигналом по напряжению). Для перехода в данный режим следует выбрать «Пользовательский» режим в меню «Режим работы», выбрать на первом канале тип измеряемого сигнала «Измерение Р», на втором канале «Измерение U». При этом калибратор переходит в режим измерений давления и напряжения:

![](_page_62_Figure_5.jpeg)

Для настройки канала измерения давления следует нажать кнопку «Настр. 1» (см. 2.7.3.1), для настройки канала измерения напряжения следует нажать кнопку «Настр. 2»:

![](_page_63_Picture_0.jpeg)

Меню содержит пункты:

- «ВПИ», «НПИ» - верхний и нижний пределы измерений напряжения (информация необходима для режима «Преобразование»);

- «Усреднение» - производит выбор коэффициента усреднения показаний;

- «Диапазон» - производит выбор диапазона измеряемого напряжения: «Диапазон 0 … 5 В», «Диапазон 0 … 50 В», «Авто» - диапазон измерений переключается автоматически (при измеряемом напряжении менее 5 В выбирается диапазон от 0 до 5 В, свыше 5 В - выбирается диапазон от 0 до 50 В);

- «24В» – включение параметра «Питание 24 В» (см. 2.9.10).

Для проверки блоков питания постоянного тока с выходным напряжением до 50 В рекомендуется выбрать на первом канале тип измеряемого сигнала «Измерение U», нажать кнопку «Настр. 1» и выбрать «Диапазон 0 … 50 В». На втором канале выбрать «Статистика» см. 2.7.3.6.

2.7.3.5 Режим воспроизведения силы постоянного тока

ВНИМАНИЕ: ВОСПРОИЗВЕДЕНИЕ СИЛЫ ПОСТОЯННОГО ТОКА РАБО-ТАЕТ ТОЛЬКО ПРИ ВЫБОРЕ НА ПЕРВОМ КАНАЛЕ ИЗМЕРЕНИЙ РЕЖИМА ИЗ-МЕРЕНИЙ ДАВЛЕНИЯ ИЛИ РУЧНОГО ВВОДА!

Электрическое подключение калибратора производится к клеммам «СОМ» и « $I_{\text{ren}}$ ».

Данный режим позволяет реализовать следующие функции калибратора:

- Воспроизведение силы постоянного тока при ручном вводе заданного значения (см. 2.7.2);

- Воспроизведение силы постоянного тока в автоматическом режиме преобразования давления (режим эмуляции датчика давления).

Для воспроизведения силы постоянного тока в автоматическом режиме следует выбрать «Пользовательский» режим в меню «Режим работы», выбрать на первом канале тип измеряемого сигнала «Измерение Р», а на втором канале «Генерация I»:

![](_page_64_Picture_1.jpeg)

Для настройки канала воспроизведения следует нажать кнопку «Настр. 2»:

![](_page_64_Picture_65.jpeg)

- «Функция» - параметр, определяющий функцию преобразования входной величины (ручной ввод или измеренное давление): «Линейная», «Корнеизвлечения» (см. 2.7.3.7);

- «ВПИ», «НПИ» - пределы воспроизведения силы постоянного тока.

При корректной настройке канала воспроизведения калибратор будет воспроизводить силу постоянного тока пропорционально измеренному значению давления во всем диапазоне измерений давления (имитация датчика давления с токовым унифицированным сигналом).

2.7.3.6 Режим «Статистика»

Данный режим предназначен для отображения статистических данных об измеряемой на первом канале физической величине.

При переходе в режим расчета статистики, калибратор заполняет буферную память 150 измерениями, по которым производится расчет статистики. После заполнения буферной памяти калибратор производит циклическую перезапись ячеек памяти, производя расчет статистики по 150 измерениям.

Для перехода в данный режим следует выбрать «Пользовательский» режим в меню «Режим работы», выбрать на первом канале тип измеряемого сигнала (например, «Измерение Р»), а на втором канале «Статистика»:

![](_page_65_Picture_2.jpeg)

При этом на дисплее калибратора отображаются следующие параметры:

- «Мин», «Макс» - минимальное и максимальное значения измеренной физической величины;

- «Среднее» - среднее арифметическое измеренной физической величины;

- «СКО» - среднеквадратическое отклонение измеренной физической величины;

- «Буфер» - индекс текущего измерения и общее количество измерений, по которым производится расчет статистики.

Для сброса рассчитанных показателей статистики следует нажать кнопку «Настр. 2» и выбрать команду «Сброс»:

![](_page_65_Picture_78.jpeg)

2.7.3.7 Режим «Преобразование»

Данный режим позволяет преобразовать входную измеренную величину (например, силу постоянного тока) в условную физическую величину (например, давление) по заданной функции преобразования. Это позволяет пользователю оценить значение измеряемого сигнала по выходному сигналу измеряющего прибора, либо произвести проверку работоспособности вторичных приборов регистрации.

Для перехода в данный режим следует выбрать «Пользовательский» режим в меню «Режим работы», выбрать на первом канале тип измеряемого сигнала (например, «Измерение I»), а на втором канале «Преобразование»:

![](_page_66_Picture_55.jpeg)

Для настройки режима преобразования следует нажать кнопку «Настр. 2»:

![](_page_66_Picture_4.jpeg)

и произвести настройку параметров преобразования: функция преобразования (см. 2.7.2.3) и пределы преобразования (ВПИ, НПИ).

Для корректной работы данного режима следует в настройках первого и второго каналов указать ВПИ и НПИ измеряемого и преобразуемого сигналов (указать, какому минимальному (максимальному) уровню входного сигнала соответствует минимальный (максимальный) уровень преобразовываемого сигнала.

### 2.8 Режим «АРХИВ»

Данный режим предназначен для просмотра архива поверок, сохраненных в энергонезависимой памяти калибратора.

Для просмотра списка поверок следует нажать на кнопку **СССССС** Главного меню.

![](_page_67_Picture_3.jpeg)

При этом на экран калибратора выводится пролистываемый список поверок.

Для прокрутки списка следует нажать на верхнюю или нижнюю область сенсорной панели и, не отпуская, прокрутить список вверх или вниз. Для быстрого перехода по списку следует нажать на области полосы прокрутки:

![](_page_67_Figure_7.jpeg)

В списке отображается следующая информация:

- Порядковый номер архива, хранящегося в памяти калибратора;

- Тип поверенного (проверенного) прибора: [Д] – датчик давления с пневматическим или аналоговым выходным сигналом,  $[M]$  – технический манометр,  $[P]$  – реле давления;

- Модель поверенного прибора;

- Заводской номер прибора;

- Диапазон измерений давления;

- Диапазон выходного сигнала;

- Класс точности (погрешность).

2.8.1 Для просмотра необходимого архива следует выбрать заголовок из списка и нажать кнопку «Просмотр» (данные приведены для примера):

![](_page_68_Figure_0.jpeg)

График погрешности имеет автоматическое масштабирование, на вертикальной оси указывается значение погрешности (максимальное значение расположено в верхней части графика), на горизонтальной оси указывается диапазон давления. Сплошной линией показан график погрешности при прямом ходе нагружений, пунктирной – на обратном.

Переключение между окнами осуществляется кнопками «<<» и «>>».

2.8.2 Для удаления протокола поверки из памяти калибратора следует выбрать протокол в списке и нажать кнопку «Удалить» в меню «Архив». При этом калибратор выдает сообщение:

![](_page_68_Picture_75.jpeg)

Для отмены команды удаления протокола поверки следует кнопку «Отмена».

2.8.3 Сохранение архива поверок в базу данных ПК описано в соответствующем разделе Руководства пользователя программы «Поверка СИД».

### 2.9 Режим «НАСТРОЙКИ»

Данный режим предназначен для просмотра и настройки параметров калибратора.

Для перехода в режим настроек следует нажать кнопку **лектройки** главного меню:

![](_page_69_Picture_3.jpeg)

![](_page_69_Picture_5.jpeg)

- «Информация» – вывод информации о калибраторе (см. 2.9.1);

- «Язык» – выбор языка интерфейса калибратора (русский, английский, см. 2.9.2);

- «Питание» – выбор режимов работы калибратора при работе от аккумулятора и внешнего блока питания (см. 2.9.3);

- «Звук» – включение/отключение звуковых сигналов при работе с калибратором (см. 2.9.4);

- «Дисплей» – настройка параметров дисплея калибратора (см. 2.9.5);

- «Дата/Время» – настройка даты (времени) в калибраторе (см. 2.9.6);

- «HART» – настройка параметров работы калибратора с HART-устройствами (см. 2.9.7);

- «Тест» – внутренний тест калибратора с отображением результата теста (см. 2.9.8);

- «Сервис» – вход в сервисный режим (пользовательская калибровка модуля давления (см. 2.9.9), измерения тока, измерения напряжения, очистка данных);

- «Питание 24 В» – включение/отключение встроенного источника питания 24 В при питании подключенного датчика давления (см. 2.9.10).

## 2.9.1 Меню «Информация»

Для отображения информации о калибраторе (и подключенном внешнем модуле давления) следует выбрать пункт меню «Информация». При этом выводится информация:

![](_page_70_Picture_37.jpeg)

Для пролистывания информации следует нажимать на кнопки «<<» и «>>». Если внешний модуль не подключен или встроенный модуль отсутствует, то соответствующее окно не отображается.

### 2.9.2 Меню «Язык»

В калибраторе предусмотрен выбор двух языков интерфейса: русский и английский. Для переключения на английский язык следует выбрать параметр «Язык» в меню «Настройки» и выбрать из предлагаемого списка язык:

![](_page_70_Picture_38.jpeg)

## 2.9.3 Меню «Питание»

![](_page_71_Picture_63.jpeg)

Данный раздел содержит следующие пункты:

- Автоотключение – настройка автоотключения подсветки и питания калибратора при работе от аккумулятора или внешнего блока питания;

- Зарядка от USB – включение зарядки от USB (порт должен поддерживать ток не менее 500 мА);

- Полный ток от адаптера – выбор потребляемого от адаптера тока, 900 или 500 мА;

- Состояние отображение информации о состоянии аккумулятора;
- Подробно просмотр данных с микросхемы зарядки;

- Режим транспортировки –режим минимального потребления от аккумулятора.

2.9.3.1 Настройка автоотключения калибратора

Данный режим позволяет сэкономить электроэнергию (ресурс аккумулятора), отключая подсветку дисплея или питание калибратора во время простоя калибратора.

Для перехода в данный раздел следует выбрать «Автоотключение» в меню «Питание»:

![](_page_71_Picture_64.jpeg)
- «Подсветка/бат.» - настройка таймера отключения подсветки дисплея калибратора при работе от аккумулятора;

- «Подсветка/сеть» - настройка таймера отключения подсветки дисплея калибратора при работе от блока питания;

- «Питание/бат.» - настройка таймера отключения калибратора при работе от аккумулятора;

- «Питание/сеть» - настройка таймера отключения калибратора при работе от блока питания.

TH 09-25 Выбор времени |<br>|Всегда включено 30 секунд 1 минута 2 минуты 5 минут 10 минут **30 минут**  $1$  час 2 yaca

Время отключения выбирается из списка:

### 2.9.3.2 Режим «Состояние»

Данный раздел меню отображает информацию о состоянии аккумулятора калибратора. Для перехода в данный раздел следует выбрать «Состояние» в меню «Питание»:

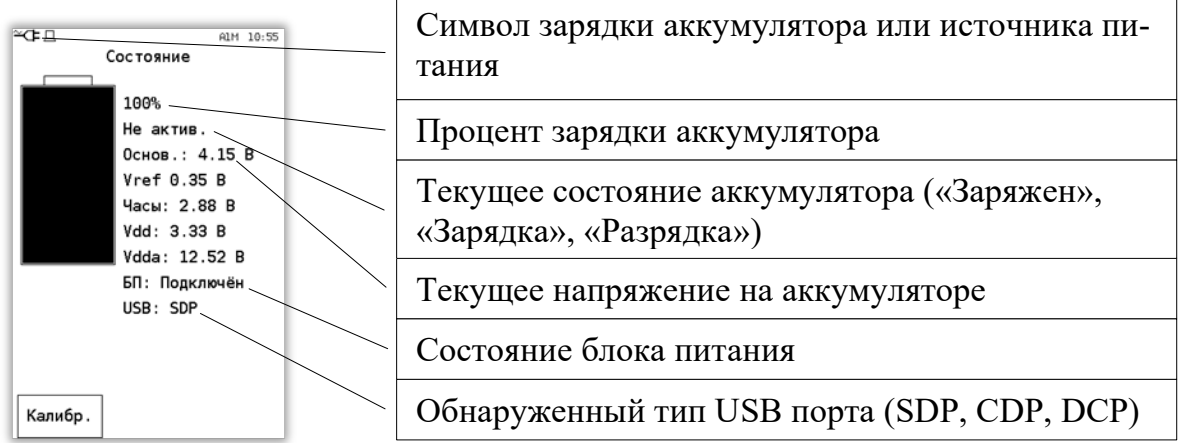

Помимо напряжения на аккумуляторе, также отображаются значения напряжения на других элементах схемы.

Тип порта определяет, какой ток может быть использован для зарядки: SDP – до 150 мА, CDP и DCP – до 500 мА. Также некоторый ток (200-350 мА) поступает на питание самого прибора.

ВНИМАНИЕ: НЕ ДОПУСКАЕТСЯ ЗАРЯДКА АККУМУЛЯТОРА ПРИ ОТРИ-ЦАТЕЛЬНЫХ ТЕМПЕРАТУРАХ!

2.9.3.2.1 Калибровка уровня заряда аккумулятора

Также в режиме просмотра состояния аккумулятора можно произвести калибровку уровня его заряда.

Примечание – Для калибровки требуется не до конца заряженный аккумулятор, наличие подключения к блоку питания и отсутствие подключения к USB.

Если условия запуска калибровки соблюдены, на экране появится кнопка «Калибр.», при нажатии на которую будет начата процедура калибровки. Процедура состоит в проведении полной зарядки аккумулятора и последующем измерении напряжения на нём. Полученное значение далее будет приниматься за 100% заряда. Об окончании процедуры можно судить по появлению кнопки «Калибр.» вместо «Стоп».

2.9.3.3 Режим «Подробно»

В данном режиме выводятся данные с микросхемы зарядки, которые служат для диагностики:

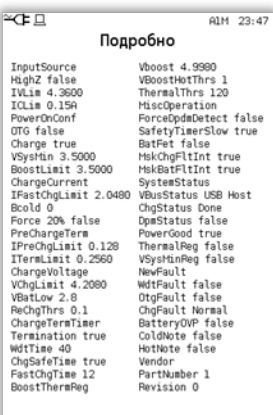

Набор и представление данных может быть иным, в зависимости от исполнения калибратора.

2.9.3.4 Режим транспортировки

Используется для минимизации расхода заряда аккумулятора, как альтернатива его физическому отключению. При активации данного режима прибор выключается (если не был подключен кабель USB). Повторное включение возможно произвести только подключением USB или блока питания.

2.9.4 Параметр «Звук»

Данный параметр включает или отключает звуковой сигнал при нажатии на сенсорную панель калибратора и не влияет на сигнализацию аварийных ситуаций в работе калибратора (сигнализация перегрузок, неисправности).

2.9.5 Меню «Дисплей»

Данный раздел меню предназначен для настройки яркости подсветки дисплея, выбора темы оформления и шрифтов. Для перехода в него следует выбрать «Дисплей» в меню «Настройки»:

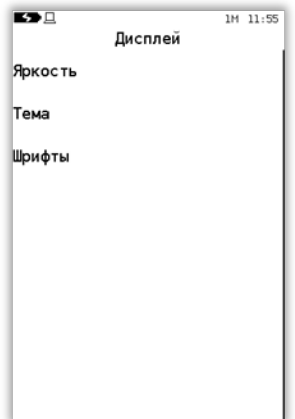

При выборе яркости отображается следующее меню, где можно выбрать, для какого именно режима указать яркость:

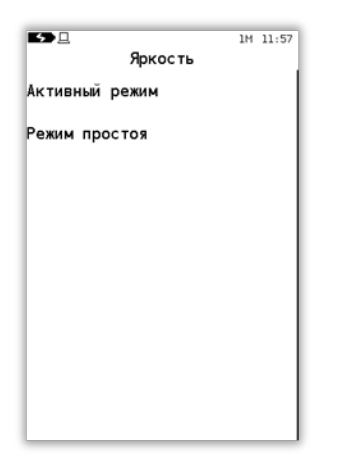

У подсветки есть 2 режима: активный и режим простоя. Активный режим используется при нормальной работе пользователя с прибором. Режим простоя включается по прошествии указанного времени автоотключения подсветки дисплея (см. 2.9.3.1) после последней операции пользователя.

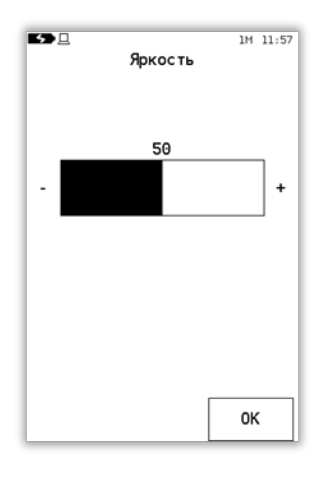

Изменение параметров осуществляется нажатием на «+», «-», либо перемещением закрашенной области шкалы.

Для яркости активного режима не может быть указано значение ниже 10.

Указываемое значение яркости демонстрируется, пока нажата область регулировки. При её отпускании восстанавливается ранее настроенное значение яркости для активного режима.

Яркость режима простоя может быть указана выше яркости активного режима. Однако, при переходе в режим простоя, прибор не станет устанавливать яркость выше, чем она была в активном режиме.

После указания нужного значения яркости, для подтверждения изменений, следует нажать кнопку «OК».

### 2.9.6 Режим «Дата/Время»

Данный режим предназначен для настройки внутренних часов калибратора. Для перехода в него следует выбрать «Дата/Время» в меню «Настройки»:

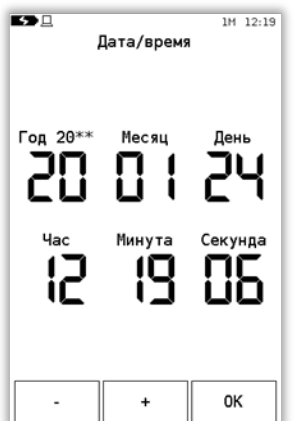

Для редактирования времени/даты следует нажать на числовое поле, затем кнопками «+», «-» ввести необходимое значение. Также можно нажать на нужном поле и потянуть его вверх или вниз, соответственно изменяя значение.

Для подтверждения сделанных изменений нажать кнопку «OК».

2.9.7 Меню «HART»

Данный раздел меню предназначен для изменения настроек калибратора, используемых при поиске HART-устройств. Для перехода в данный раздел следует выбрать «HART» в меню «Настройки»:

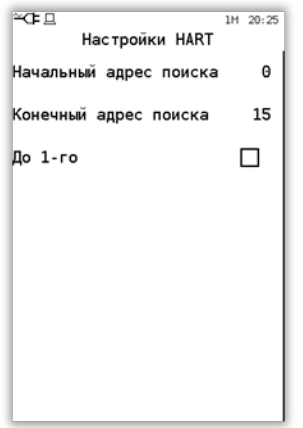

- «Начальный адрес поиска» - указывается первый адрес (включительно), с которого начинается поиск HART-устройств.

- «Конечный адрес поиска» - указывается последний адрес (включительно), до которого производится поиск HART-устройств.

- «До 1-го» - если опция выбрана, калибратор будет опрашивать линию, к которой подключены HART-устройства по всем адресам от начального до конечного, пока не будет найдено первое устройство. Иначе поиск продолжится до конечного адреса, либо пока не будет найдено 16 устройств.

2.9.8 Меню «Тест калибратора»

Данный раздел меню предназначен для просмотра информации о самотестирования калибратора (самотестирование калибратора осуществляется при его включении).

Для просмотра информации следует выбрать «Тест» в меню «Настройки»:

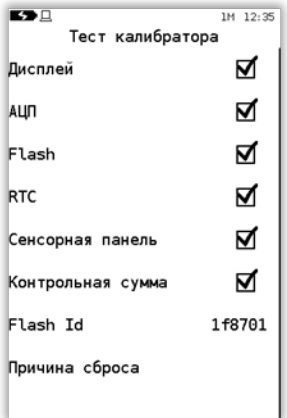

При успешном результате теста (получен корректный ответ от тестируемого узла) калибратор помечает данный параметр  $\vee$ . В случае, если тест по одному или нескольким параметрам не пройден, калибратор при включении издает звуковой сигнал (результаты тестов возможно просмотреть в данном разделе меню).

2.9.9 Раздел «Сервис»

Данный раздел предоставляет ряд дополнительных операций, во избежание случайного вызова защищённых паролем. Для входа следует выбрать «Сервис» в меню «Настройки» и ввести пароль:

ВНИМАНИЕ: ДЛЯ ОБЕСПЕЧЕНИЯ ПОЛЬЗОВАТЕЛЬСКОЙ КАЛИБРОВКИ НЕОБХОДИМО ПРИМЕНЕНИЕ СООТВЕТСВУЮЩИХ ЭТАЛОНОВ!

ВНИМАНИЕ: ДАННЫЙ РЕЖИМ ИЗМЕНЯЕТ МЕТРОЛОГИЧЕСКИЕ ХА-РАКТЕРИСТИКИ МОДУЛЕЙ ДАВЛЕНИЯ И ЭЛЕКТРОННОГО БЛОКА!

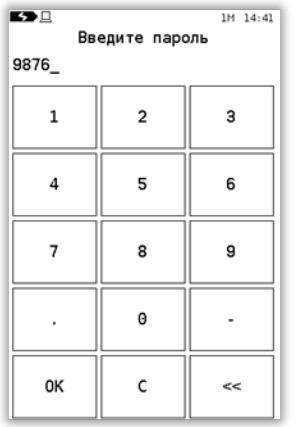

Далее калибратор переходит в меню сервиса:

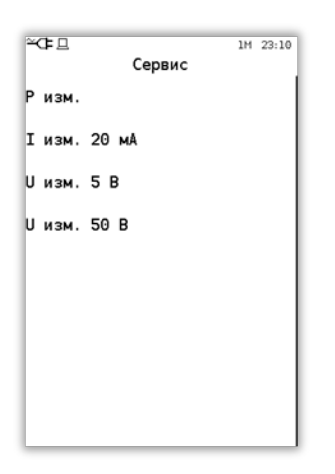

В данном меню можно произвести настройку модуля давления (внутреннего или внешнего), измерений тока и напряжения.

2.9.9.1. «P изм.» – Настройка измерений давления

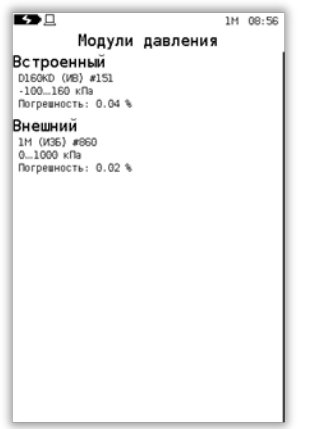

В данном меню следует выбрать калибруемый (настраиваемый) модуль давления, после чего калибратор переходит в режим калибровки:

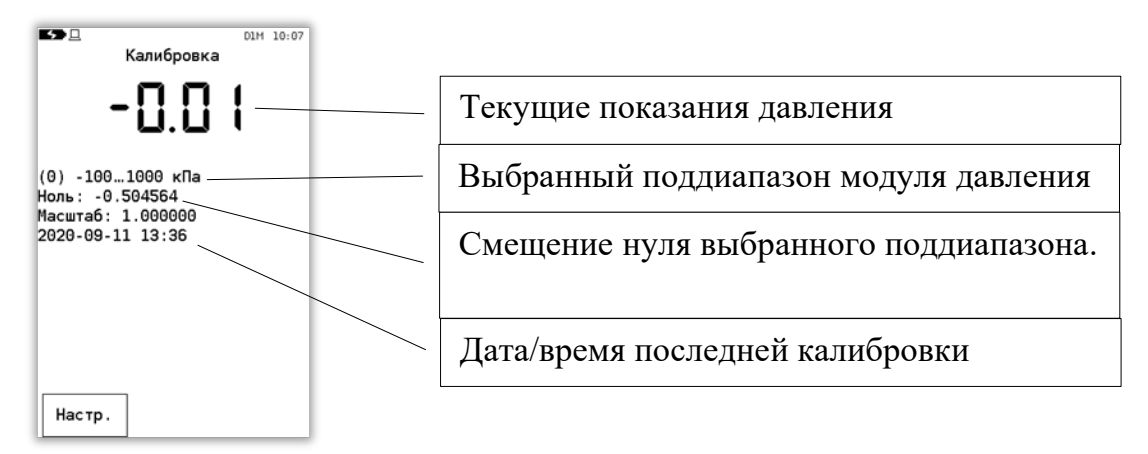

Для дальнейшей работы с выбранным модулем давления следует нажать кнопку «Настр.», калибратор переходит в меню:

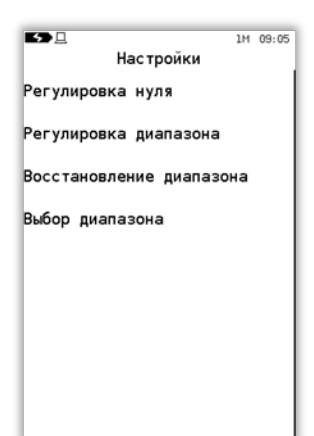

- «Регулировка нуля» - производится регулировка нуля показаний модуля давления на выбранном диапазоне;

- «Регулировка диапазона» - производится калибровка масштаба модуля давления на давлении, равном ВПИ выбранного диапазона;

- «Восстановление диапазона» - производится сброс пользовательской калибровки диапазона (возврат к заводским настройкам);

- «Выбор диапазона» - производится выбор диапазона внешнего модуля давления (встроенный модуль давления имеет один рабочий диапазон).

ВНИМАНИЕ: ПЕРЕД НАЧАЛОМ КАЛИБРОВКИ МОДУЛЯ ДАВЛЕНИЯ СЛЕДУЕТ УБЕДИТЬСЯ В ЕГО ГЕРМЕТИЧНОСТИ!

Для внешнего модуля давления следует выбрать диапазон, для которого будет производиться регулировка (по умолчанию – это ВПИ и НПИ модуля давления):

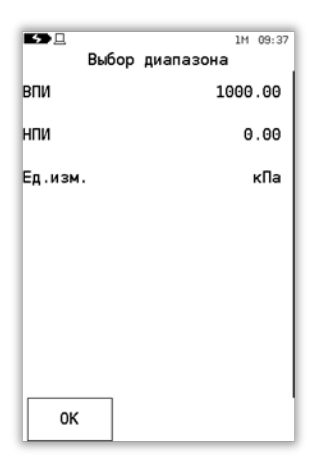

Для настройки модуля давления следует подключить его пневматический выход к эталону давления, установить атмосферное давление и произвести регулировку нуля, выбрав соответствующую команду:

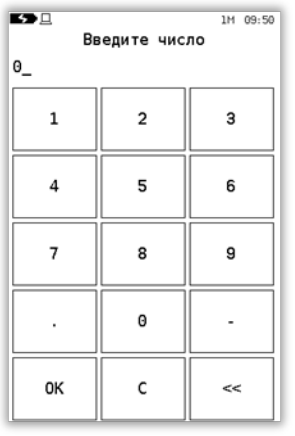

Примечание – регулировка нуля модулей абсолютного давления возможна только в данном режиме.

ВНИМАНИЕ: ФУНКЦИЯ РЕГУЛИРОВКИ НУЛЯ В РЕЖИМЕ ИЗМЕРЕНИЙ ДЛЯ МОДУЛЕЙ АБСОЛЮТНОГО ДАВЛЕНИЯ НЕДОСТУПНА!

При регулировке нуля модуля абсолютного давления необходимо ввести показания эталонного барометра:

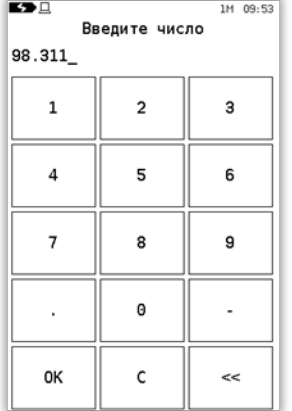

После регулировки нуля на атмосферном давлении следует установить на эталоне давление, равное ВПИ модуля. После выдержки модуля под давлением выбрать команду «Регулировка диапазона». При этом калибратор запросит ввести эталонное давление на входе модуля и подтвердить ввод нажатием кнопки «OК»:

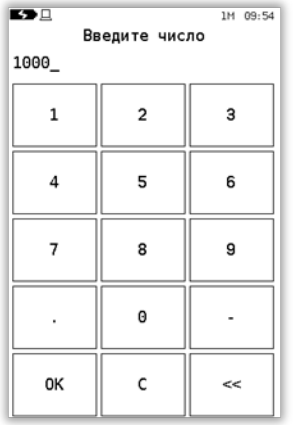

Далее калибратор произведет расчет поправочного коэффициента к показаниям модуля и вернется в меню «Настройки».

Для возврата к заводским настройкам (отмена пользовательской регулировки диапазона) следует выбрать команду «Восстановление диапазона».

Примечание – калибратор сохраняет дату пользовательской регулировки диапазона модуля давления (отображается в меню «Калибровка»). При восстановлении заводских настроек устанавливается дата заводской регулировки.

2.9.9.2 «I изм. 20 мА», «U изм. 5 В», «U изм. 50 В» – настройка измерений электрических параметров.

При включении режима калибровки отображается текущее значение измеряемого параметра. Под значением показан диапазон измерений, а также значения регулировки нуля и диапазона. Ниже выводятся количество калибровок (после символа #) и дата последней калибровки.

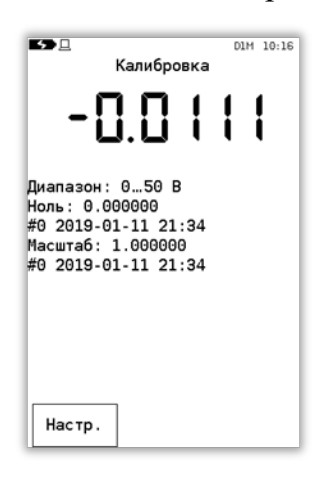

Для проведения настройки следует нажать кнопку «Настр.», калибратор переходит в меню, подобное настройке модуля давления (см. 2.9.9.1):

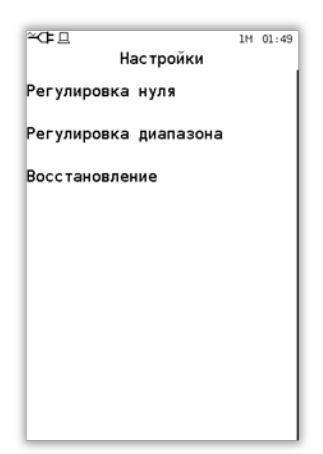

Для регулировки нуля следует подать нулевой сигнал на вход калибратора, отключив входные клеммы калибратора от измерительной цепи. В случае напряжения также следует замкнуть входные клеммы калибратора Uизм и COM.

Далее следует вызвать в меню пункт «Регулировка нуля». Будет предложено ввести эталонное значение (0) и нажать ОК.

Для регулировки диапазона следует подать на входные клеммы калибратора сигнал, равный ВПИ диапазона. Затем вызвать в меню пункт «Регулировка диапазона», ввести показания эталона и нажать ОК.

Для восстановления заводских настроек нуля и диапазона следует вызвать пункт меню «Восстановление». При выполнении операции значение счётчиков увеличивается на единицу, дата обновляется до текущей, а значения нуля и масштаба устанавливаются соответственно в 0 и 1. Сброс счётчика пользовательских калибровок и даты последней калибровки может быть выполнен на предприятии-изготовителе. Таким образом, с помощью данного режима калибратора можно узнать, была ли применена пользовательская калибровка после выпуска калибратора.

#### 2.9.10 Параметр «Питание 24 В»

При выборе данного параметра включается встроенный источник питания 24 В для питания подключенных датчиков давления. Напряжение 24 В подается на клеммы калибратора «24 В» и «СОМ». При включении калибратора данный параметр отключен.

83

### 3 Техническое обслуживание

#### 3.1 Общие указания

3.1.1 Техническое обслуживание калибратора заключается в проверке технического состояния и в его периодической поверке.

3.1.2 Проверка технического состояния калибратора проводится после его получения (входной контроль) перед эксплуатацией, а также в процессе эксплуатации в лабораторных условиях.

3.1.3 При проверке калибратора в процессе эксплуатации, как правило, проверяется его герметичность и показания калибратора в режиме измерений давления (путем подачи давления с грузопоршневого манометра или калибратора давления типа «Метран-500 Воздух») и электрических сигналов.

#### 3.2 Меры безопасности

3.2.1 К эксплуатации калибраторов допускаются лица, прошедшие специальную подготовку и проверку знаний Правил охраны труда (правил безопасности) при эксплуатации электроустановок, ознакомленные с правилами эксплуатации калибраторов и не имеющие медицинских противопоказаний.

3.2.2 По способу защиты человека от поражения электрическим током калибратор соответствует классу 0 по ГОСТ 12.2.007.0.

3.2.3 При эксплуатации калибратора в условиях с пониженной относительной влажностью воздуха необходимо соблюдать требования, направленные на предотвращение возникновения статических зарядов.

#### 3.3 Техническое освидетельствование

3.3.1 Калибратор подлежит государственной поверке. Интервал между поверками 1 год.

Поверка осуществляется согласно методике поверки в соответствии с описанием типа средств измерений.

84

### 3.4 Технический сервис

Технологический процесс калибровки и настройки метрологических характеристик калибратора достаточно сложен. Предприятие-изготовитель рекомендует не осуществлять самостоятельно ремонтные и калибровочные работы.

При наличии эталонов давления потребитель может произвести пользовательскую калибровку встроенного модуля давления, а также калибровку модулей давления Метран-518 (см. 2.9.9).

Калибратор, отправляемый на ремонт, должен быть полностью укомплектован и находиться в упаковке (в футляре) предприятия-изготовителя.

### 3.5 Перечень возможных неисправностей и способы их устранения

Варианты возможных неисправностей и способы их устранения приведены в таблице 7.

### Таблица 7

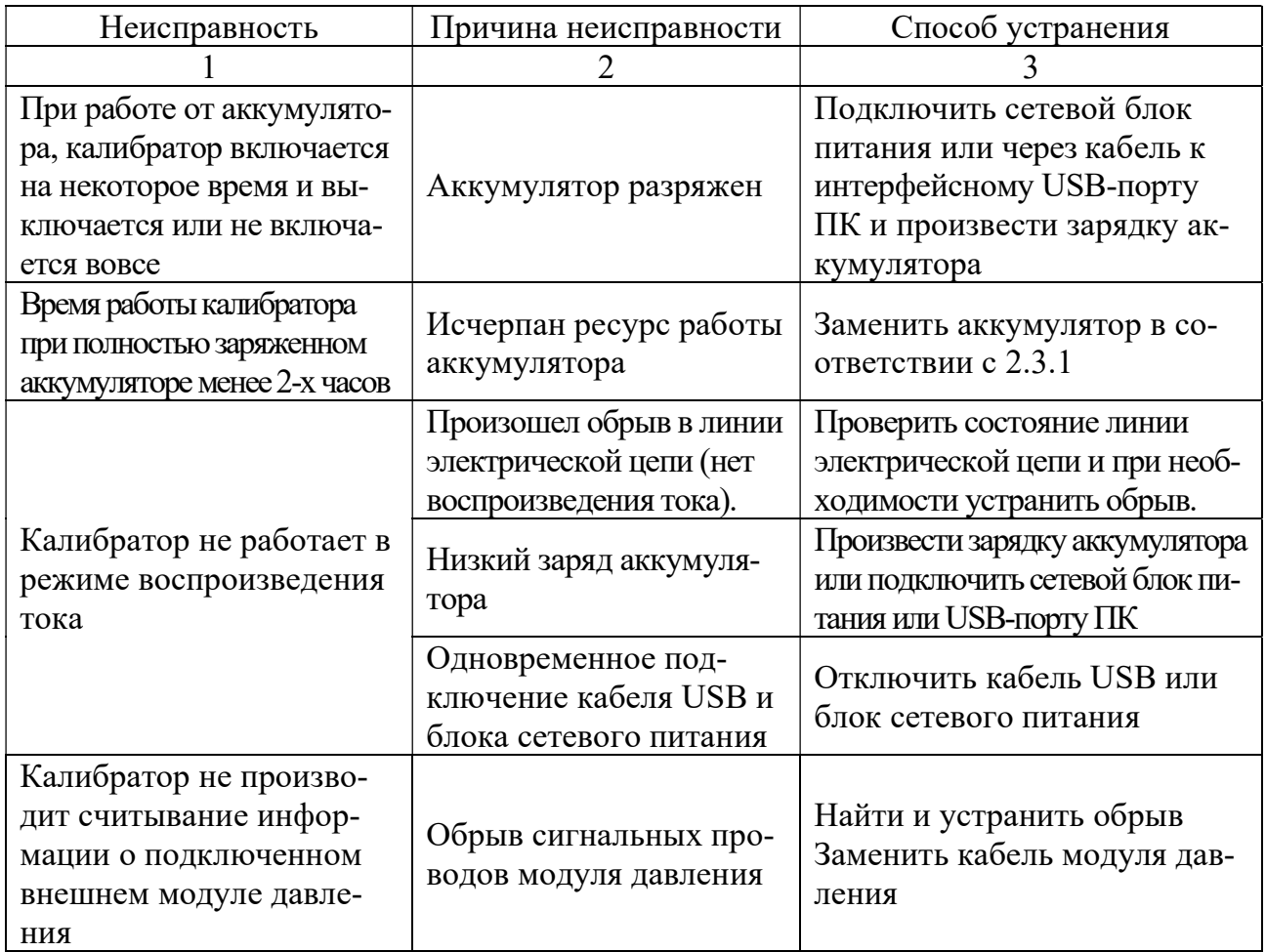

Продолжение таблицы 7

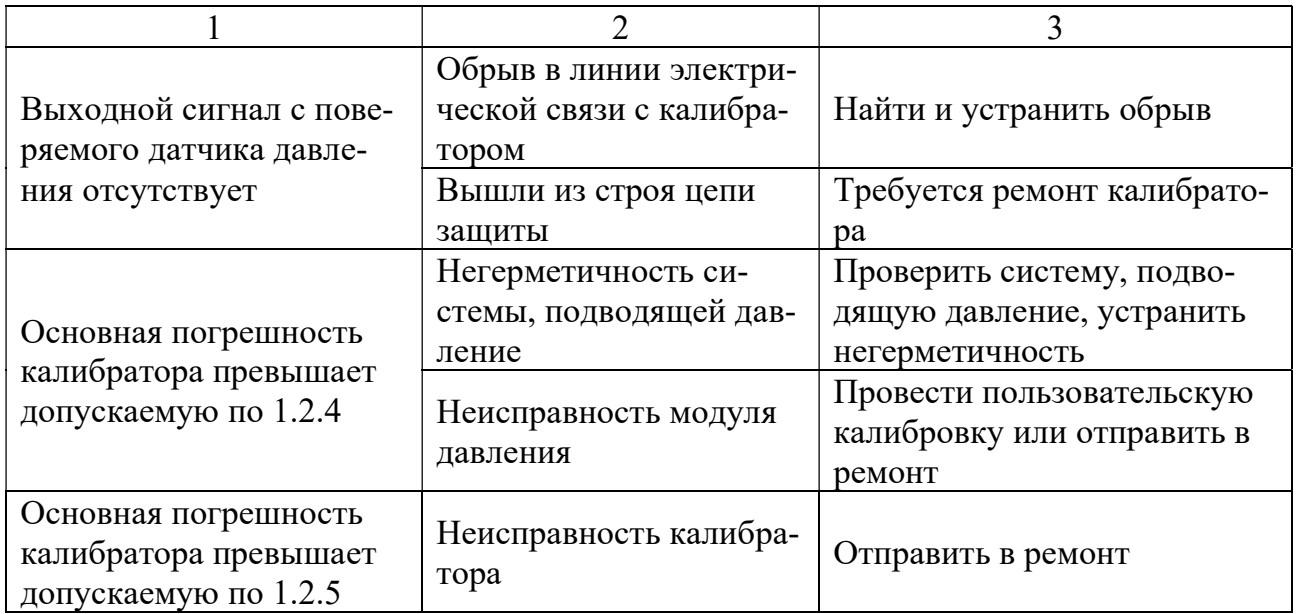

#### 4 Хранение

4.1 Условия хранения должны соответствовать условиям хранения 1 по ГОСТ 15150 для складских помещений изготовителя и потребителя.

4.2 В складских помещениях не должно быть пыли, паров кислот, щелочей и газов, вызывающих коррозию металлических поверхностей.

### 5 Транспортирование

5.1 Транспортирование калибраторов производить в таре предприятияизготовителя всеми видами транспорта при условии защиты от прямого действия атмосферных осадков. При перевозке авиатранспортом калибраторы должны находиться в герметизированном отсеке.

5.2 Условия транспортирования калибраторов должны соответствовать условиям 5, для морских перевозок в трюмах – условиям хранения 3 по ГОСТ 15150.

Калибратор в транспортной таре устойчив к ударам со значением пикового ударного ускорения 98 м/с2, длительностью ударного импульса 16 мс, число ударов 1000±10; к вибрации по ГОСТ Р 52931-2008, раздел 5, группа F3.

Калибратор в транспортной таре устойчив к влажности окружающего воздуха не более (95 $\pm$ 3) % при температуре плюс 35 °С.

Диапазон температур при транспортировании от минус 25 ºС до плюс 55 ºС.

5.3 Размещение и крепление ящиков с калибраторами при транспортировании должны исключать возможность их смещения и ударов друг о друга и о стенки транспорта.

### 6 Утилизация

6.1 Калибратор не содержит ядовитых, токсичных и взрывчатых веществ.

6.2 Утилизация калибратора может осуществляться любым приемлемым для потребителя способом.

87

### Приложение А

(обязательное)

#### Условное обозначение при заказе

А.1 Комплект поставки калибратора включает в себя встроенный и/или внешний модуль давления (по заказу), комплект электрических проводов, сетевой блок питания, сумку, сопроводительную документацию.

А.2 Условное обозначение при заказе калибраторов давления Метран-520.

Таблица А.1 – Условное обозначение при заказе

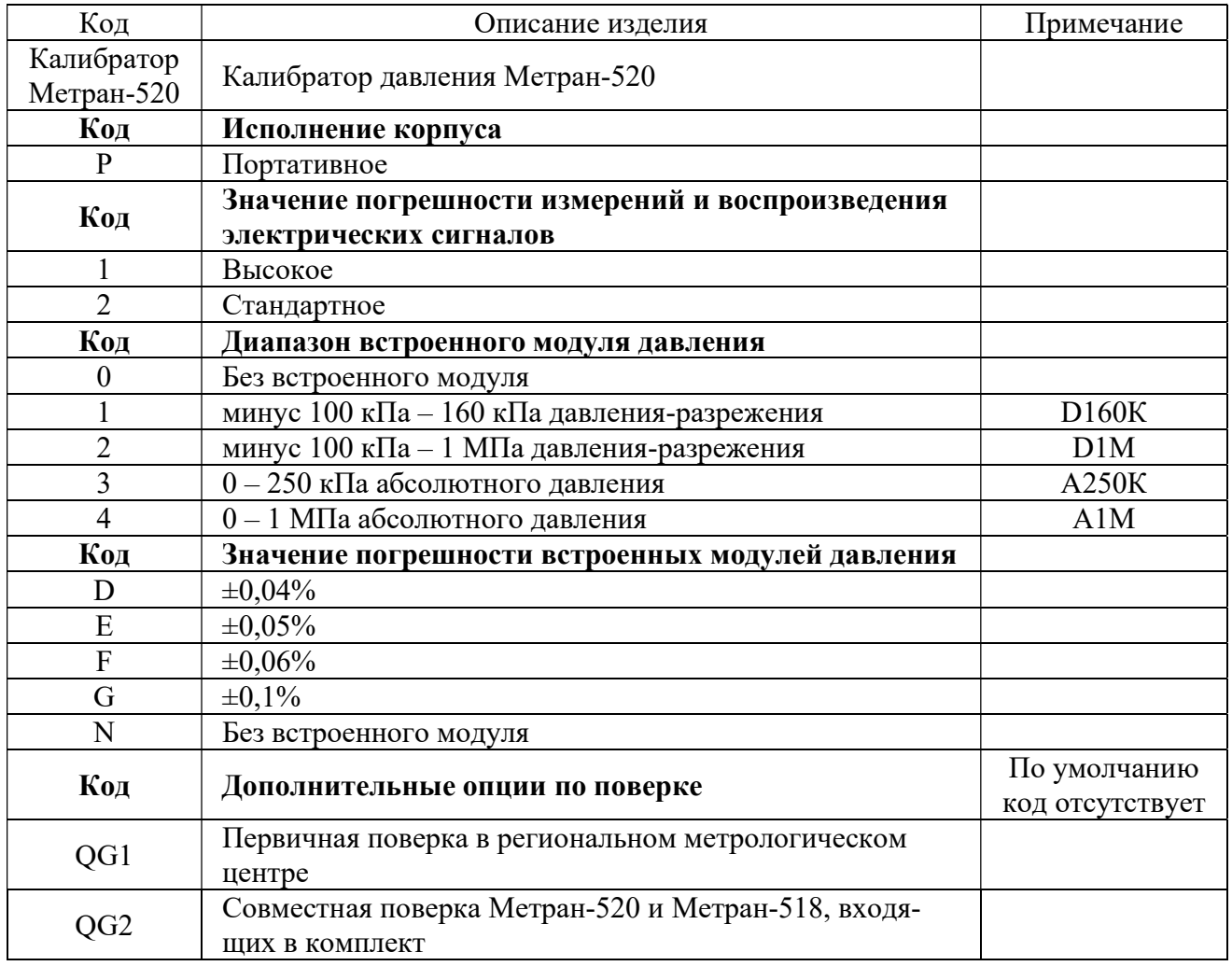

Примечание – совместно с калибратором Метран-520 по отдельному заказу могут использоваться внешние источники создания давления и эталонные модули давления Метран-518 с условным обозначением согласно эксплуатационной документации.

А.3 Примеры условного обозначения.

1) Калибратор Метран-520P10N

Калибратор давления Метран-520 портативного исполнения с кодом погрешности электрических сигналов «высокий», без встроенных и внешних модулей давления;

2) Калибратор Метран-520P22D

Калибратор давления Метран-520 портативного исполнения с кодом погрешности электрических сигналов «стандартный», со встроенным модулем давления с диапазоном измерений от минус 100 кПа до 1 МПа и с погрешностью  $\pm 0.04\%$ ;

A.4 Дополнительная информация по метрологическим характеристикам встроенного модуля давления приведена в Таблице А.2.

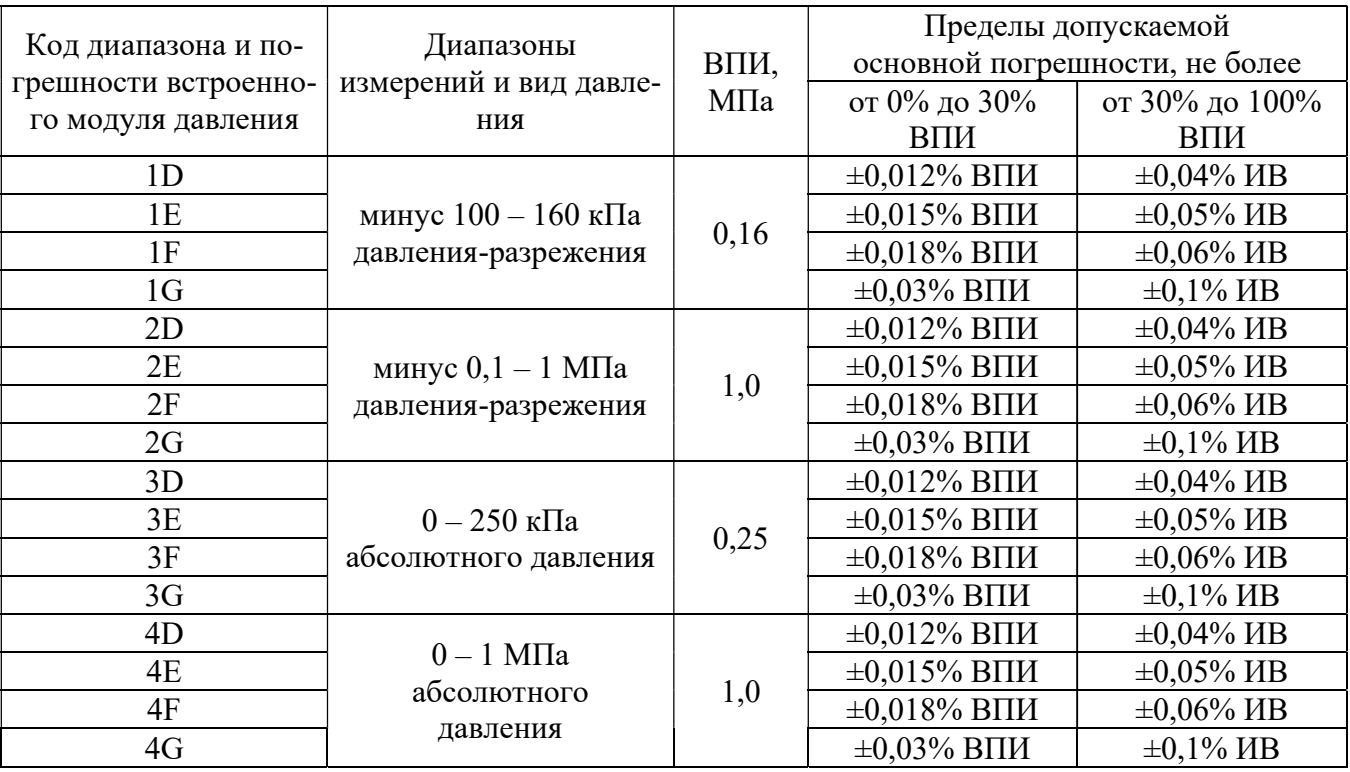

Таблица А.2 – Характеристики встроенного модуля калибратора Метран-520

А.5 Примеры условного обозначения встроенного модуля давления.

1) 1E

Встроенный модуль давления с диапазоном измерений от минус 100 до плюс 160 кПа давления-разрежения с пределами допускаемой основной погрешности:

– в диапазоне от минус 48 до плюс 48 кПа:  $\pm 0.015\% \times \text{B}\Pi M$  ( $\pm 24$  Па);

– в диапазонах от минус 100 до минус 48 кПа и от плюс 48 до плюс 160 кПа:  $\pm 0.05\% \times MB$  ( $\pm 40$  Па при значении измеренной величины минус 80 кПа и 75 Па при значении измеренной величины плюс 150 кПа).

2) 4D

Встроенный модуль давления с диапазоном измерений от 0 до плюс 1,0 МПа абсолютного давления с пределами допускаемой основной погрешности:

– в диапазоне от 0 до плюс 300 кПа:  $\pm 0.012\% \times \text{BITM}$  ( $\pm 120$  Па);

– в диапазоне от 300 до плюс 1,0 МПа:  $\pm 0.04\% \times MB$  ( $\pm 240$  Па при значении измеренной величины плюс 600 кПа).

A.6 Дополнительная информация по источникам создания давления и внешним модулям давления в зависимости от кодов заказа приведена в Таблицах А.3 – А.4.

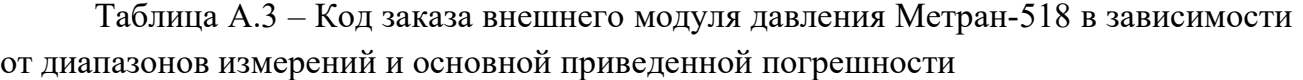

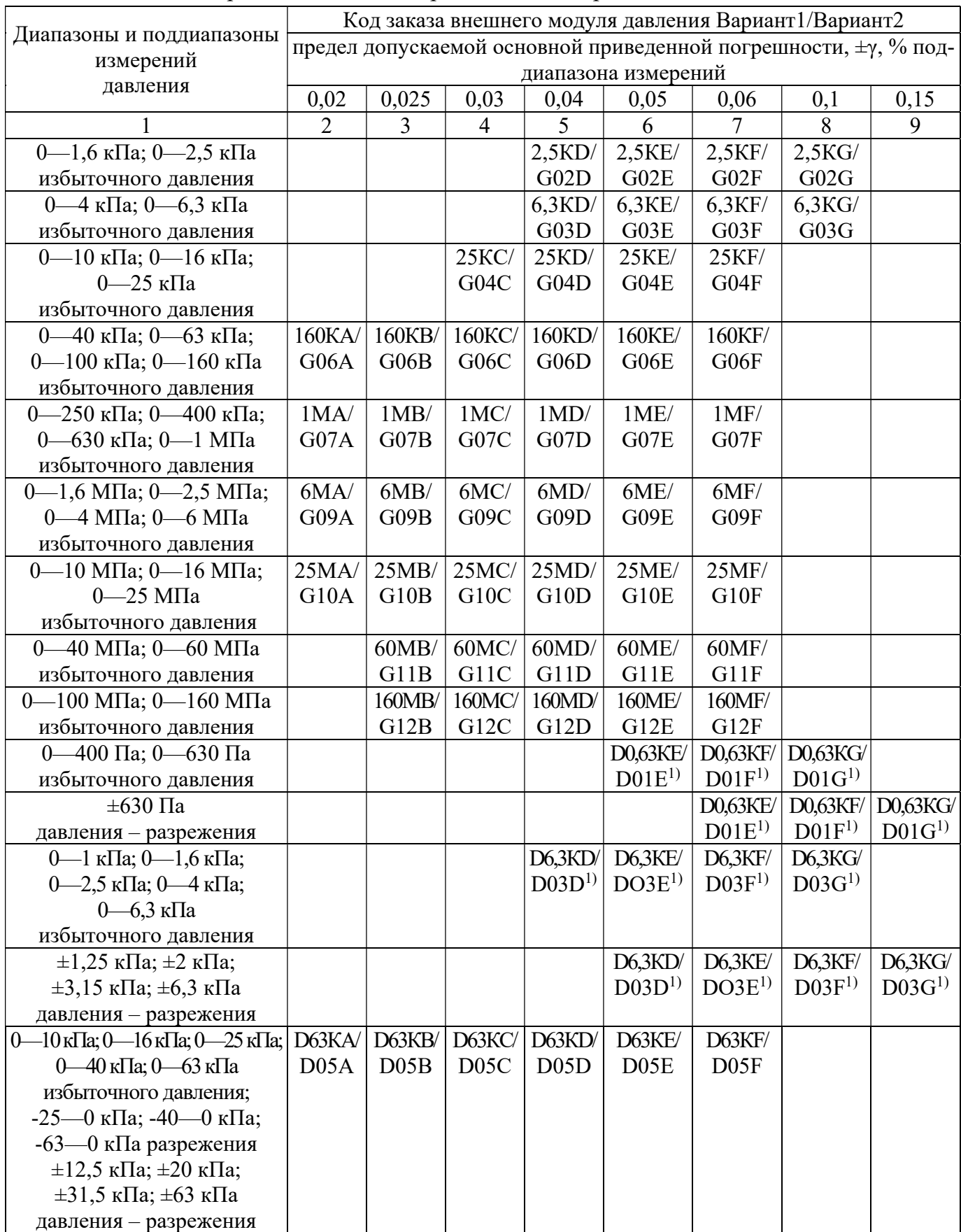

Продолжение Таблицы А.3

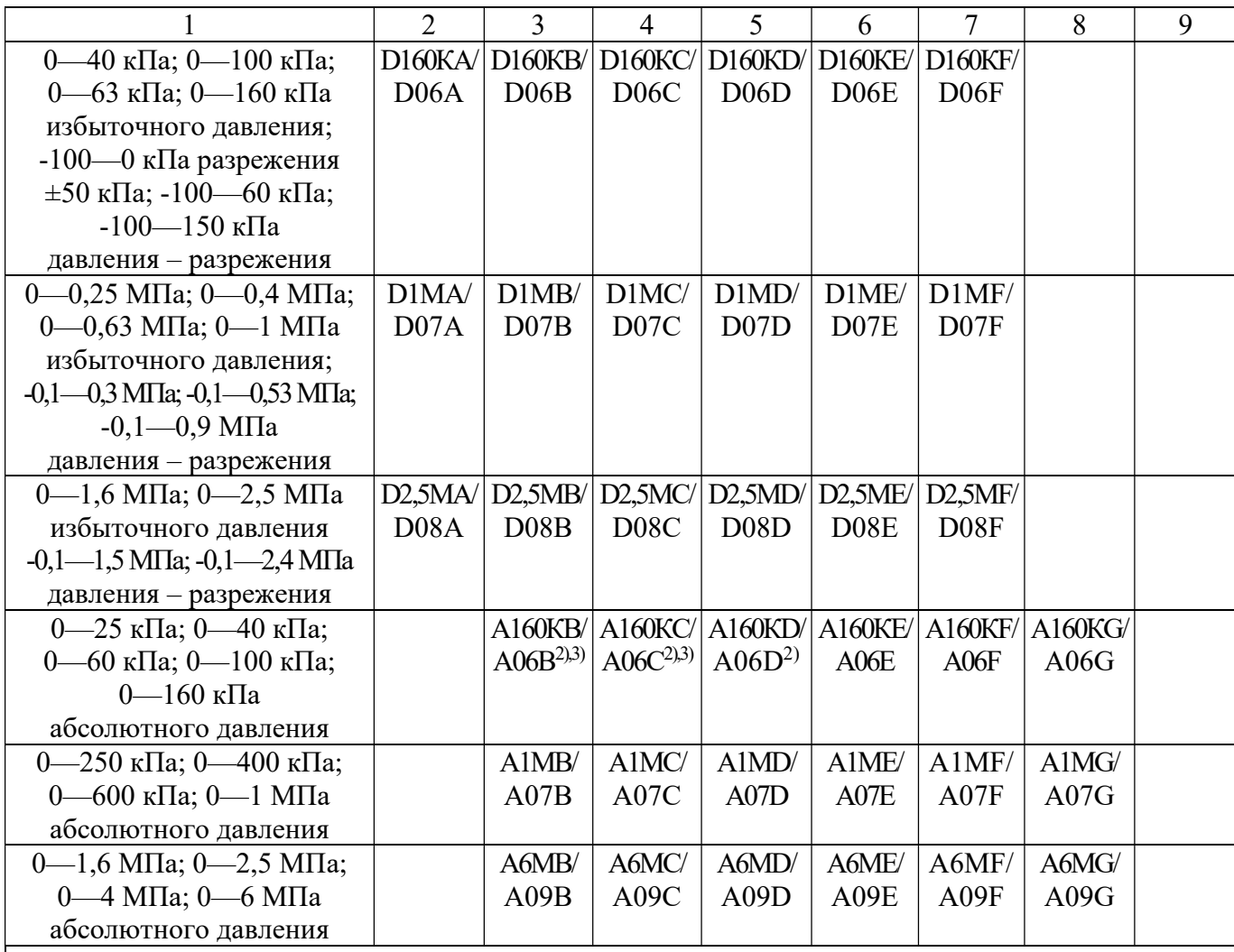

 $|1\rangle$  – Модули давления D0,63K/D01 и D6,3K/D03 имеют различный предел допускаемой основной приведенной погрешности на поддиапазонах избыточного давления и поддиапазонах давления – разрежения;

<sup>2)</sup> – погрешность в поддиапазоне 0—25 кПа – 0,06%;

 $3$ ) – погрешность в поддиапазоне 0—40 кПа – 0,04%.

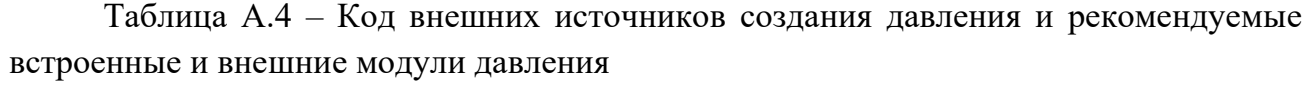

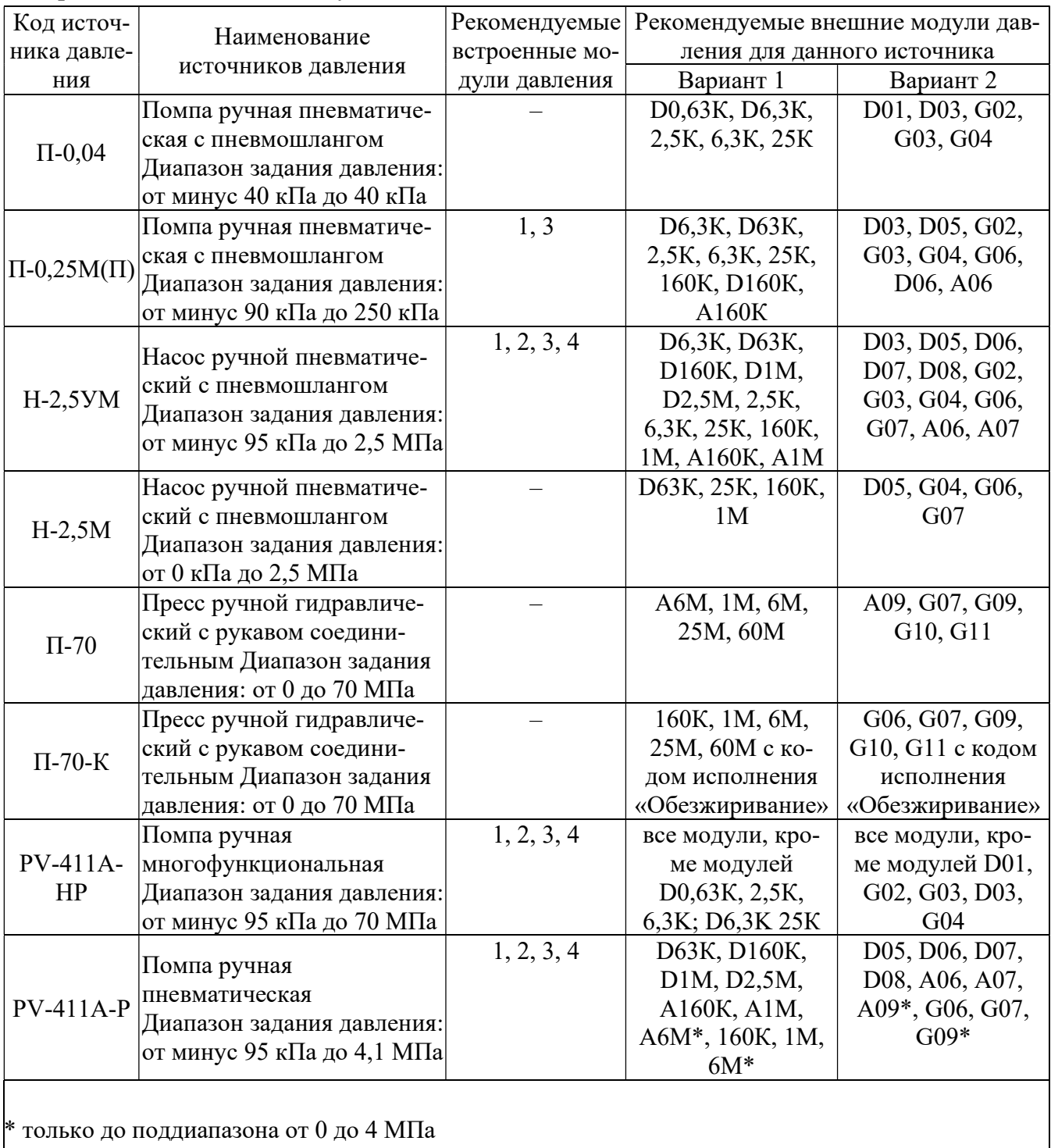

# Приложение Б

(обязательное)

# Габаритные и присоединительные размеры

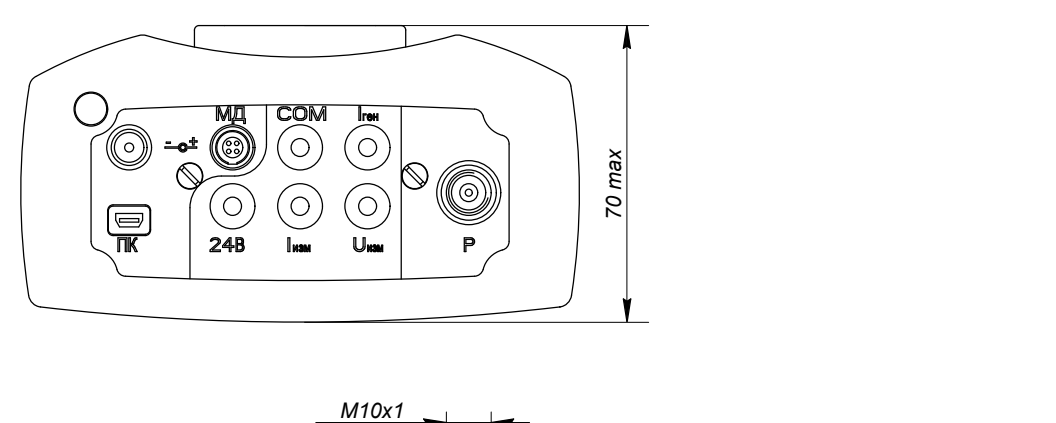

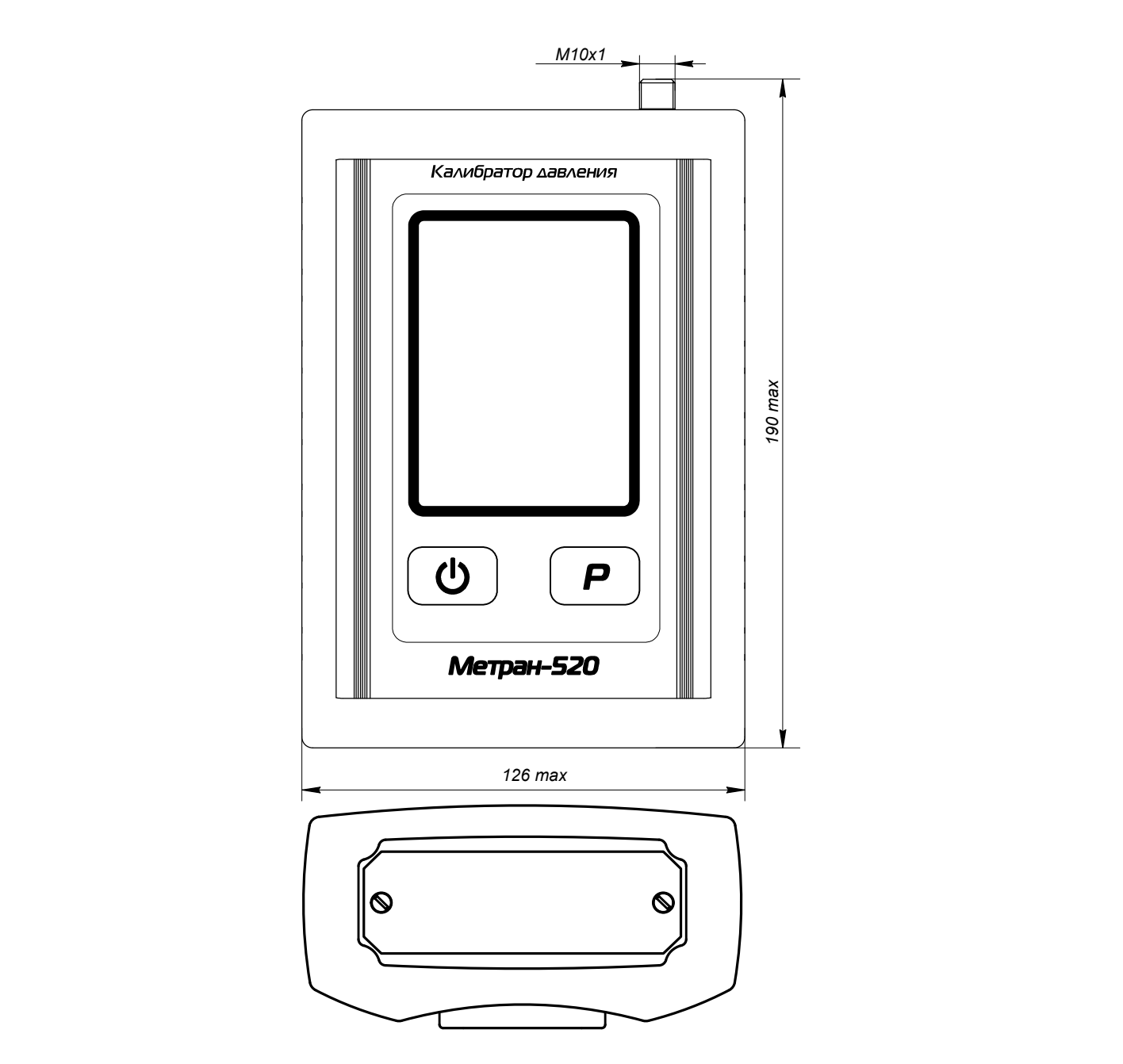

Рисунок Б.1 –Калибратор Метран-520

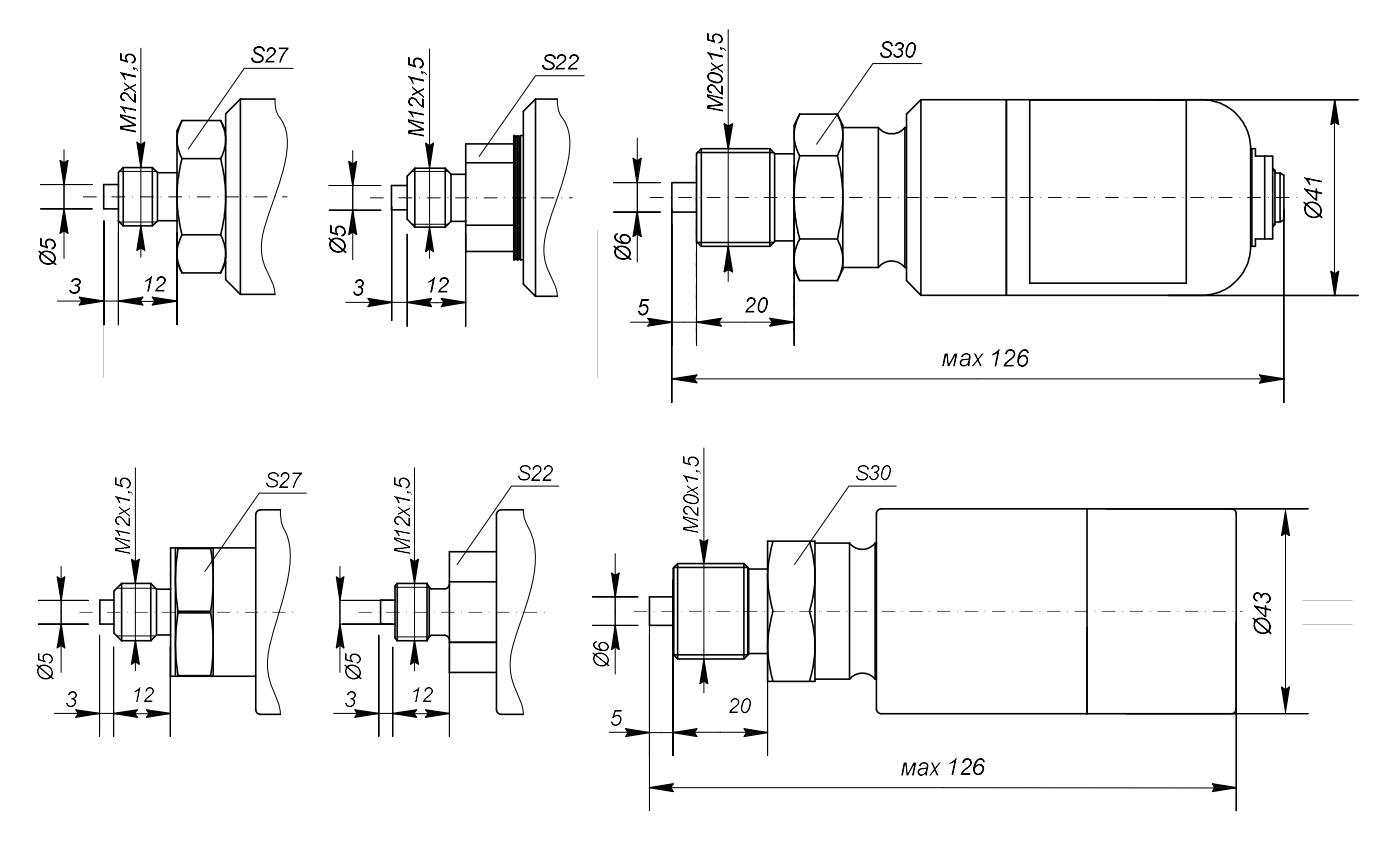

Рисунок Б.2 – Варианты конструкции внешних модулей давления (за исключением модулей давления D0,63К, D6,3К и D63К)

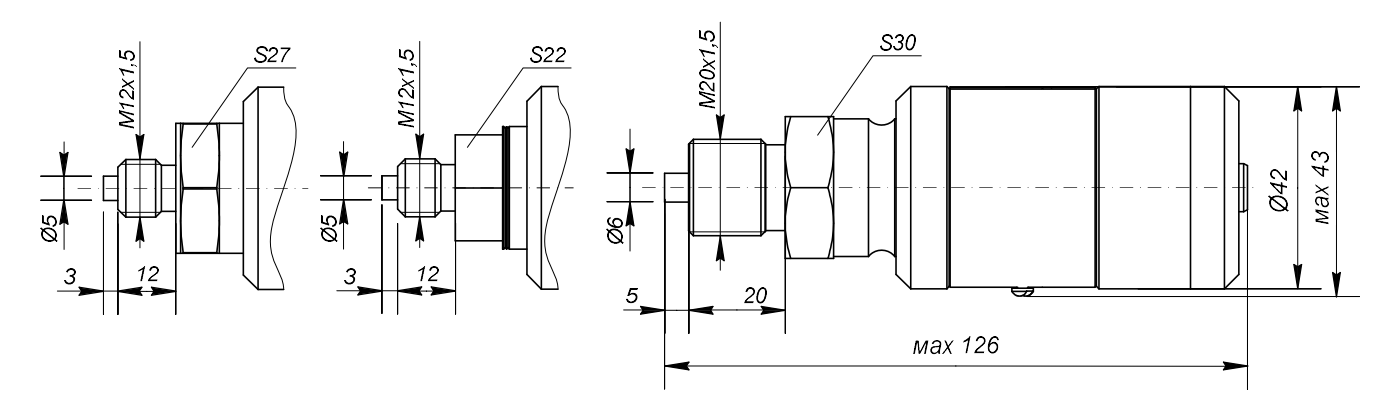

Рисунок Б.3 – Варианты конструкции модулей давления с кодом «Обезжиривание»

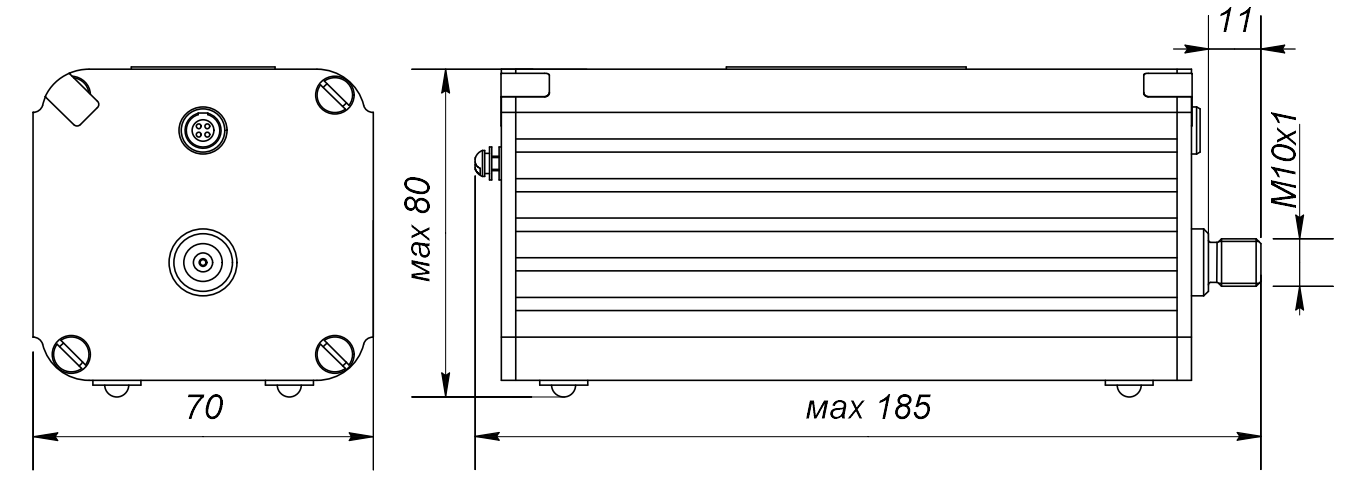

Рисунок Б.4 – Конструкция внешних модулей давления D0,63К, D6,3К и D63К

# Приложение В

### (рекомендуемое)

### Схемы внешних соединений калибратора

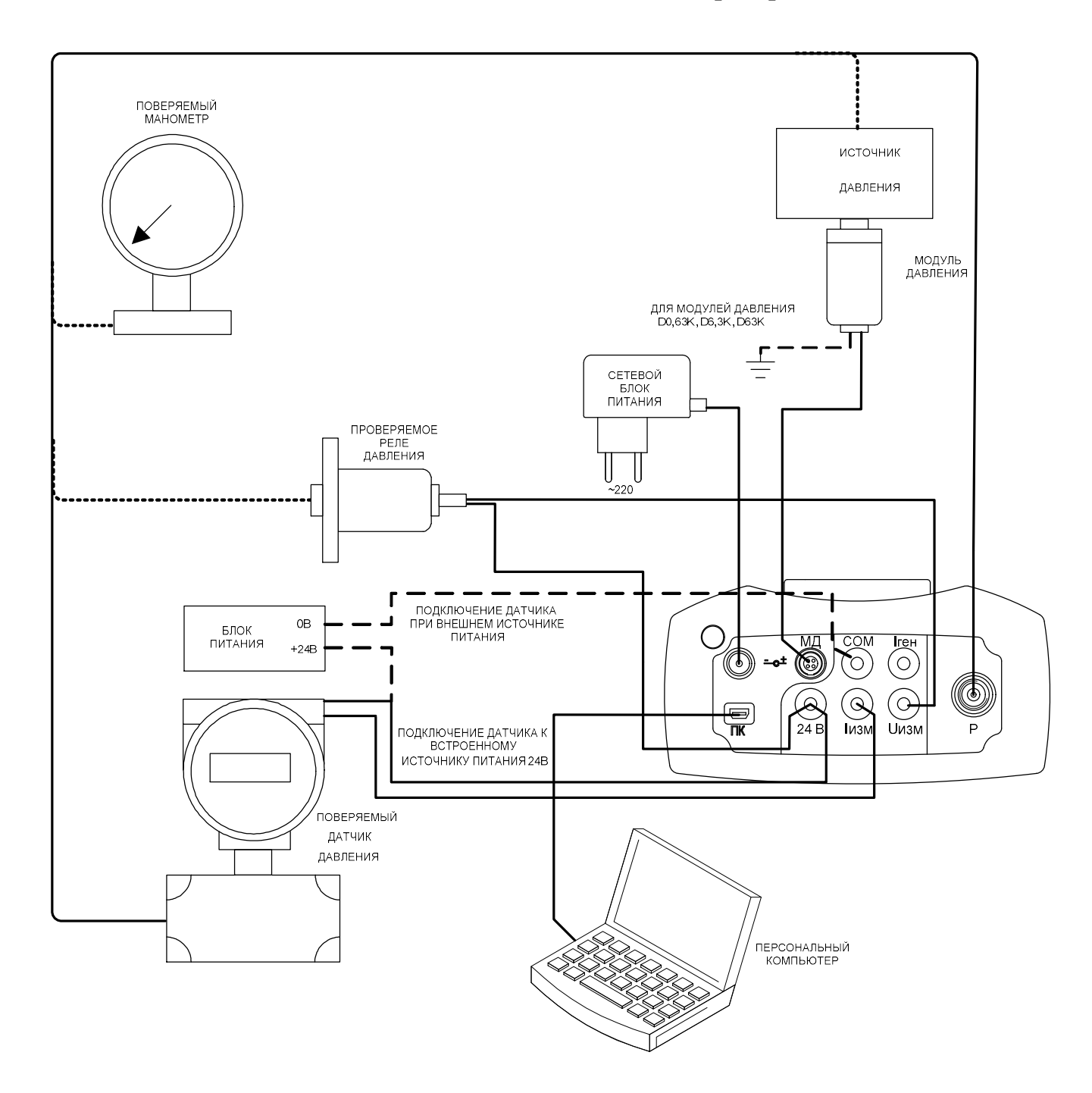

Рисунок В.1 – Схема внешних соединений калибратора

# Приложение Г

(рекомендуемое)

### Схемы электрических подключений калибратора

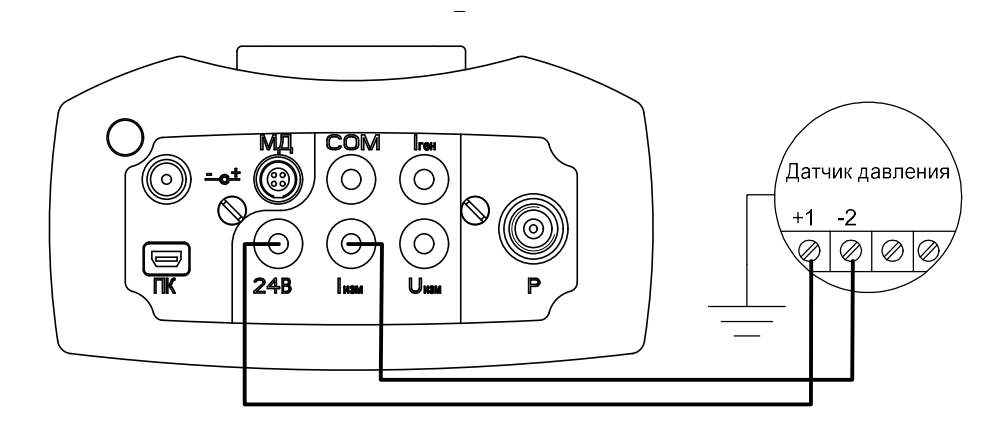

Рисунок Г.1 – Схема электрических подключений калибратора портативного исполнения к датчикам давления с выходным сигналом (4-20) мА, (20-4) мА, HART (двухпроводная линия связи)

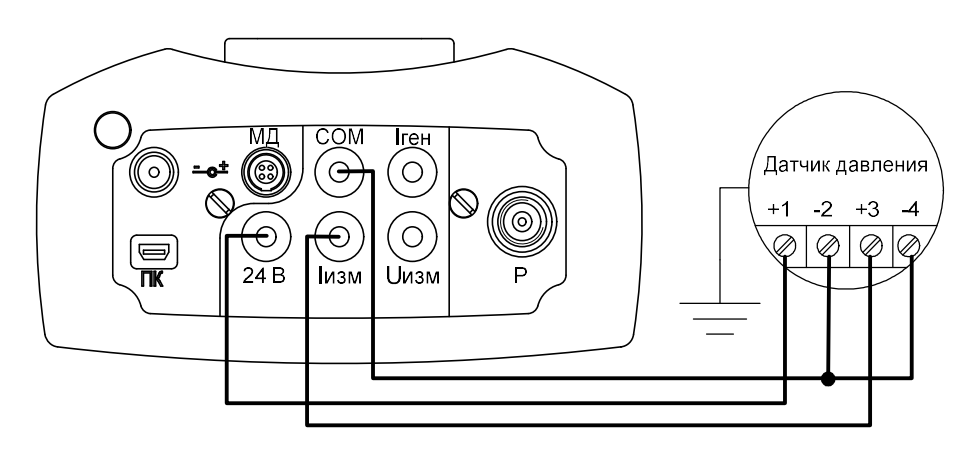

Рисунок Г.2 – Схема электрических подключений калибратора портативного исполнения к датчикам давления с выходным сигналом (0-5) мА, (5-0) мА, (0-20) мА, (20-0) мА (четырёхпроводная линия связи)

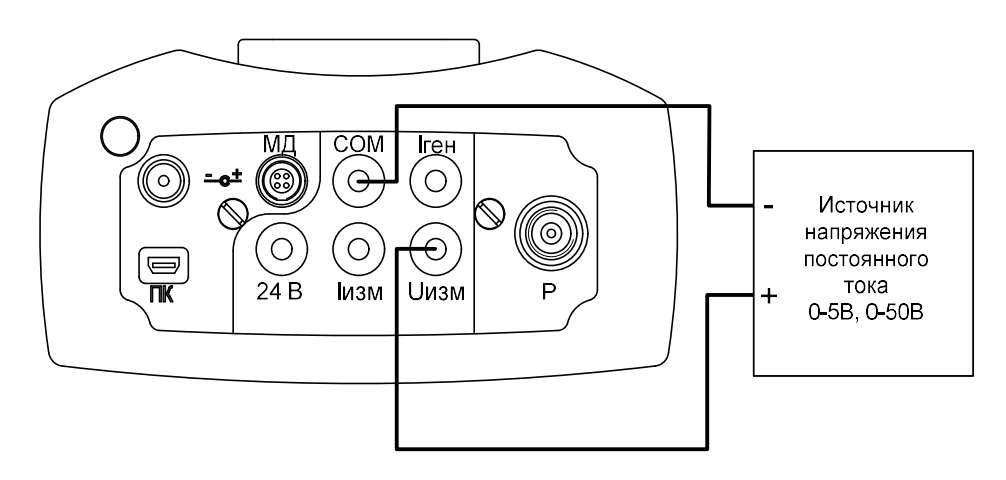

Рисунок Г.3 – Схема электрических подключений калибратора портативного исполнения в режиме измерений напряжения постоянного тока (0—5) В, (0—50) В

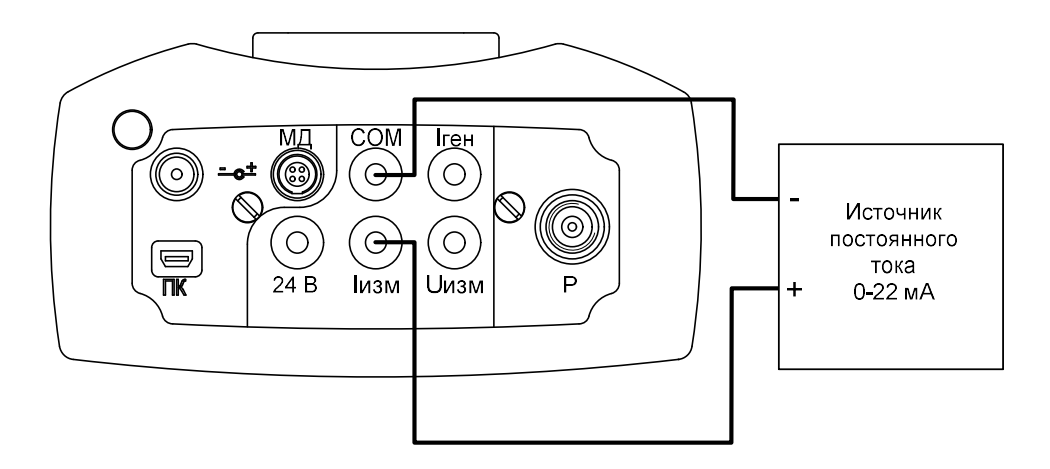

Рисунок Г.4 – Схема электрических подключений калибратора портативного исполнения в режиме измерений постоянного тока (0—22) мА

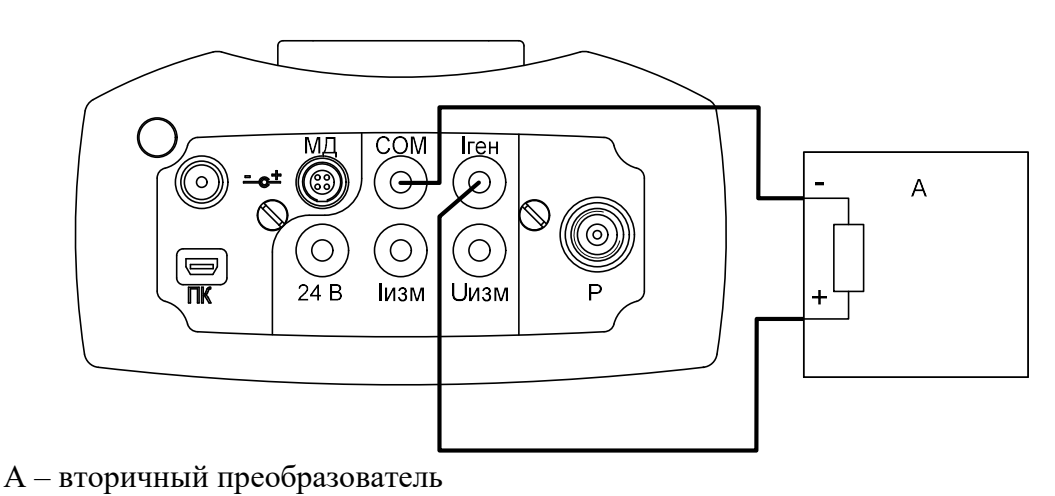

Рисунок Г.5 – Схема электрических подключений калибратора портативного исполнения в режиме воспроизведения тока по схеме питания от собственного источника тока

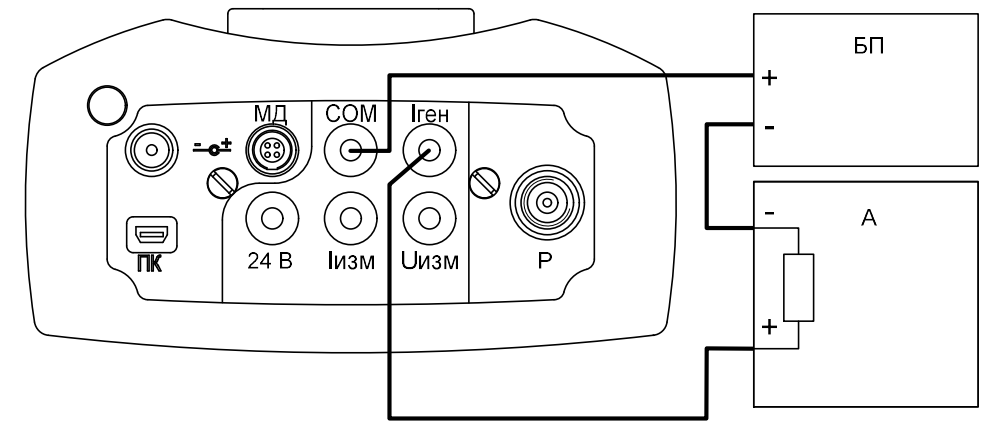

- БП Источник питания 24В
- А поверяемый вторичный преобразователь

Рисунок Г.6 – Схема электрических подключений калибратора портативного исполнения в режиме воспроизведения тока по схеме включения в токовую петлю с внешним блоком питания

# Ссылочные нормативные документы

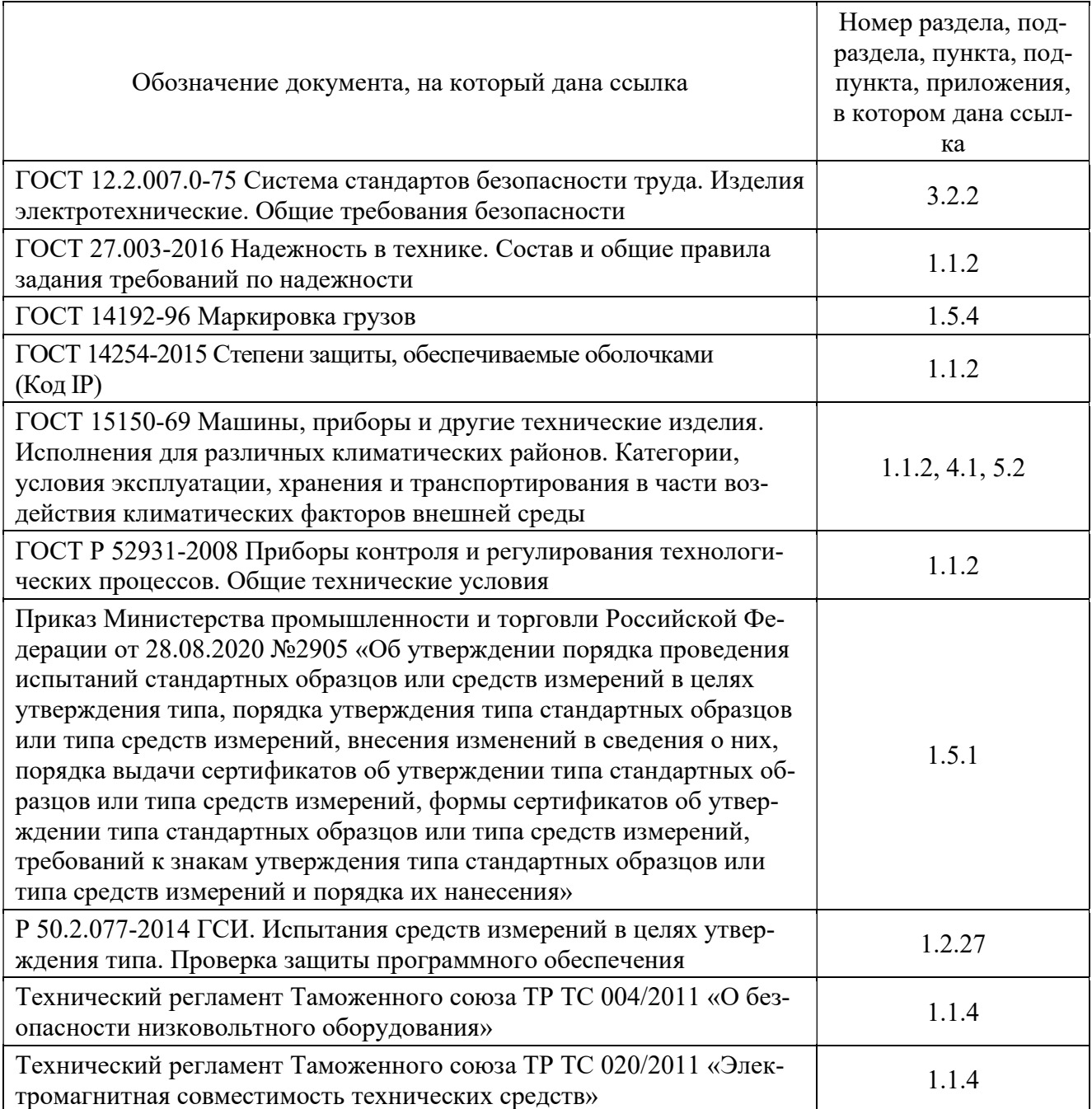